Products and the Solutions of Solutions of the Services of Services of Services of Services of Services of Services

BA01170K/28/ZH/07.19 71452754 2019-07-12 有效固件版本号: ISU00XA: V01.06.xx ISU01XA: V01.05.xx ISU03XA: V01.06.xx

# 操作手册 **RIA15**

环路供电型 4...20 mA 过程指示器 带 HART®通信

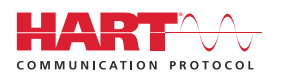

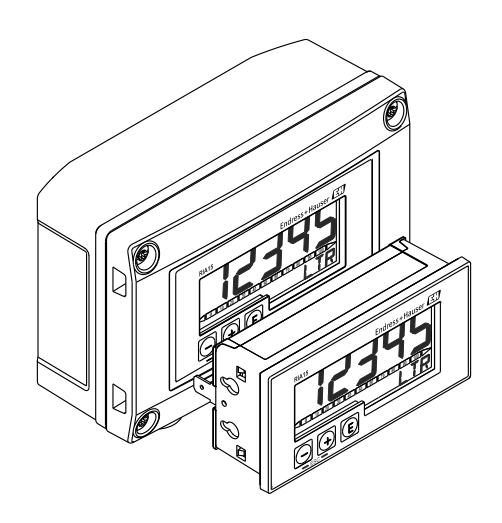

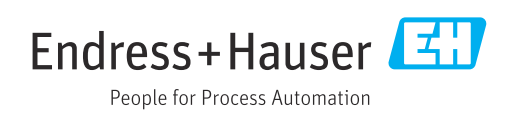

# 目录

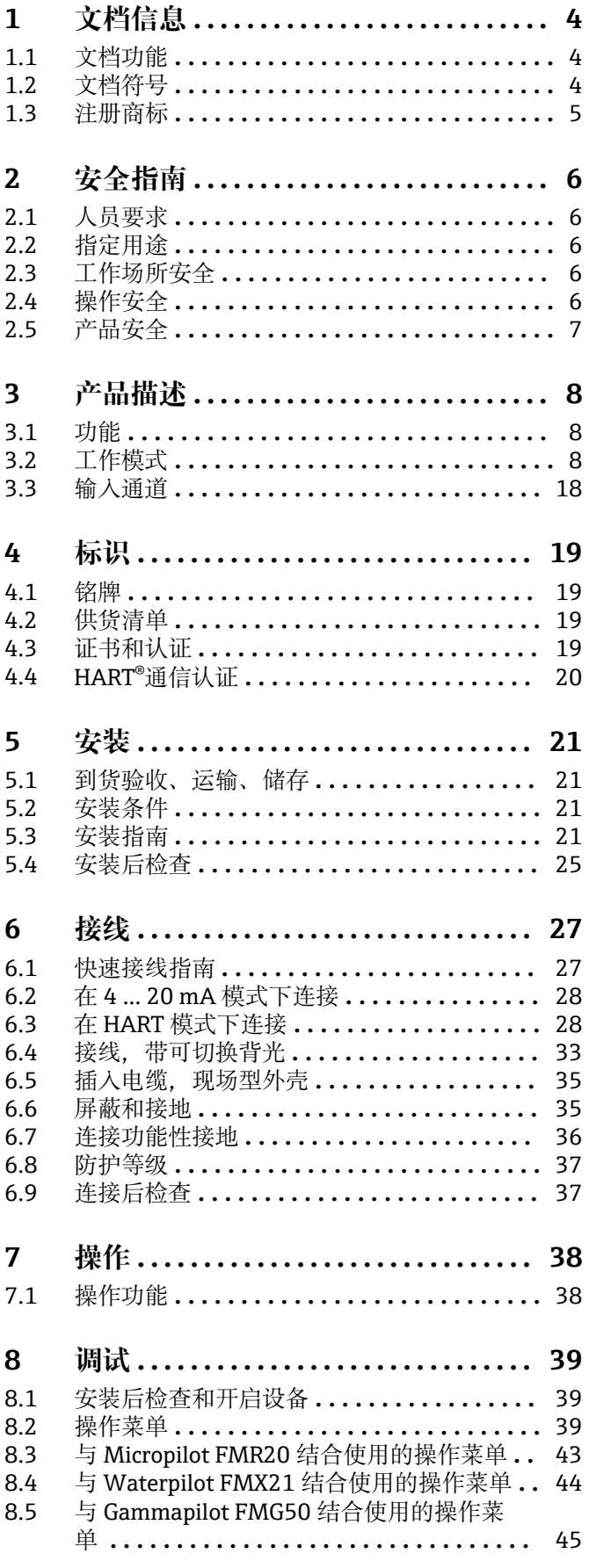

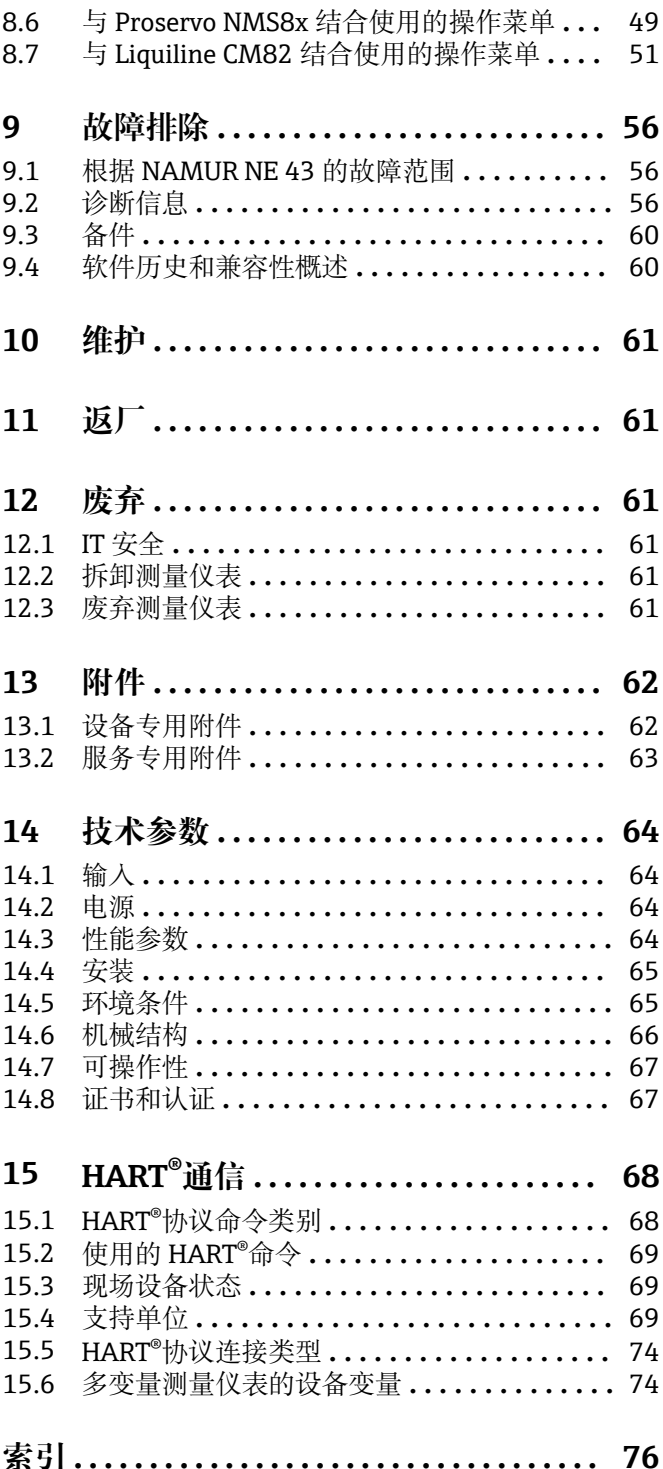

# <span id="page-3-0"></span>**1 文档信息**

# **1.1 文档功能**

文档中包含仪表生命周期各个阶段内所需的所有信息:从产品标识、到货验收和储存, 至安装、电气连接、操作和调试,以及故障排除、维护和废弃。

# **1.2 文档符号**

### **1.2.1 安全图标**

#### **A**危险

▲ 警告

危险状况警示图标。疏忽会导致人员严重或致命伤害。

### 危险状况警示图标。疏忽可能导致人员严重或致命伤害。

**A** 小心 危险状况警示图标。疏忽可能导致人员轻微或中等伤害。

#### 注意

操作和其他影响提示信息图标。不会导致人员伤害。

### **1.2.2 电气图标**

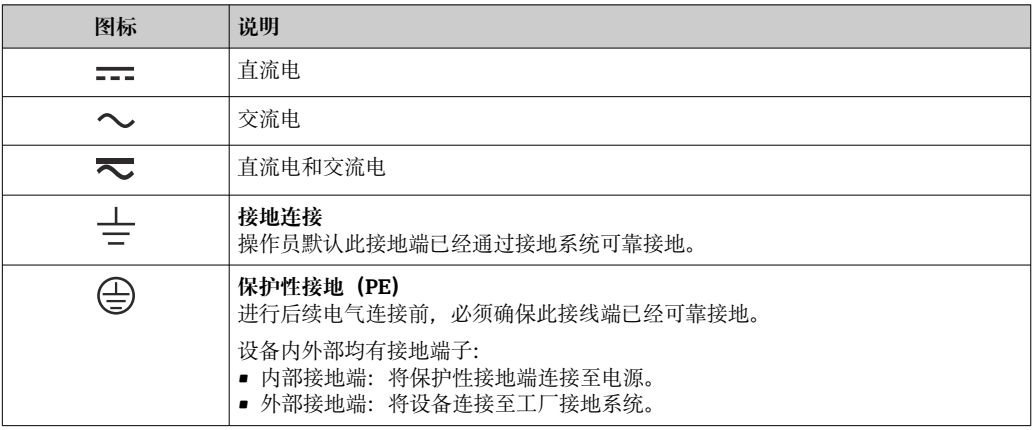

### **1.2.3 特定信息图标**

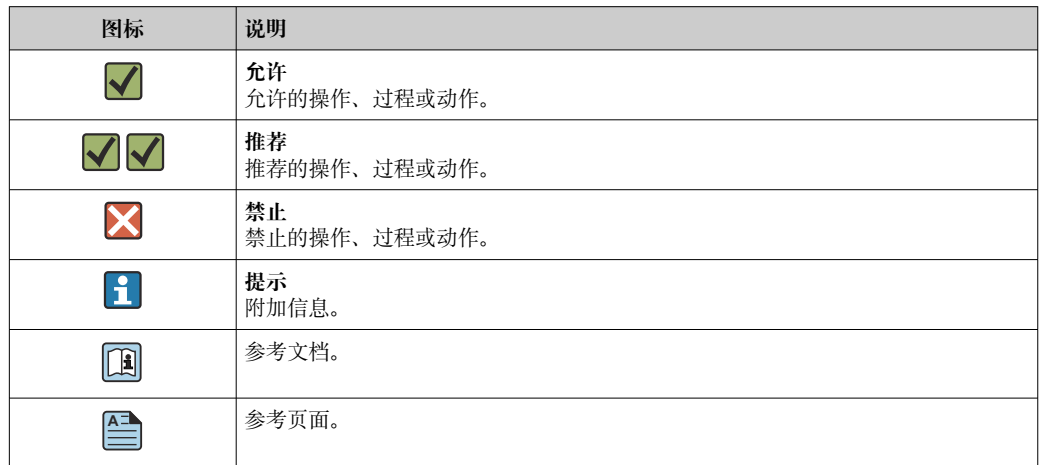

<span id="page-4-0"></span>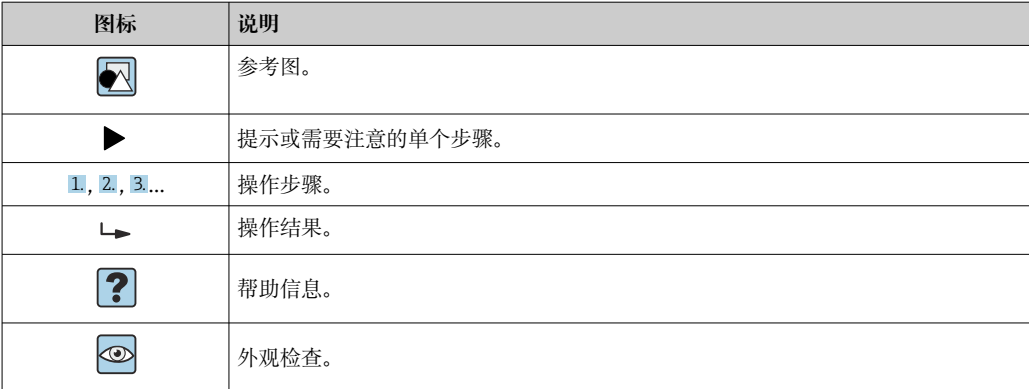

# **1.2.4 图中的图标**

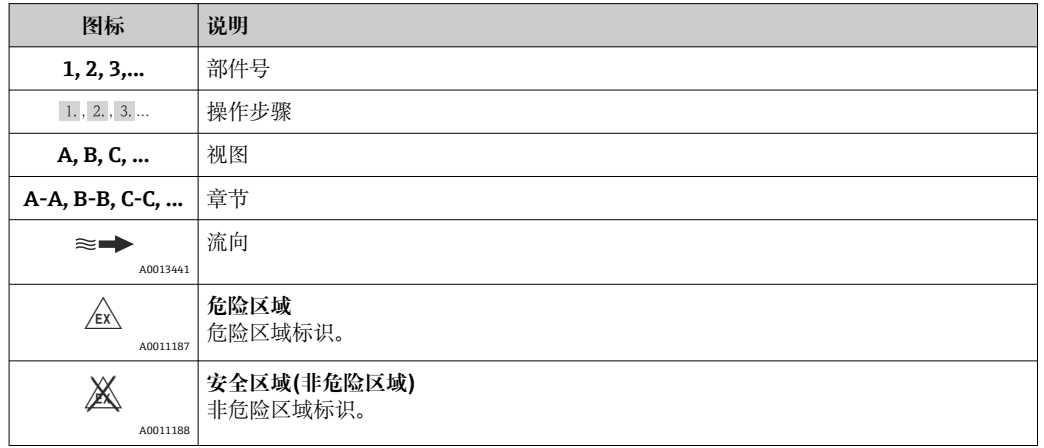

# **1.2.5 工具图标**

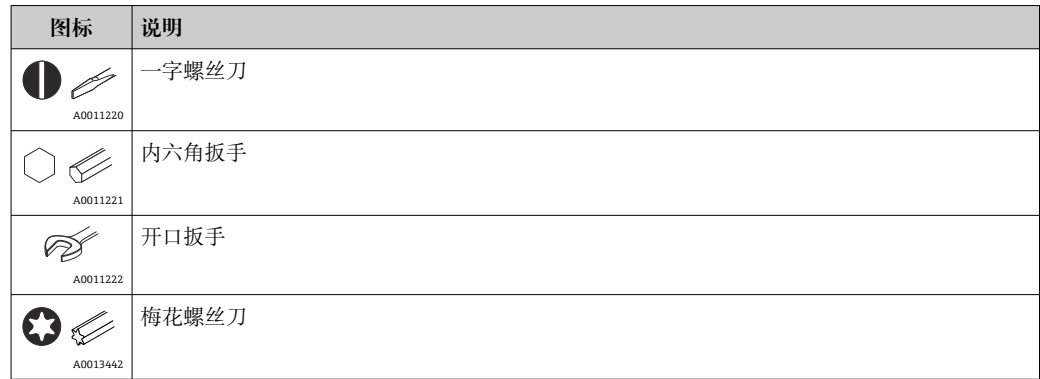

# **1.3 注册商标**

### **HART®**

HART®通信基金会的注册商标

# <span id="page-5-0"></span>**2 安全指南**

### **2.1 人员要求**

执行安装、调试、诊断和维护操作的人员必须符合下列要求:

- ‣ 经培训的合格专业人员必须具有执行特定功能和任务的资质。
- ‣ 经工厂厂方/操作员授权。
- ‣ 熟悉联邦/国家法规。
- ‣ 开始操作前,专业人员必须事先阅读并理解《操作手册》、补充文档和证书中(取决 于实际应用)的各项规定。
- ‣ 遵守操作指南和基本条件要求。

操作人员必须符合下列要求:

- ‣ 经工厂厂方/操作员针对任务要求的指导和授权。
- ‣ 遵守手册中的指南。

## **2.2 指定用途**

过程指示器在其屏幕上显示模拟过程变量或 HART®过程变量。

通过 HART®通信,可以非常灵活地配置和调试所选的 Endress+Hauser 现场设备/传感器 (带相应选项),或者读取和显示其状态信息。

- 4 ... 20 mA 该设备通过电流环路供电, 无需附加电源。
- 由于错误使用或用于非指定用途而导致的设备损坏,制造商不承担任何责任。禁止进 行任何设备改装或改动。
- 盘装型设备: 设备设计安装在面板上,必须在已安装状态下操作。
- 现场设备: 设备设计用于现场安装。
- 设备只能在允许的环境条件下运行[→ 65](#page-64-0)。

### **2.3 工作场所安全**

操作设备时:

▶ 遵守联盟/国家法规, 穿戴人员防护装置。

### **2.4 操作安全**

存在人员受伤的风险。

- ‣ 仅在正确技术条件和安全条件下使用仪表。
- ‣ 操作员有责任保证仪表在无干扰条件下工作。

### **改装仪表**

未经授权,禁止改装仪表,会导致无法预见的危险。

▶ 如需要, 请咨询 Endress+Hauser 当地销售中心。

### **修理**

应始终确保操作安全性和测量可靠性,

- ‣ 仅进行明确允许的仪表修理。
- ‣ 遵守联邦/国家法规中的电子设备修理准则。
- ‣ 仅使用 Endress+Hauser 的原装备件和附件。

# <span id="page-6-0"></span>**2.5 产品安全**

测量仪表基于工程实践经验设计,符合最先进的安全要求。通过出厂测试,可以安全使 用。

满足常规安全标准和法律要求。此外,还符合设备 EC 一致性声明中的 EC 准则要求。 Endress+Hauser 确保粘贴有 CE 标志的仪表符合上述要求。

# <span id="page-7-0"></span>**3 产品描述**

### **3.1 功能**

RIA15 过程指示器集成在 4 … 20 mA/HART®回路中,以数字形式显示测量信号。过程 指示器无需外接电源,直接由回路供电。

通过 HART®通信. RIA15 可以非常灵活地配置和调试所选现场设备并读取设备/传感器 状态消息。 前提条件是 RIA15 订购时带有适当的"液位"或"分析"选项(例如 RIA15 液位 选项 FMR20 + FMX21 + FMG50)。

支持应用的详细说明→ 图 9

设备符合 HART®通信协议规范的要求,可与带 HART® Revision≥5.0 的设备一起使用。

### **3.2 工作模式**

过程指示器可以仅用作指示器或具有现场配置/诊断功能的指示器。

### **3.2.1 显示功能**

指示器支持两种不同的显示模式:

#### **4...20 mA 模式:**

在此模式中,过程指示器串联在 4 … 20 mA 电流回路中测量回路电流。基于电流值计算 测量变量,量程范围以数字形式显示在 5 位液晶显示屏上。此外,还能显示测量值的单 位和棒图。

#### **HART 模式:**

即使使用 HART®传感器/执行器操作,该设备也可作为指示器使用。在这种情况下,该 指示器也由电流回路供电。

在 HART®回路中, 过程指示器可以选择作为主要主设备或次级主设备(默认)。设置为 主设备的过程指示器读取过程参数,并显示数值。HART®通信基于主设备/从设备的原 理运行。通常,传感器/执行器是从设备,仅当主设备发出请求后才会传输信息。

在任何时候, HART®回路中最多安装两台 HART®主设备。使用 HART®主设备时需要区 分主要主设备(例如控制系统)和次级主设备(例如测量设备现场操作的手操器)。电 流回路或网络中的两台主设备需要进行不同的设置,例如不能同时设置为"次级主设 备"。

在网络中安装第三台 HART®主设备时, 必须关闭其他主设备中的一台;否则会在网络中 发生冲突。

如果过程指示器作为"次级主设备"运行,而另一个"次级主设备"(例如手操器)被添加 到网络中,则一旦检测到有另一个"次级主设备",该设备将中断 HART®通信。交替显示 错误信息 C970 "Multi master collision"和"- - -"。不再显示测量值。设备离开 HART®回 路 30 秒后, 重新尝试建立 HART®通信。成功断开网络中的多台"次级主设备"后, 设备 恢复正常通信,重新显示传感器/执行器的测量值。

 $\begin{bmatrix} \bullet \\ \bullet \end{bmatrix}$  请注意, 如果要在 Multidrop 连接中使用两个过程指示器. 则必须将一个设备设置 为"主要主设备",另一个设置为"次级主设备",以防止主设备冲突。

在 HART®模式中,过程指示器最多可以显示多变量测量设备的四个设备变量。主要测量 变量(PV)、第二测量变量(SV)、第三测量变量(TV)和第四测量变量(QV)。这 些变量均为测量值的占位符,可以通过 HART®通信调用。

<span id="page-8-0"></span>对于流量计,例如 Promass,这四个值可以是:

- 第一过程变量(PV)→质量流量
- 第二过程变量 (SV) →累积流量 1
- 第三过程变量(TV)→密度
- 第四过程变量(QV)→温度

本操作手册末尾的 HART®章节提供了多变量测量仪表设备的这四个设备变量示例  $\rightarrow$   $\blacksquare$  74.

● 有关传感器/执行器上默认设置的变量以及如何更改这些变量的详细信息, 请参考每 个仪表设备的操作手册。

过程指示器可以显示这些值中的每一个。为此,必须在 **SETUP/设置** – **HART1** 至 **HART4** 菜单中激活各个值。在这种情况下,各个参数将分配至设备中的固定过程变量:

 $HART1 = PV$ 

HART2 = SV

HART3 = TV

 $HART4 = QV$ 

例如,如果要在过程指示器上显示 PV 和 TV,则必须激活 **HART1** 和 **HART3**。

这些值可以在过程指示器上交替显示,也可以连续显示一个值,其他值仅通过按"+"或 "–"显示。可以在 **EXPRT/专家 – SYSTM/系统 – TOGTM** 菜单中设置切换时间。

### **3.2.2 RIA15 作为具有设置功能的指示器**

作为 Endress+Hauser 的专用传感器/变送器, 除了显示功能外, RIA15 还可用于设置/诊 断。

#### **RIA15 作为远程指示器并用于操作 Micropilot FMR20**

Micropilot 是基于行程时间原理(ToF)工作的"俯视式"测量系统。它测量参考点(测量 设备的过程连接)至介质表面间的距离。天线发射雷达脉冲信号,信号在介质表面发生 反射,反射信号被雷达系统接收。

在 HART®模式下,带"液位"选项的 RIA15 支持 FMR20 的基本设置。FMR20 可以在 **SETUP/设置 → LEVEL/液位**菜单项中进行调节(参见操作菜单)。在显示模式中, RIA15 上的显示值对应于测量的间距,或者使用线性化功能时,对应百分比值。也可以 显示温度。

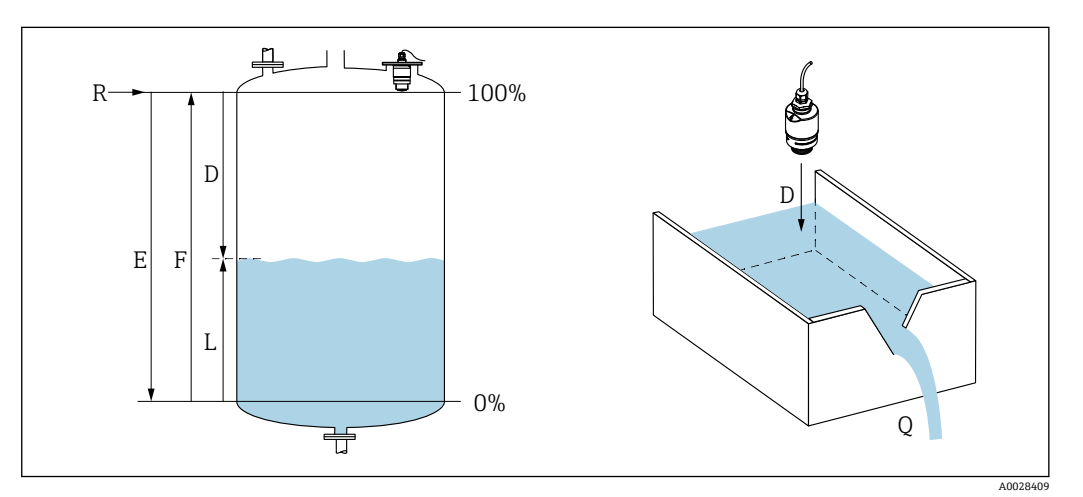

- 1 Micropilot FMR20 标定参数
- E 空标(零点)
- F 满标(满量程)
- D 测量距离
- L 液位  $(L = E D)$
- Q 测量堰或明渠中的流量(通过线性化功能计算)

### **FMR20 的工作原理**

天线接收雷达脉冲反射信号,并将反射信号传输至仪表。微处理器在此分析信号并识别 雷达脉冲在介质表面反射所产生的液位回波。

至介质表面的距离 **D** 和脉冲行程时间 **t** 成正比:

 $D = c \cdot t/2$ 

其中,**c** 为光速。

基于已知的空标距离 E, 液位 L 的计算公式如下:

 $L = E - D$ 

在 Micropilot 中输入空标 **E**(即测量零点)和满标 **F**(即满量程),选择输出信号类 型。

#### **FMR20 的输出和基本调试**

RIA15 可用作测量值的本地指示器,也可用于通过 HART®对 Micropilot FMR20 雷达液 位传感器进行基本调试。

此处输出以下值:

数字量输出(HART®)

PV:液位线性化值

SV:间距

- TV:相对回波幅值
- QV:温度(传感器)

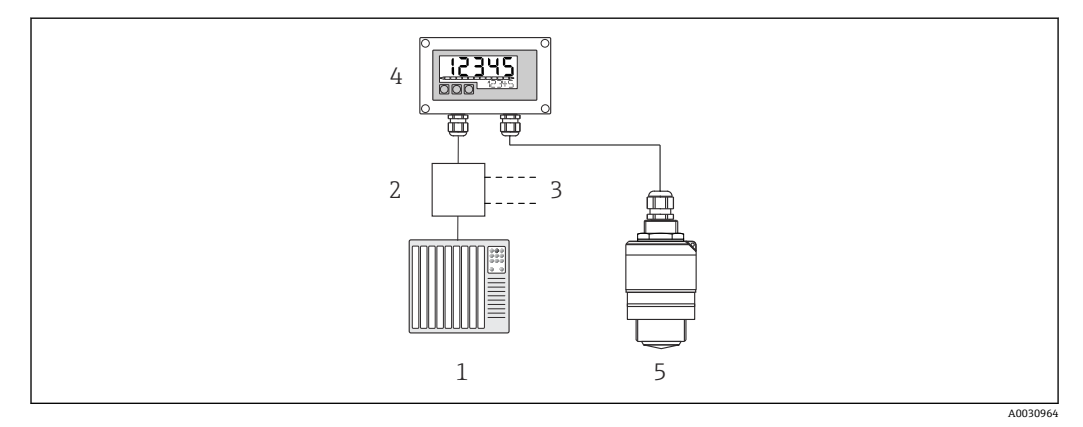

2 通过 RIA15 远程操作 FMR20

- 1 PLC
- 2 变送器供电单元,例如 RN221N(含通信电阻)
- 3 连接 Commubox FXA195 和手操器 375、475
- 4 RIA15 过程指示器,由回路供电
- 5 FMR20 变送器

使用 RIA15 前面板上的 3 个操作按键可以设置 FMR20 的下列参数:

- 单位
- 空标和满标
- 映射区域,如果测量距离与实际距离不匹配

操作参数的详细信[息→ 43](#page-42-0)

为了利用这些功能,可以使用 FMR20 产品选型与 FMR20 一起订购 RIA15, 或者在订购 代码 030"输入"中单独订购选项 3"4...20 mA 电流信号 + HART + 液位"。

#### **RIA15 作为远程指示器并用于操作 Waterpilot FMX2**

Waterpilot 是一个带电容、无油陶瓷测量元件的变送器,用于静压液位测量。带集成温 度测量的设备已通过饮用水应用认证。还提供用于废水和污水的版本以及用于盐水的无 金属版本。

在 HART®模式下,带"液位"选项的 RIA15 支持 FMX21 的基本设置。FMX21 可以在 **SETUP/设置 → LEVEL/液位**菜单项中进行调节(参见操作菜单)。在显示模式中, RIA15 上的显示值对应于测量的液位(初始设置)。也可以显示压力和温度。

调出 LEVEL/液位菜单后, RIA15 会在 FMX21 上自动执行以下初始设置:

- 测量模式:液位
- 标定模式:干标
- 液位选择:按压力
- 线性化模式:线性

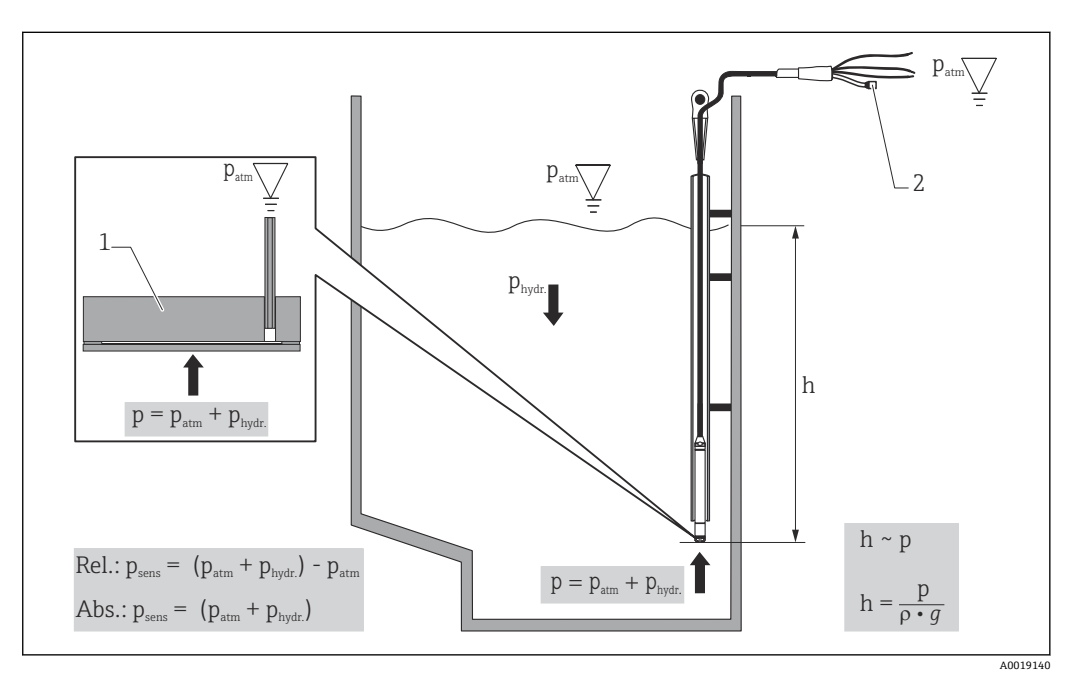

■ 3 Waterpilot FMX21 标定参数

- 1 陶瓷传感器
- 2 压力补偿管
- h 液位高度
- p 总压力= 大气压力+ 静压力
- ρ 介质密度
- .<br>g 重力加速度
- Phydr.静压力
- Patm 大气压

Psens 传感器上的显示压力值

#### **FMX21 的工作原理**

包括大气压和静水压力的总压力直接作用于 Waterpilot FMX21 的过程隔离膜片。空气 压力的变化通过安装在 RIA15 中的压力补偿隔膜的缆塞引导, 通过延伸电缆中的压力补 偿管引导至 FMX21 中的陶瓷过程隔离膜片后部,并进行补偿。

陶瓷过程隔离膜片的形变会产生与压力呈比例关系的电容变化量,陶瓷载体中的电极测 量此电容变化量。电子部件将电容变化量转换成与压力呈比例关系的信号,信号与介质 液位呈线性关系。

通过输入压力和液位值,并通过设置下限值和上限值来标定 Waterpilot FMX21。对于带 表压传感器的设备,可以选择执行零点调整。

预设量程对应于 0...URL,其中 **URL** 是所选传感器的上限值。通过选择客户特定的测量 范围,可以从工厂订购不同的量程。

### **FMX21 的输出和基本调试**

RIA15 可用作现场指示器,以及通过 HART®对 Waterpilot FMX21 静压液位传感器进行 基本调试。

此处输出以下值: 数字量输出(HART®) PV:液位线性化值 SV: 压力测量值 TV:位置调整后的压力 QV:温度(传感器)

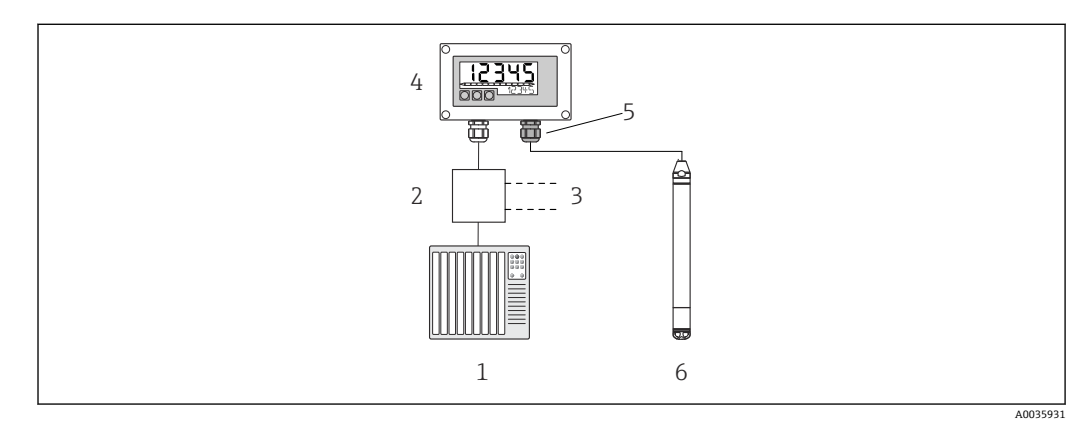

4 通过 RIA15 远程操作 FMX21

- 1 PLC
- 2 变送器供电单元,例如 RN221N(含通信电阻)
- 3 连接 Commubox FXA195 和手操器 375、475
- 4 RIA15 过程指示器,由回路供电
- 5 缆塞 M16,带压力补偿膜片
- 6 FMX21 变送器

使用 RIA15 前面板上的 3 个操作按键可以设置 FMX21 的下列参数:

- 压力单位
- 液位单位
- 温度单位
- 零点迁移(仅适用表压传感器)
- 空标和满标压力
- 空标和满标液位
- 复位工厂默认设置

操作参数的详细信息→ △44

为了利用这些功能,可以使用 FMX21 产品选型与 FMX21 一起订购 RIA15。或者, 在订 购代码 030"输入"中单独订购选项 3"4...20 mA 电流信号 + HART + 液位"。

### **注意**

#### **大气压力补偿**

- ▶ 安装 FMX21 时, 必须保证大气压力的补偿。压力补偿通过 FMX21 延长电缆中的压 力补偿管与带有集成压力补偿隔膜的专用缆塞一起进行,该压力补偿隔膜必须安装在 RIA15 右侧。缆塞为黑色,因此可以很容易与其他缆塞区分开来。
- ▶ 如有必要, 可在后期订购集成压力补偿隔膜的缆塞作为备件→ △ 62。

#### **RIA15 作为远程指示器并用于操作 Gammapilot FMG50**

Gammapilot FMG50 是一体式变送器,用于通过管道壁进行非接触测量。

应用

- 测量液位、界面、密度和浓度,以及点液位探测
- 液体、固体、固体悬浮液或污泥测量
- 适用严苛工况应用
- 所有类型的过程容器

#### **Gammapilot FMG50 的工作原理**

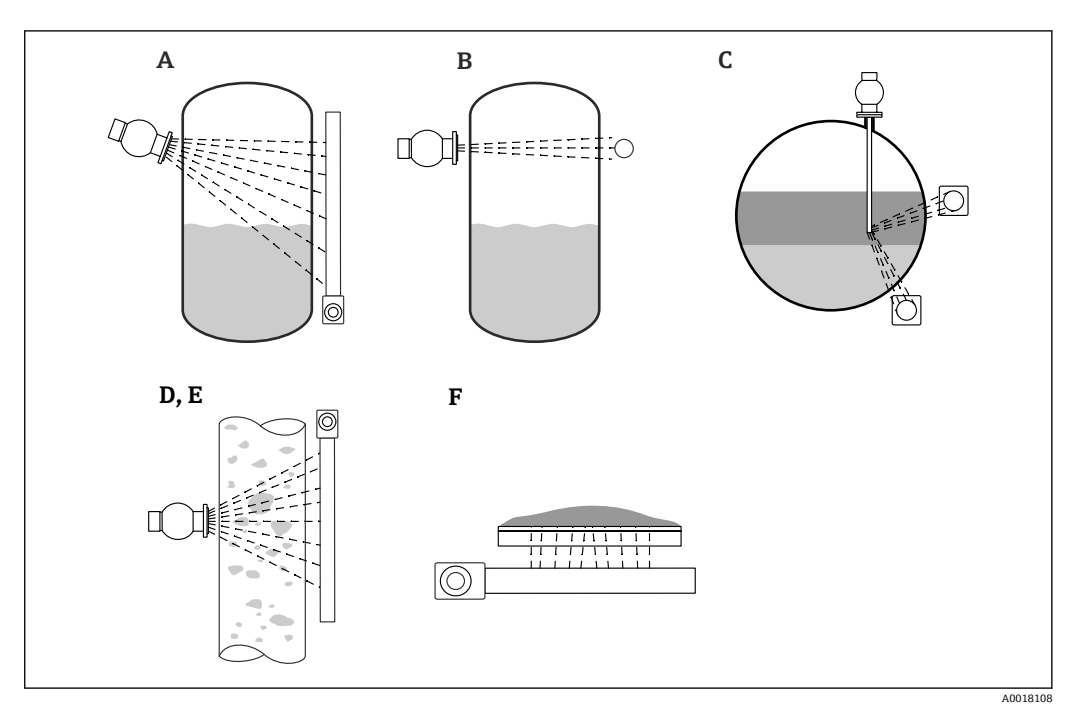

放射线测量原理基于伽马射线在穿透材料时发生衰减这一事实。Gamma 射线测量胜任 各类测量任务:

- 5 Micropilot FMG50 的测量任务
- A 连续液位测量<br>B 限位测量
- B 限位测量
- C 界面测量
- D 密度测量
- E 浓度测量(首先进行密度测量,随后通过线性化转换为浓度值)
- F 自辐射介质浓度测量

#### **连续液位测量**

安装有放射源的源盒和 Gammapilot FMG50 (接收 Gamma 射线) 安装在罐体的两侧。 放射源发出的辐射被容器中的介质吸收。液位越高,介质吸收的辐射越多。这意味着随 着介质液位增加,Gammapilot FMG50 受到的辐射会减小。该效应被用于确定容器中的 当前介质液位。多种长度的 Gammapilot FMG50 可供用户选择,检测器可以满足不同量 程的测量要求。

#### **限位测量**

安装有放射源的源盒和 Gammapilot FMG50(接收 Gamma 射线)安装在罐体的两侧。 放射源发出的辐射被容器中的介质吸收。在点液位探测的情况下,如果放射源和探测器 之间的射线路径完全充满介质,Gammapilot FMG50 受到的辐射通常会被完全吸收。在 这种情况下,容器中的介质液位处于设定的限定值。Gammapilot FMG50 指示 0%的未 覆盖状态(射线路径中没有介质)和 100%覆盖状态(射线路径中充满介质)。

#### **密度测量**

安装有放射源的源盒和 Gammapilot FMG50 (接收 Gamma 射线) 安装在管道的两侧。 放射源发出的辐射被容器中的介质吸收。在放射源和探测器之间的射线路径中,介质密 度越大,吸收的辐射就越多。因此,随着介质密度增加,Gammapilot FMG50 受到的辐 射会减小。基于这一原理测定罐体中的当前介质密度。密度单位可以从菜单中选择。

#### **FMG50 的输出和基本设置**

RIA15 可用作测量值的现场指示器以及通过 HART®对 Gammapilot FMG50 进行的基本 设置的现场指示器。可以通过 FMG50 设置 4 个 HART 输出值(PV、SV、TV 和 QV)。

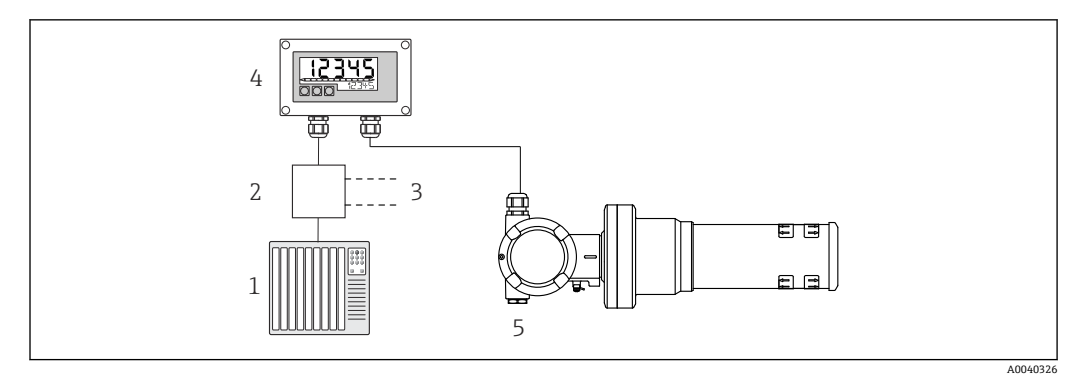

**图 6** 通过 RIA15 远程操作 FMG50

- $1$  PLC
- 2 变送器供电单元,例如 RN221N(含通信电阻)
- 3 连接 Commubox FXA195 和手操器 375、475
- 4 RIA15 过程指示器,由回路供电
- 5 Gammapilot FMG50

使用 RIA15 前面板上的 3 个操作按键可以设置 FMG50 的下列参数:

- "液位"操作模式的基本设置(连续液位测量)
- "点液位"操作模式的基本设置(点液位测量)
- "密度"操作模式的基本设置(密度测量)

操作参数的详细信[息→ 45](#page-44-0)

提供以下订购选项以使用此功能:

- FMG50 产品选型
- RIA15 产品选型,选项 030"输入": 选项 3:"4...20 mA 电流信号 + HART + 液位 ... FMG50"

#### **RIA15 作为远程指示器并用于操作 Proservo NMS8x**

Proservo NMS8x 系列智能储罐计量器可以在储存和过程应用中进行高精度液位测量。这 些设备出色地满足了罐体库存管理、库存控制、贸易计量和损失控制的需求,同时还提 供了成本节约和操作安全性。

#### **NMS8x 的工作原理**

NMS8x 是一款用于高精度液位测量的智能储罐计量器。系统基于排水量原理工作。使用 步进电机将小浮子精确放置在液体中。浮子悬挂安装在测量线上,测量线缠绕在细槽线 测量鼓上。NMS8x 计算测量鼓的旋转,以便计算退绕的线数,由此计算液位的变化。

与轮鼓外壳彼此完全隔离的耦合磁铁驱动轮鼓旋转。外磁铁连接至测量鼓上,内磁铁连 接至驱动电机上。内磁铁旋转,磁吸引力驱动外磁铁旋转,从而带动整个轮鼓总成旋 转。测量线上悬挂的浮子重量在外磁铁上产生力矩,导致磁通量发生变化。内磁铁上的 专用电磁传感器检测到测量鼓部件之间的这些变化。该传感器根据获得专利的非接触原 理将重量信号传输至 CPU。电机被驱动,使重量信号保持恒定在由测量命令定义的预定 义值。

浮子下降并接触液体时,在浮力作用下浮子重量减小,带温度补偿功能的磁力传感器测 量这一重量变化量。从而导致耦合磁铁上的力矩发生变化,并通过六个霍尔效应传感器 测量这一力矩变化量。浮子重量信号发送至电机控制回路。液位上升或下降时,由驱动 电机对浮子位置进行相应调节。使用磁旋转编码器连续计算测量鼓的旋转,以测定液位 值。除了测量液位,NMS8x 还可以测量最多三个液相的界面以及罐底、点密度和剖面密 度。

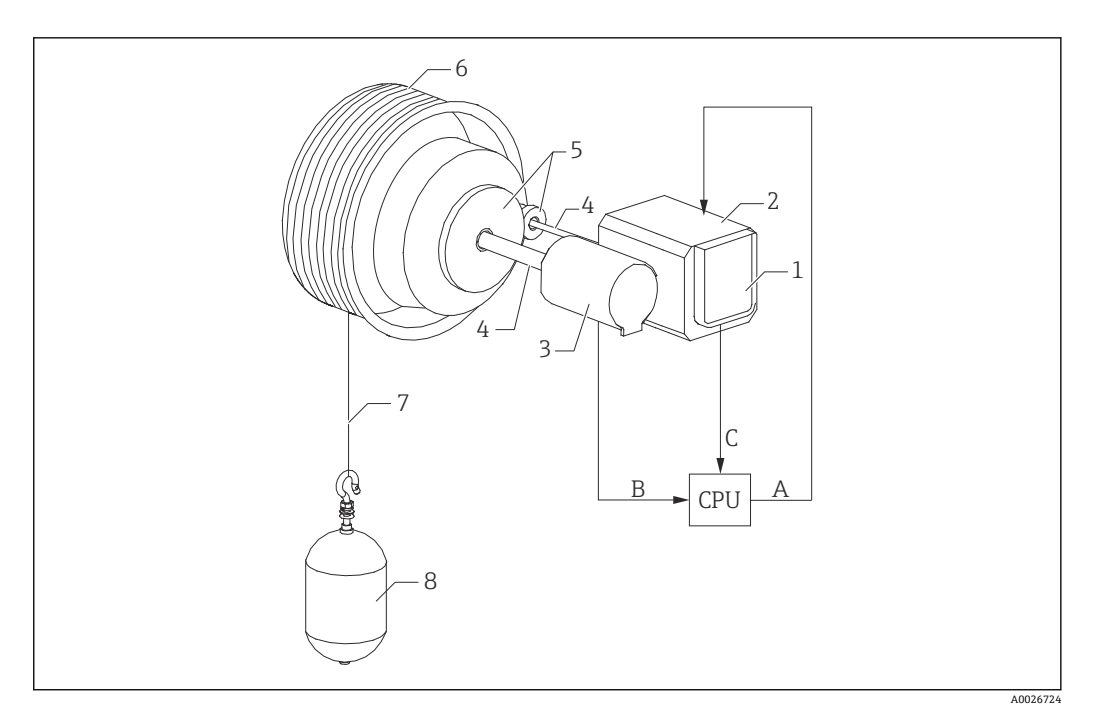

- ■7 NMS8x 工作原理
- A 浮子位置参数
- B 重量参数
- 1 编码器<br>2 电机
- 2 电机<br>3 旋转
- 3 旋转编码器<br>4 旋转轴
- 4 旋转轴
- 5 齿轮<br>6 测量
- 6 测量鼓
- 7 测量钢丝 8 浮子

### **NMS8x 的输出和基本设置**

RIA15 可用作测量值和 NMS8x 基本设置的现场指示器。此外, 测量命令可以通过 HART®发送到 NMS8x,并且可以显示 NMS8x 的测量状态。可以通过 NMS8x 设置 4 个 HART 输出值 (PV、SV、TV 和 QV) 。

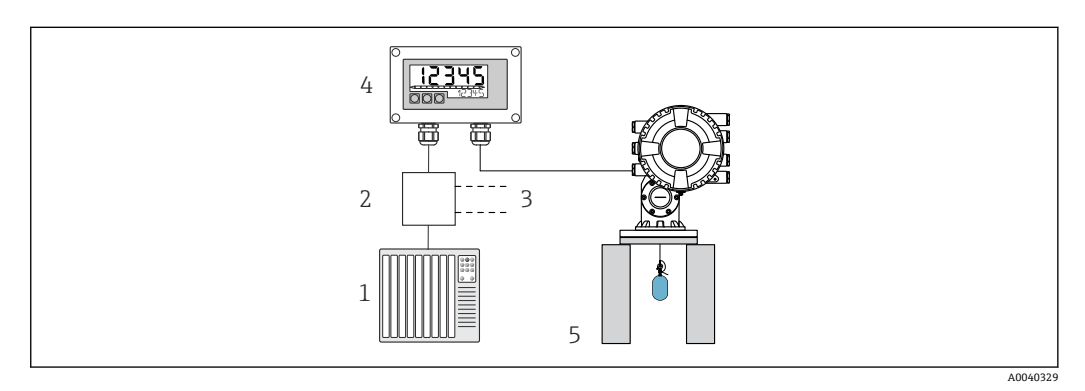

- 8 通过 RIA15 远程操作 NMS8x
- 1 PLC<br>2  $\ddot{\text{w}}$
- 变送器供电单元, 例如 RN221N (含通信电阻)
- 3 连接 Commubox FXA195 和手操器 375、475<br>4 RIA15 过程指示器、由回路供电
- 4 RIA15 过程指示器,由回路供电
- 5 NMS8x

使用 RIA15 前面板上的 3 个操作按键可以设置 NMS8x 的下列参数:

- 测量命令
- 测量状态
- 平衡状态

操作参数的详细信[息→ 49](#page-48-0)

提供以下订购选项以使用此功能:

- NMS8x 产品选型
- RIA15 产品选型, 选项 030"输入": 选项 5: "4...20 mA 电流信号 + HART + 液位 ... NMS8x"

### **RIA15 作为远程指示器并用于操作 Liquiline CM82**

Liquiline CM82 是一体式两线制单通道变送器,用于连接使用 Memosens 技术的数字传 感器。它适用于生命科学、水/废水和化工行业中的高要求应用。

在 HART®模式下,带"分析"选项的 RIA15 支持 CM82 的基本设置。CM82 可以在 SETUP/设置 → CT 菜单项中进行调节(参见操作菜单)。在显示模式中, RIA15 上的显 示值对应于测量的液位(默认设置)。

#### **CM82 的工作原理**

数字传感器采用即插即用的方式通过 Memosens 连接到 Liquiline CM82 变送器。传感器 的 Memosens 技术将传感器的测量值数字化, 并通过非接触式连接将其传输到变送器。 变送器将该测量值转换为 4 ... 20 mA 和 HART 信号, 以便直接连接到 PLC。可以使用智 能手机、平板电脑或笔记本电脑通过蓝牙接口维护和调试变送器。RIA15 (HART®) 可 用于基本设置和测量值的本地显示。

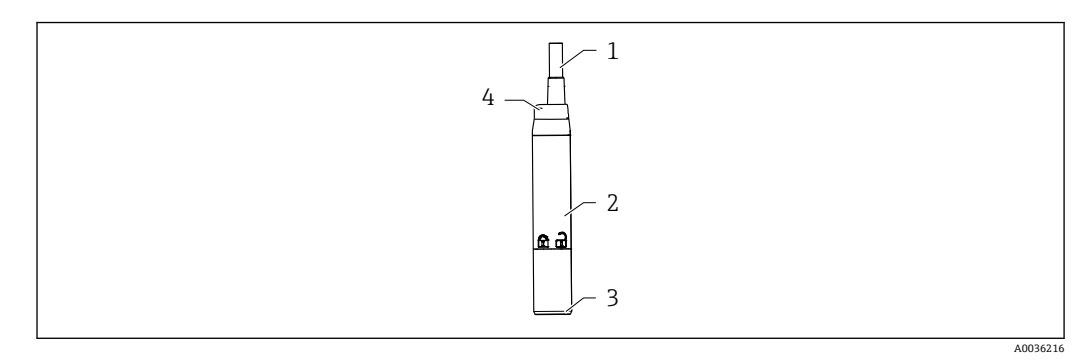

■ 9 Liquiline CM82 的结构示意图

- 1 测量电缆
- 2 外壳
- 3 Memosens 连接
- 4 LED 状态显示屏

### **测量范围和传感器连接**

CM82 变送器设计用于带感应式插头的 Memosens 数字式传感器。Memosens 传感器可 轻松连接到 CM82,即插即用。

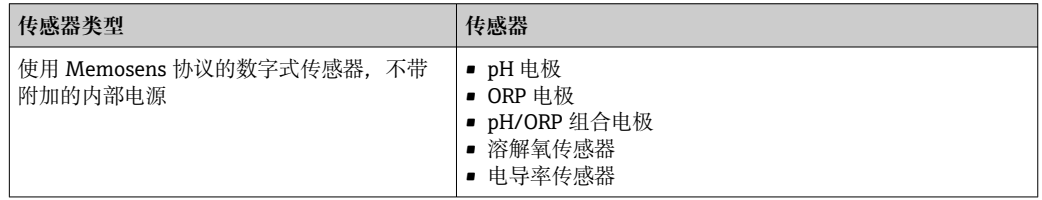

测量范围取决于所连接的传感器,可以在相关的传感器文档中找到。

**本地测量值显示和 CM82 的基本调试**

RIA15 可用作测量值的本地指示器,也可用于通过 HART®对 Liquiline CM82 进行基本 调试。

此处输出以下值:

数字量输出(HART®):测量值和单位取决于连接的传感器 PV: 设置的初级值 (CMAIN 操作参数) SV:温度(传感器) TV: 取决于连接的变送器参数+传感器类型 QV: 取决于连接的变送器参数+传感器类型

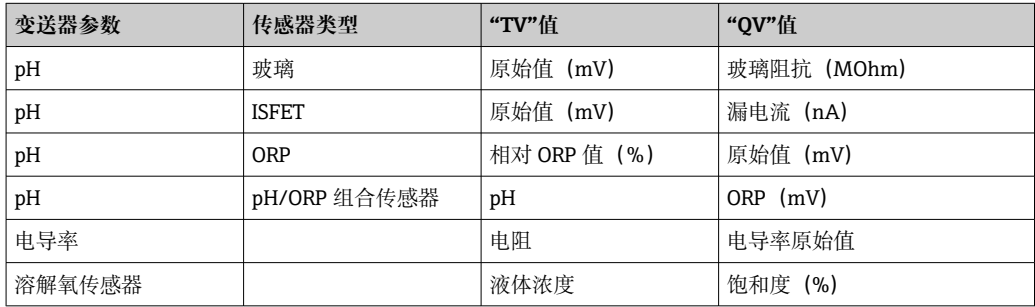

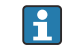

**← 如果显示"UC170"而不是单位, 请参考→ ■ 56** 

使用 RIA15 前面板上的 3 个操作按键可以设置 CM82 的下列参数:

- 连接传感器的单位
- 电流输出范围
- 诊断信息检索

操作参数的详细信息→ △ 51

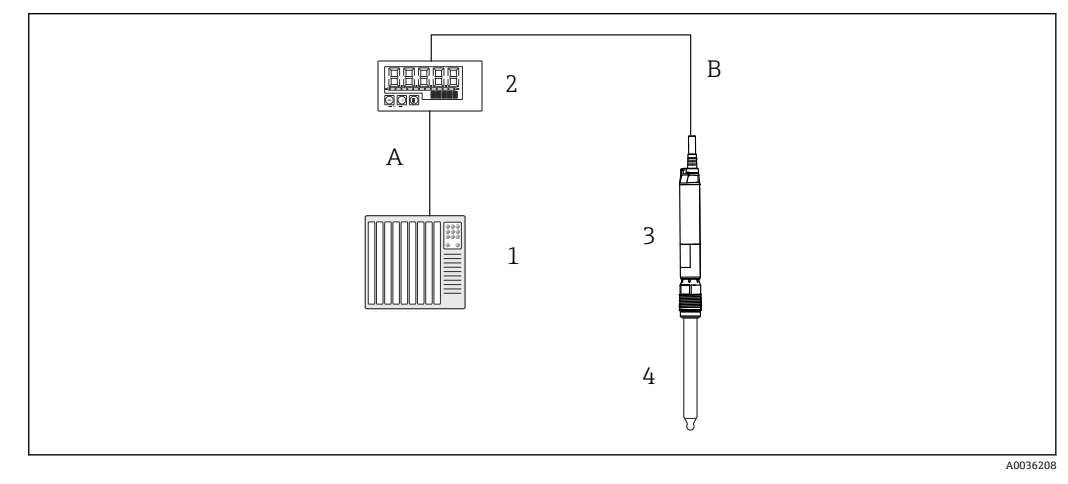

■ 10 通过 RIA15 远程操作 CM82

- 1 PLC
- 2 RIA15 过程指示器, 由回路供电
- 3 CM82 变送器
- 4 Memosens 传感器(例如 pH 传感器)
- 5 通过蓝牙连接到 SmartBlue 应用程序

为了利用这些功能,可以使用 CM82 产品选型与 CM82 一起订购 RIA15, 或者在订购代 码 030"输入"中单独订购选项 4"4...20 mA 电流信号 + HART + 分析"。

**{** 有关 CM82 的更多信息, 请参见相关的《操作手册》→国BA01845C

# <span id="page-17-0"></span>**3.3 输入通道**

该过程指示器有一个模拟量 4 ... 20 mA 输入。在"HART"操作模式下, 此通道可用于检 索和显示所连接传感器/执行器的 HART®值。在此,HART®设备可以通过点对点连接直 接连接到过程指示器,或者可将过程指示器连接到 HART®Multidrop 网络中。

# <span id="page-18-0"></span>**4 标识**

# **4.1 铭牌**

铭牌位于现场设备外壳的右侧,面板安装设备外壳的背面。

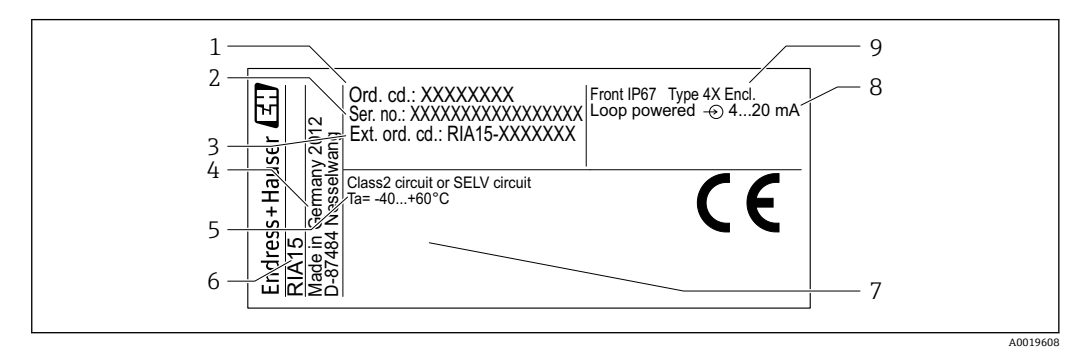

■11 过程指示器的铭牌(示例)

- 1 设备订货号 6 设备型号
- 
- 3 设备的扩展订货号 8 输入信号
- 
- 5 环境温度范围
- **4.2 供货清单**

设备的供货清单如下:

- 盘装型设备
	- 过程指示器
	- 简明操作指南
- 防爆安全指南(可选)
- 固定装置
- HART®通信电阻模块(可选)
- 现场设备
	- 过程指示器
	- 简明操作指南
	- 防爆安全指南(可选)
	- 用于墙壁/管道安装的紧固装置(可选)
	- HART®通信电阻模块 (可选)
	- 缆塞(可选)
	- 气候防护罩(可选)

# **4.3 证书和认证**

所有可用认证的概述,请参见"技术参数"章节→ △ 67。

### **4.3.1 CE 认证**

产品符合欧共体标准的一致性要求。因此,遵守 EC 准则的法律要求。制造商确保贴有 CE 标志的仪表均成功通过了所需测试。

- 
- 2 设备序列号 7 次证(可选)
	-
- 4 制造商地址 9 外壳防护等级

Endress+Hauser 19

## <span id="page-19-0"></span>**4.3.2 EAC 认证**

产品遵守 EEU 准则的法律要求。Endress+Hauser 确保贴有 EAC 标志的仪表均成功通过 了所需测试。

# **4.4 HART®通信认证**

RIA15 由 HART®通信基金会注册。该仪表符合 HCF 规范 7.1 版的要求。此版本与 HART®版本≥5.0 的所有传感器/执行器向下兼容。

# <span id="page-20-0"></span>**5 安装**

# **5.1 到货验收、运输、储存**

必须遵守允许环境条件和储存条件的要求。有关详细规格参数,请参见"技术参数"章 节。

### **5.1.1 到货验收**

到货后需要进行下列检查:

- 包装或包装内的物品是否损坏?
- 是否有遗漏?对照供货清单,检查包装内的物品是否与供货清单一致。

### **5.1.2 运输和储存**

注意事项:

- 包装设备,为储存和运输过程中的设备提供抗冲击保护。原包装具有最佳保护效果。
- 允许储存温度范围为-40 ... +85 ℃ (-40 ... +185 °F); 在短时间内 (最长 48 小时), 设 备可以在临界温度下储存。

### **5.2 安装条件**

■ 温度低于-25 ℃ (-13 °F)时, 显示屏可能无法正常读数。

### **5.2.1 盘装型外壳中的指示器**

允许环境温度范围-40 ... 60 ℃ (-40 ... 140 °F), 水平方向。 前部 IP65 防护, 后部 IP20 防护。 参见"技术参数"章节。

### **5.2.2 现场型外壳中指示器**

铝外壳: 允许的环境温度-40 ... 60 ℃ (-40 ... 140 °F)。 防护等级 IP66/67, NEMA 4x 塑料外壳: 允许的环境温度-40 ... 60 ℃ (-40 ... 140 °F)。 防护等级 IP66/67 参见"技术参数"章节。

### **5.3 安装指南**

关于设备的外形尺寸,请参见"技术参数"→ ■ 66。

### **5.3.1 盘装型外壳**

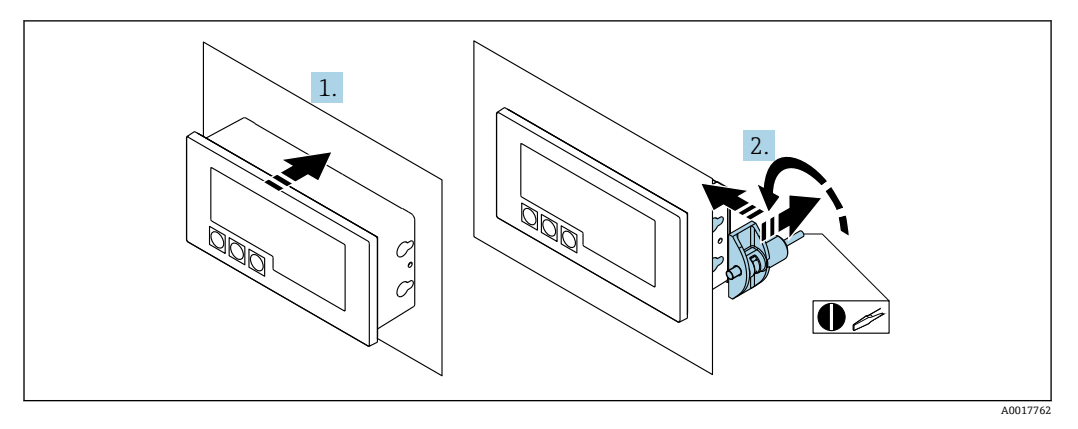

■ 12 盘装型外壳的安装指南

安装在带面板开孔 92x45 mm (3.62x1.77 in) 的面板中, 最大面板厚度 13 mm (0.51 in)。

- 1. 从前部将设备插入面板开孔中。
- 2. 将安装夹安装在外壳侧面并拧紧螺钉。

### **5.3.2 现场型外壳**

### **管道安装(带可选安装工具包)**

该设备可以安装在直径最大为 50.8 mm (2 in)的管道上, 带安装工具包 (可选)。

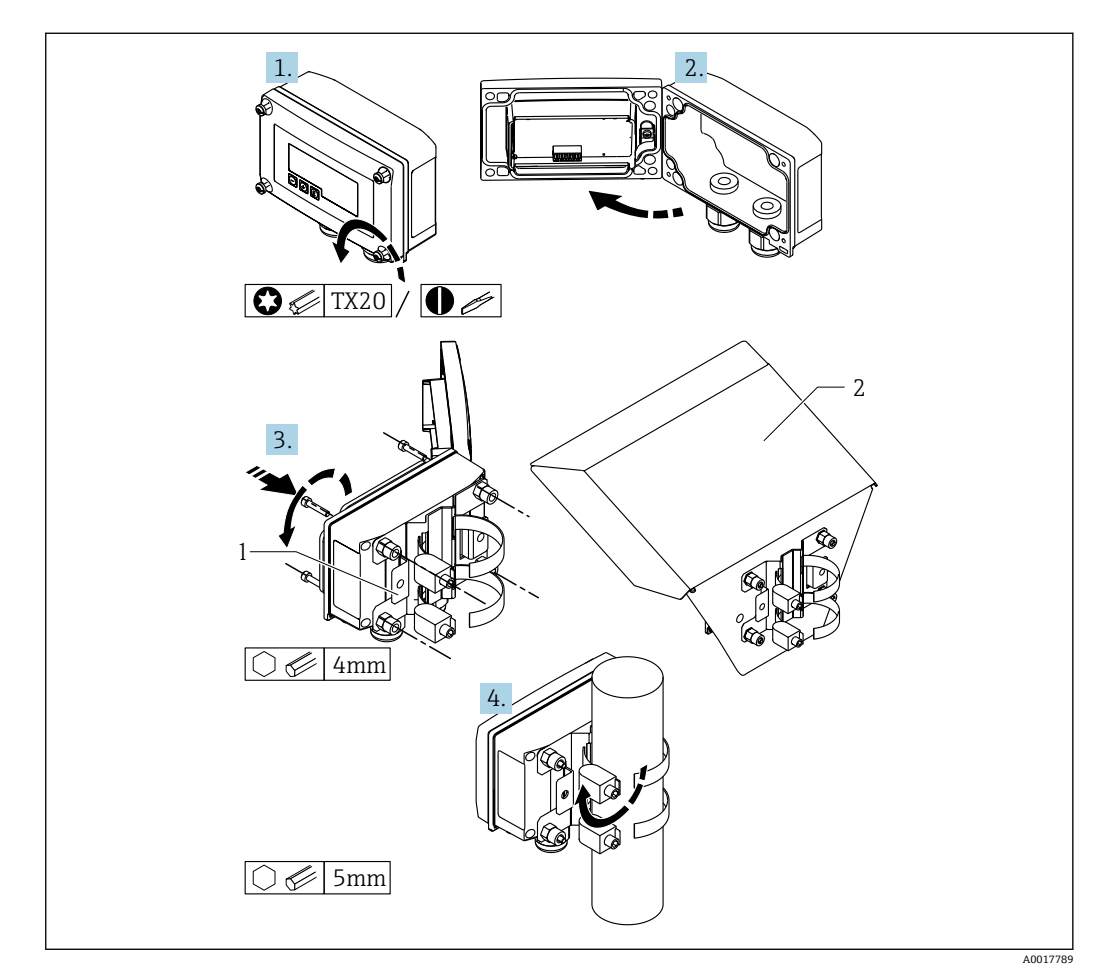

- 13 在管道上安装过程指示器
- 1 安装底板,适用于管道/壁式安装
- 2 气候防护罩(可选)

1. 拧松 4 个外壳螺丝

2. 打开外壳

- 3. 使用提供的 4 个螺丝将安装底板固定到设备后部。可选的防风雨罩可以固定在设备 和安装底板之间。
- 4. 引导两个夹持夹具穿过安装底板,将它们安装在管道周围并拧紧。

## **安装在墙壁上 带可选安装工具包。**

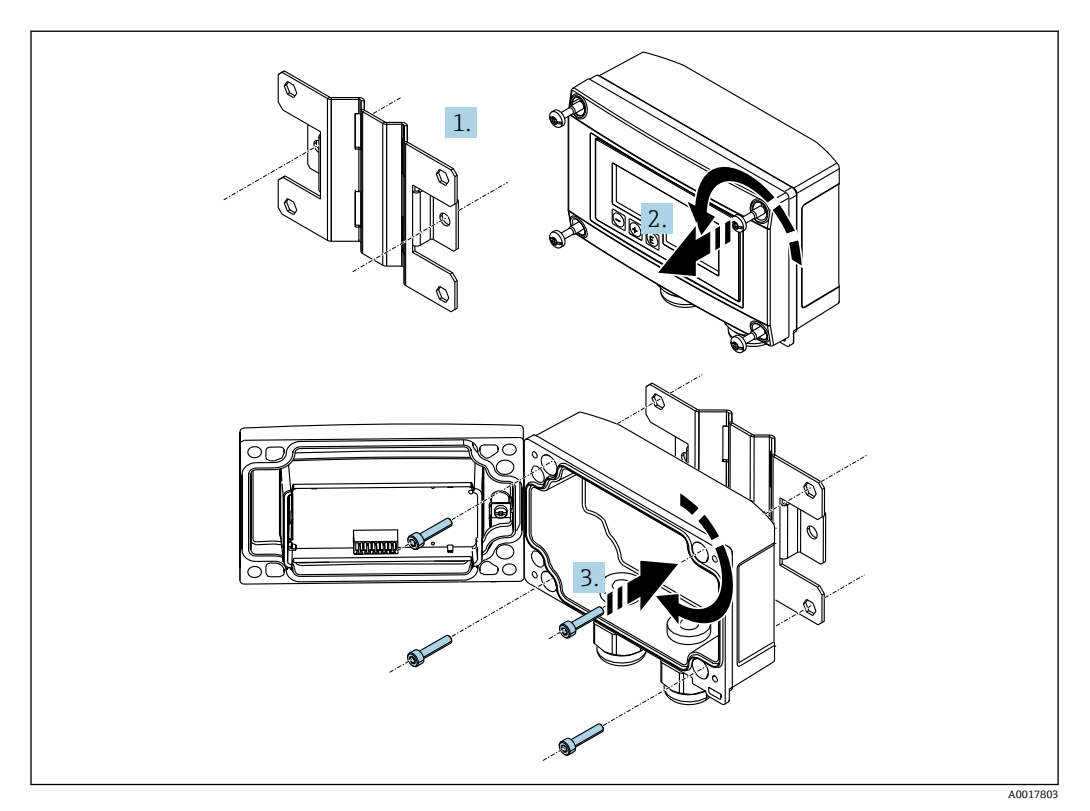

■ 14 在墙上安装过程指示器

- 1. 使用安装底板作为两个 6 mm (0.24 in)钻孔的模板, 分开 82 mm (3.23 in), 用两 颗螺丝(未提供)将底板固定在墙上。
- 2. 打开外壳。
- 3. 用提供的 4 个螺丝将指示器固定到安装底板上。
- 4. 盖上保护罩并拧紧螺丝。

### **无安装工具包。**

- 1. 打开外壳。
- 2. 使用仪表设备作为 4 个 6 mm (0.24 in)钻孔的模板,在水平面板上分开 99 mm (3.9 in), 在垂直面板上分开 66 mm (2.6 in)。
- 3. 用 4 颗螺丝将指示器固定在墙上。
- 4. 盖上保护罩并拧紧外壳螺丝。

# <span id="page-24-0"></span>**5.3.3 安装可选 HART®通信电阻模块**

#### **盘装型外壳**

HART<sup>®</sup>通信电阻模块作为附件提供, 请参见附件章节→ □ 62。

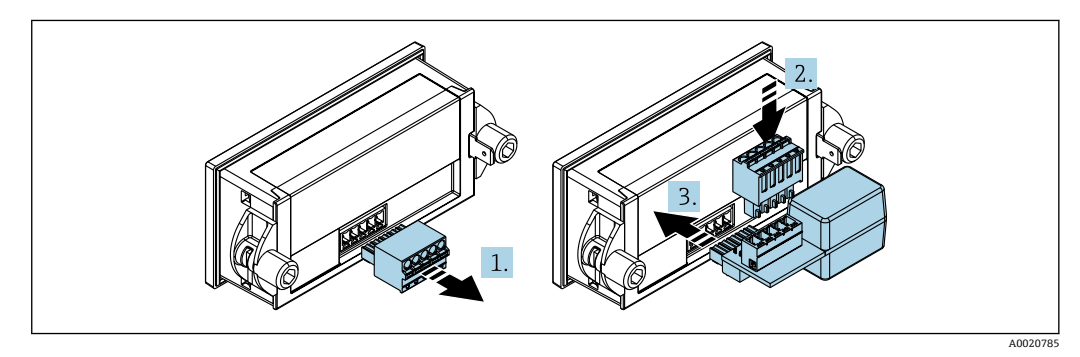

■ 15 安装可选 HART®通信电阻模块

1. 拔出插入式端子接线块。

- 2. 将端子排插入 HART®通信电阻模块的插槽中。
- 3. 将 HART®通信电阻模块插入外壳的插槽中。

### **现场型外壳**

HART®通信电阻模块作为附件提供,请参见附件章[节→ 62。](#page-61-0)

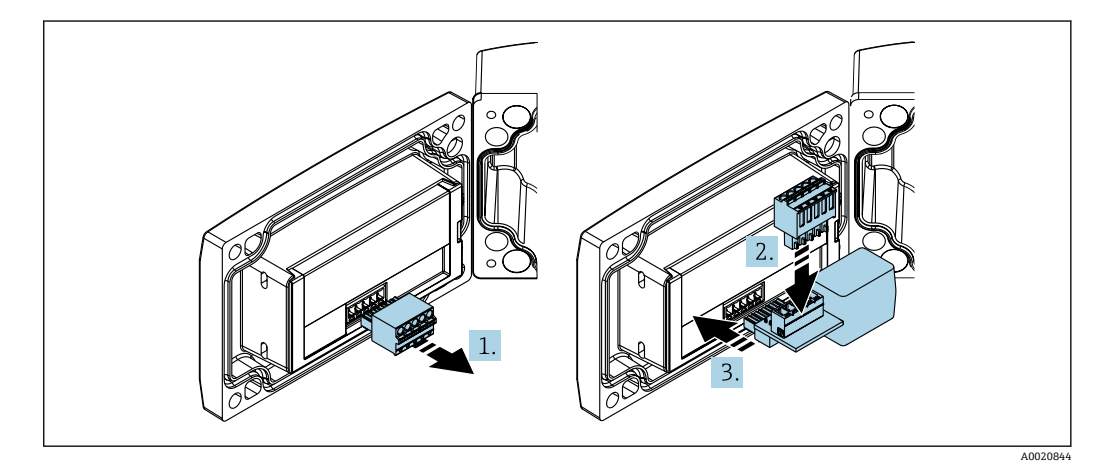

■ 16 安装可选 HART®通信电阻模块

- 1. 拔出插入式端子接线块。
- 2. 将端子排插入 HART®通信电阻模块的插槽中。
- 3. 将 HART®通信电阻模块插入外壳的插槽中。

# **5.4 安装后检查**

### **5.4.1 盘装型外壳中的指示器单元**

- 密封圈是否完好无损?
- 安装夹是否牢牢固定在设备外壳上?
- 是否正确拧紧螺杆?
- 设备是否位于面板开孔中央?

### **5.4.2 现场型外壳中的指示器单元**

- 密封圈是否完好无损?
- 外壳是否牢牢固定在安装底板上?
- 安装支架是否牢牢固定在墙壁/管道上?
- 外壳螺丝是否已牢固拧紧?

# <span id="page-26-0"></span>**6 接线**

L **警告**

**危险!电压!**

- ‣ 设备的所有连接均必须在断电条件下进行。
- 只有经过认证的设备(可选)才能连接到危险区域
- ▶ 请遵守《操作手册》防爆专用附录中的相应说明和接线图。如果您有任何疑问,请随 时联系您的 E+H 代表。

#### **注意**

#### **SELV/2 类设备**

▶ 根据 UL/EN/IEC 61010-1 第 9.4 节或符合 UL 1310: "SELV 或 2 类电路"的 2 类设备 要求,该设备只能由带能量限制电路的电源供电。

如果电流过高,设备会损坏

- ‣ 请勿在没有电流限制器的电压源下操作设备。相反,只在带变送器的电流环路中操作 设备。
- **盘装型外壳:**
	- 端子位于外壳后部。
- **现场型外壳:**
	- 端子位于外壳内。设备有两个 M16 缆塞。必须打开外壳以进行接线。

**弹簧端子的操作**

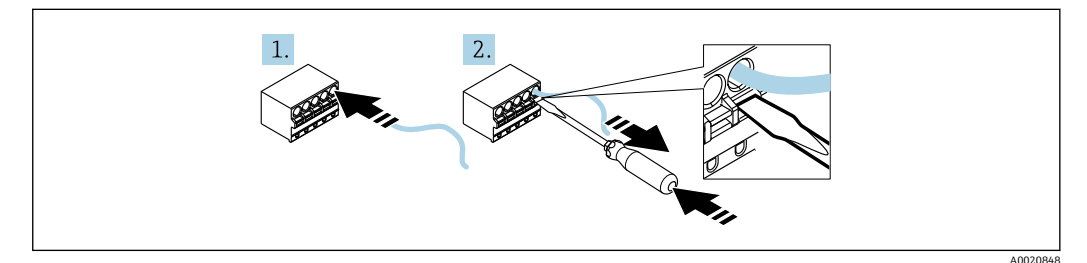

217 弹簧端子的操作

1. 如果使用刚性电缆或带套圈的柔性电缆, 则仅将电缆插入端子进行连接。无需工 具。如果使用不带套圈的柔性电缆, 则必须按照步骤 2 所示激活弹簧机构。

2. 为了松开电缆,请使用螺丝刀或其他合适的工具将弹簧机构完全推入,然后拔出电 缆。

# **6.1 快速接线指南**

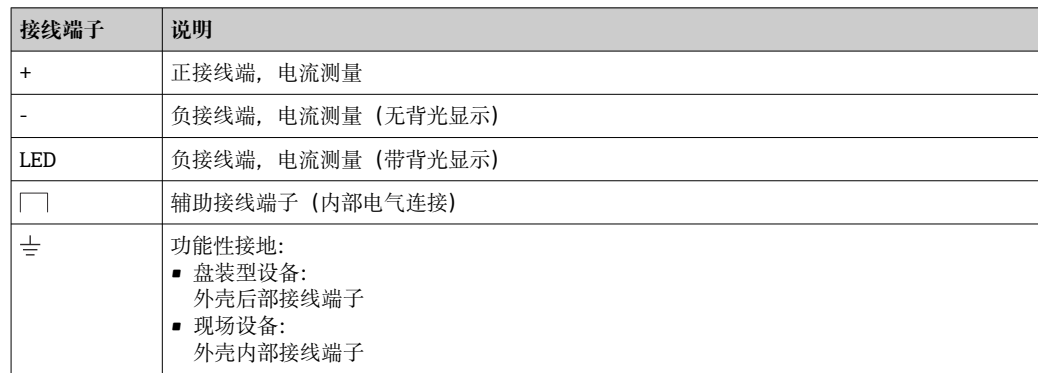

# <span id="page-27-0"></span>**6.2 在 4 … 20 mA 模式下连接**

下图以简化方式显示了过程指示器在 4 … 20 mA 模式下的连接。

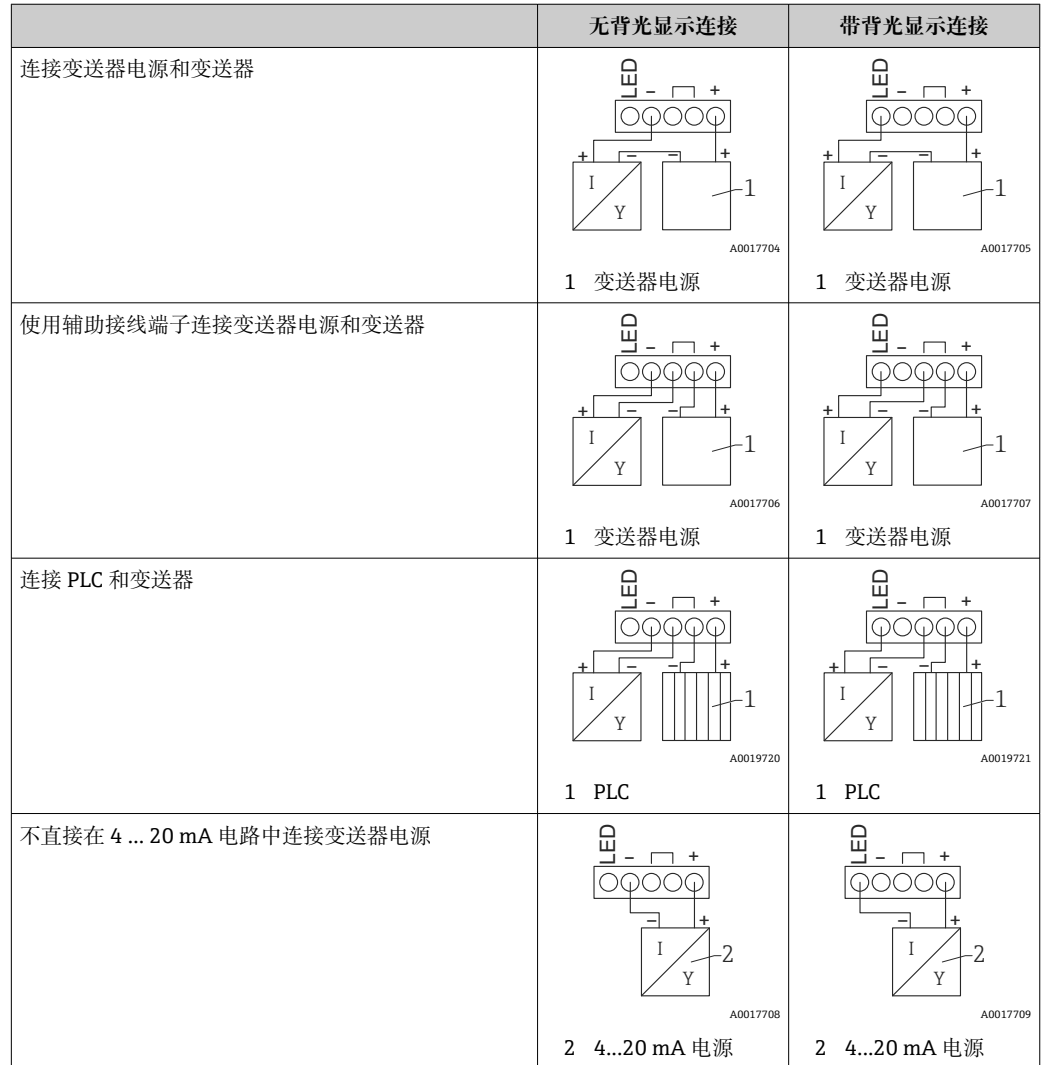

# **6.3 在 HART 模式下连接**

下图以简化方式显示了过程指示器在 HART 模式下的连接。

### **6.3.1 HART®连接**

### **注意**

#### **由于执行器接线不正确而导致的未定义行为**

‣ 将过程指示器与执行器一起安装时,必须遵守执行器的操作手册!

使用低阻抗电源时,必须在信号回路中串联 230 ΩHART®通信电阻。必须安装在电  $\boxed{4}$ 源和指示器之间。

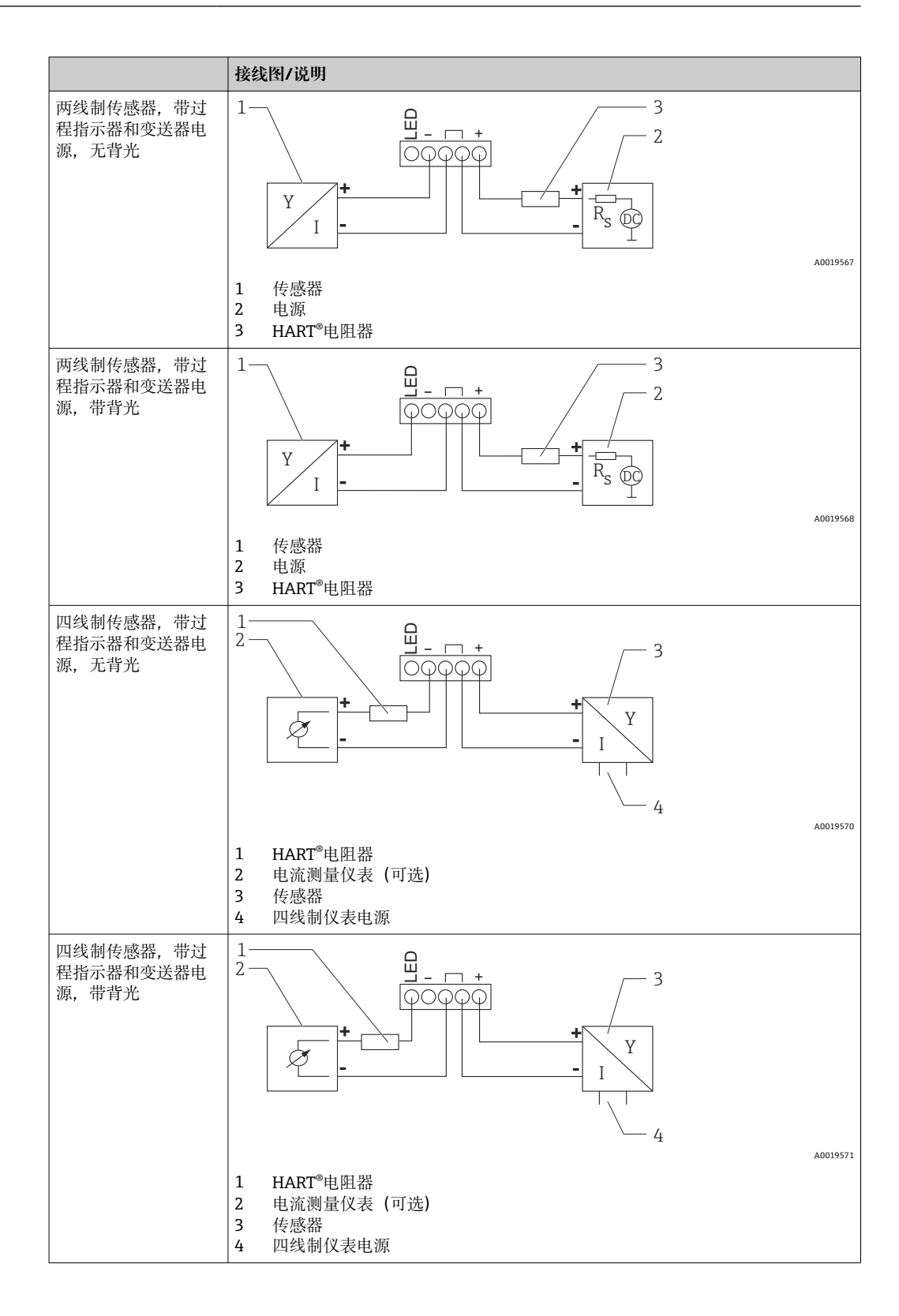

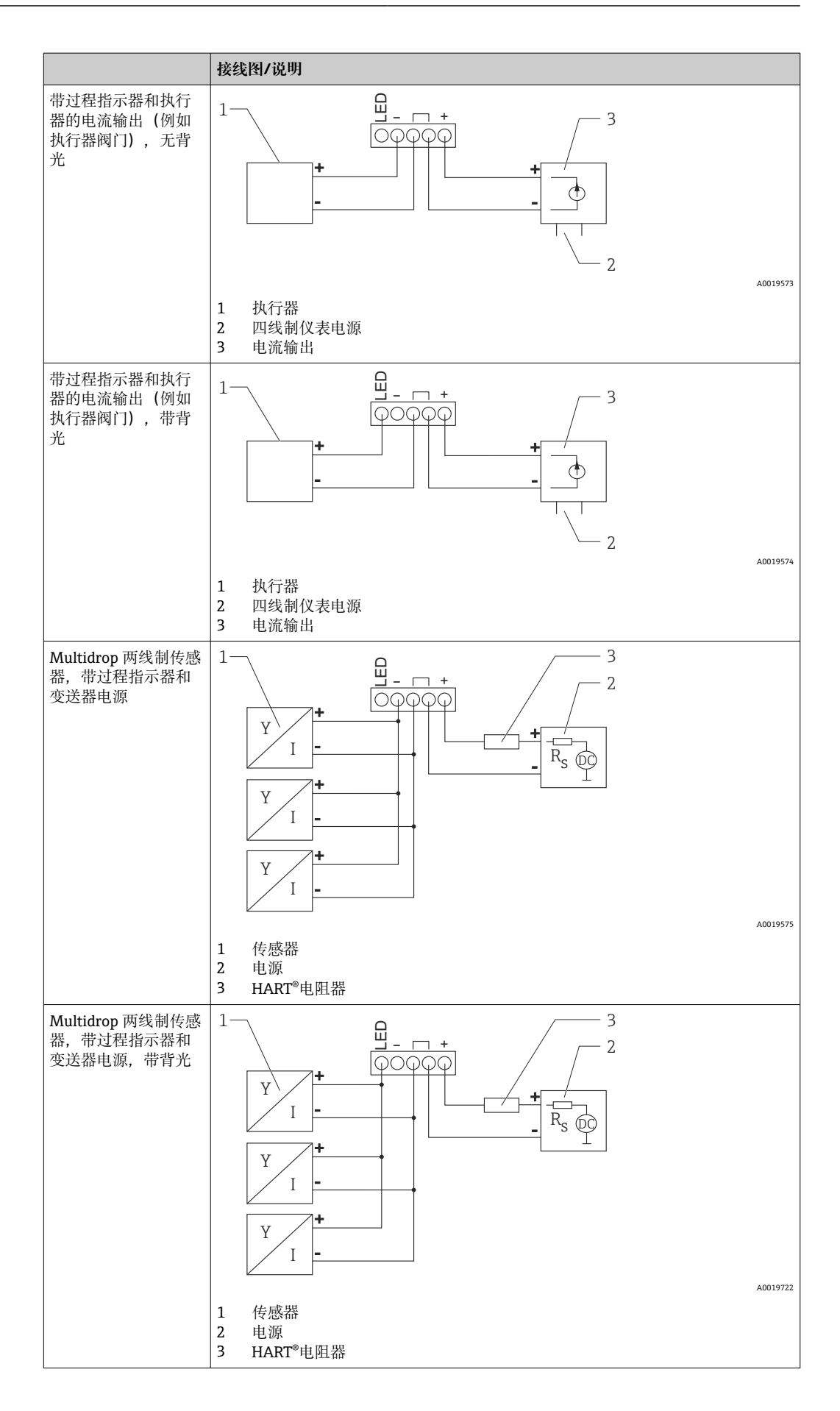

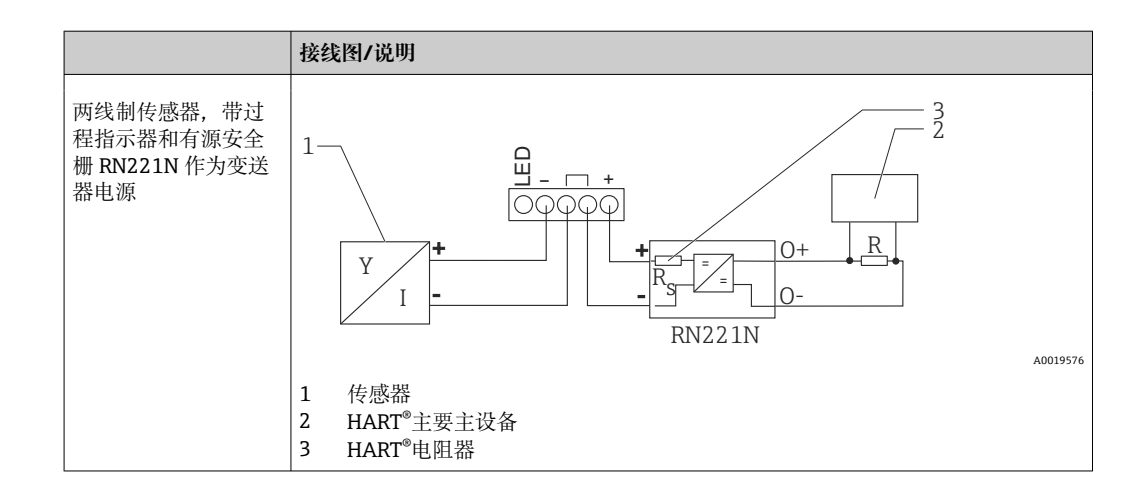

### **可选 HART®通信电阻模块**

HART<sup>®</sup>通信电阻模块作为附件提供, 请参见"附件"章节→ △ 62。 要安装 HART®通信电阻模块,请参见"安装"章[节→ 25](#page-24-0)

### **接线**

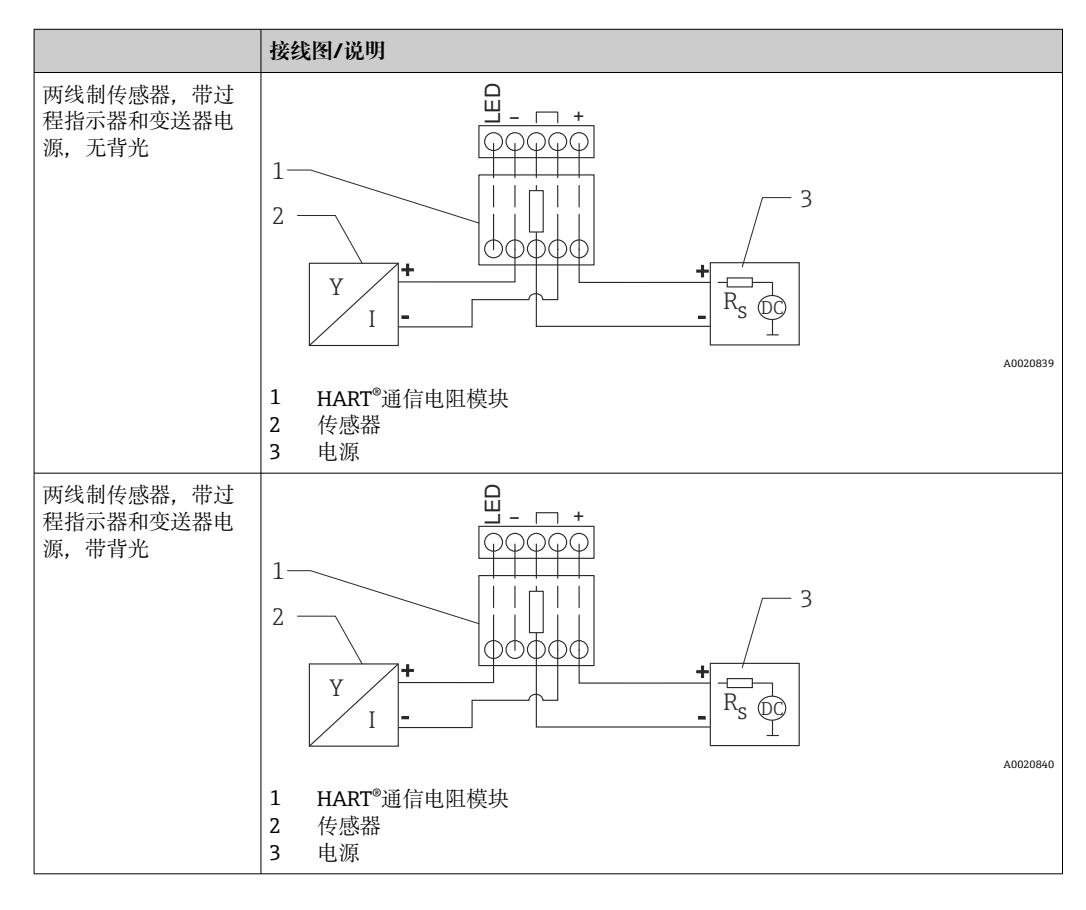

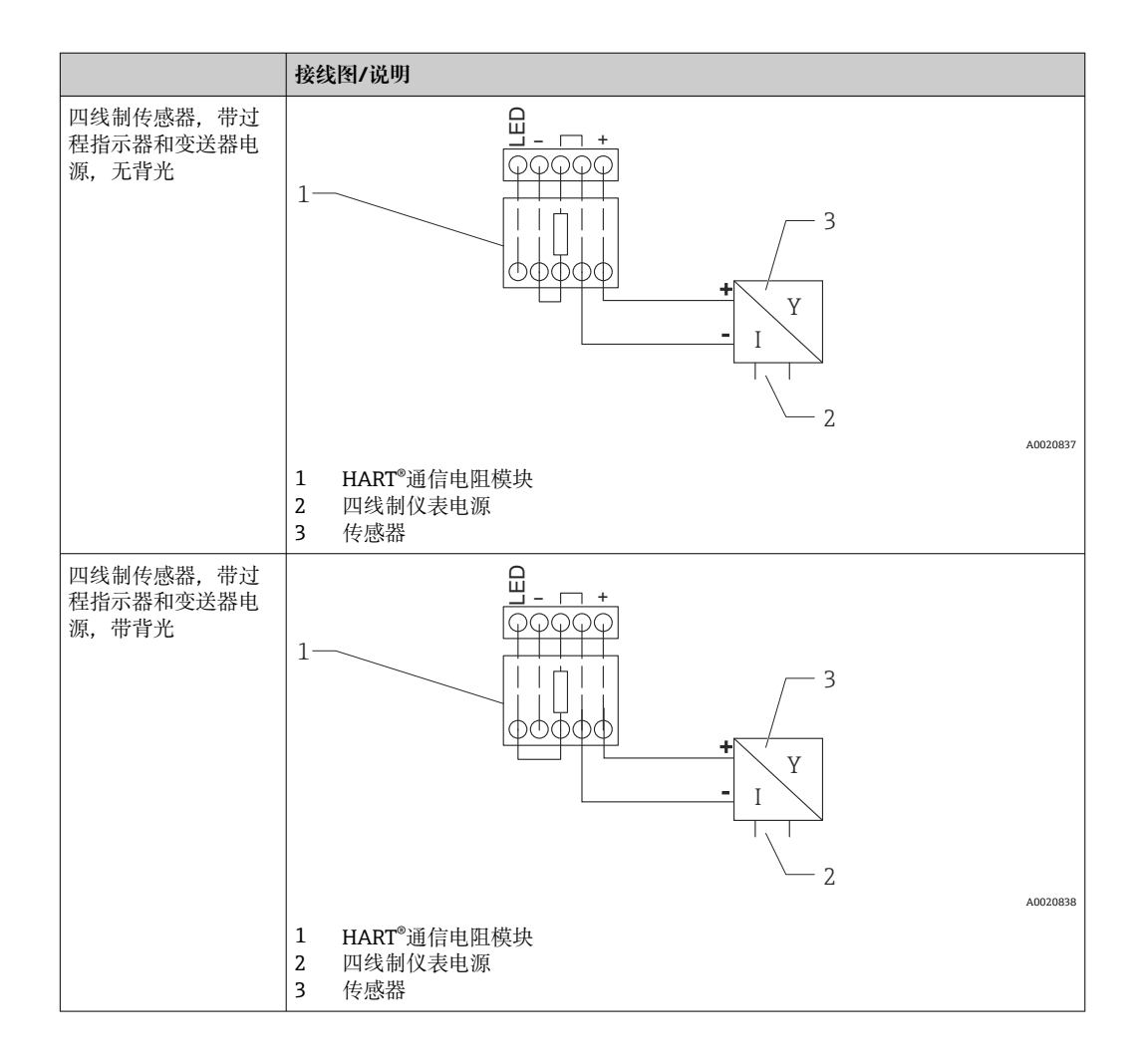

### **设置 HART®设备**

HART®设备通常不通过过程指示器进行设置。例如,使用 Field Xpert SFX100 设备设置 器完成设置。特殊选项时除外(例如 RIA15 液位和分析选项)。

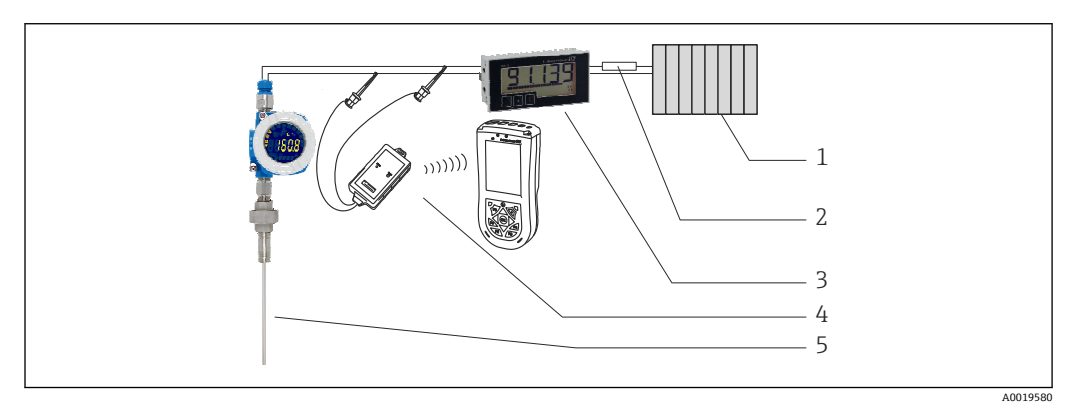

■ 18 设置 HART<sup>®</sup>设备,示例 TMT162

- 1 HART®主要主设备(例如 PLC)
- 2 HART®电阻器
- 3 RIA15 过程指示器
- 4 HART®手操器,例如 Field Xpert SFX100
- 5 带 HART®变送器的传感器,例如 TMT162

# <span id="page-32-0"></span>**6.4 接线,带可切换背光**

需要附加的限流电流源,例如 RN221N 有源安全栅,以实现可切换的背光。该电流源用 于为多达 7 个 RIA15 过程指示器的 LED 背光供电,而不会在测量回路中产生额外的电 压降。背光可以使用外部开关打开和关闭。

3 以下显示危险区域的连接示例。非危险区域的接线类似;但是,无需使用防爆型仪 表。

### **6.4.1 一个过程指示器的连接图**

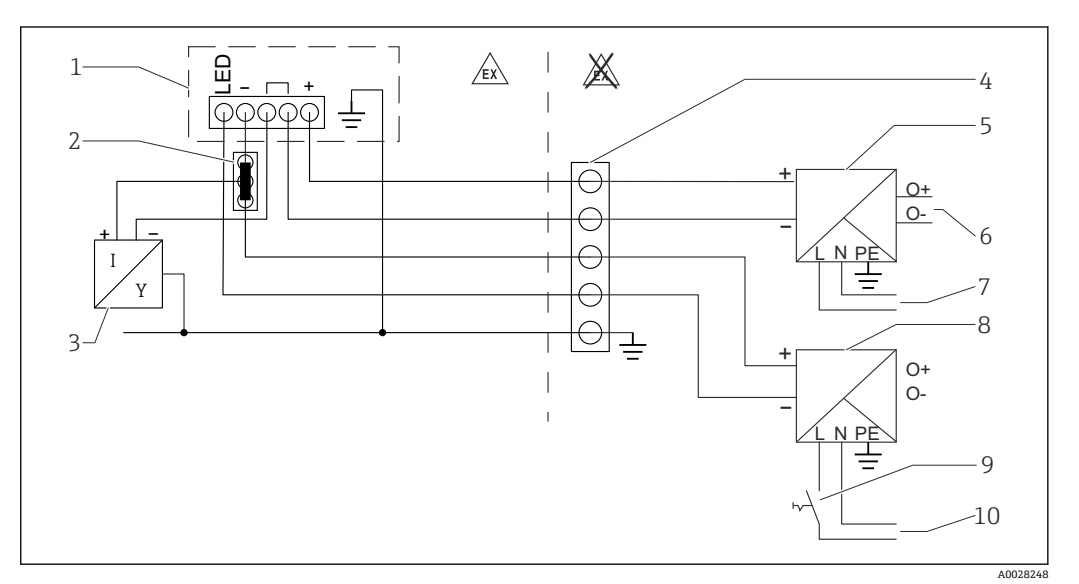

- 1 RIA15 过程指示器
- 2 三线制连接头, 例如 WAGO 221 系列<br>3 两线制传感器
- 3 两线制传感器<br>4 DIN 导轨上的
- DIN 导轨上的端子排
- 5 有源安全栅, 例如 RN221N
- 6 至控制单元的 4 … 20 mA 输出
- 7 电源
- 8 电流源, 例如 RN221N<br>9 切换到启用背光
- 切换到启用背光
- 10 电源

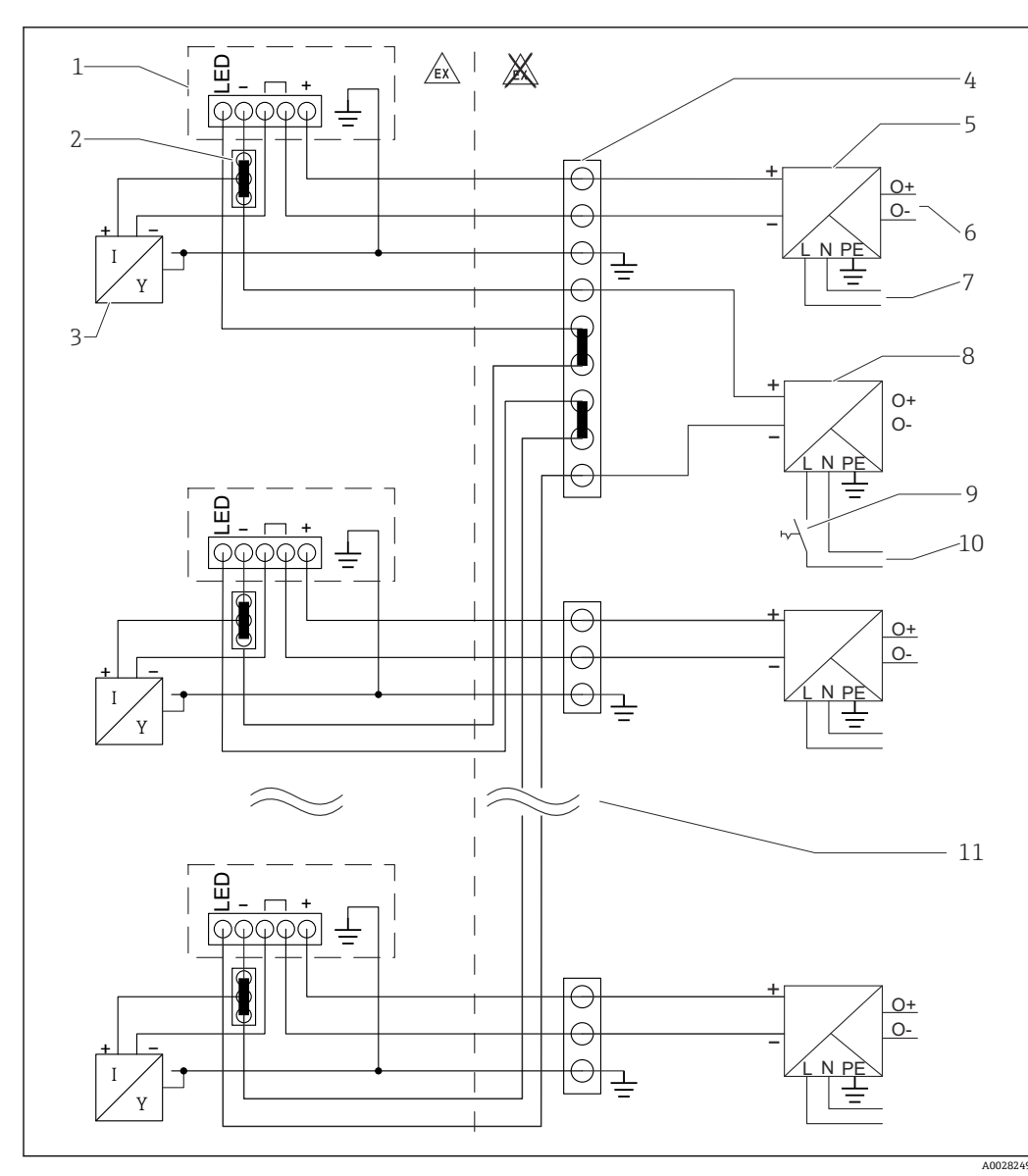

**6.4.2 多个过程指示器的连接图**

- 1 RIA15 过程指示器
- 2 三线制连接头,例如 WAGO 221 系列
- 3 两线制传感器<br>4 DIN 导轨上的
- 4 DIN 导轨上的端子排
- 
- 5 有源安全栅, 例如 RN221N<br>6 至控制单元的 4 ... 20 mA 输 6 至控制单元的 4 ... 20 mA 输出<br>7 电源
- 7 电源
- 电流源, 例如 RN221N
- 9 切换到启用背光
- 10 电源
- 11 可以扩展到 7 个设备

A0017830

<span id="page-34-0"></span>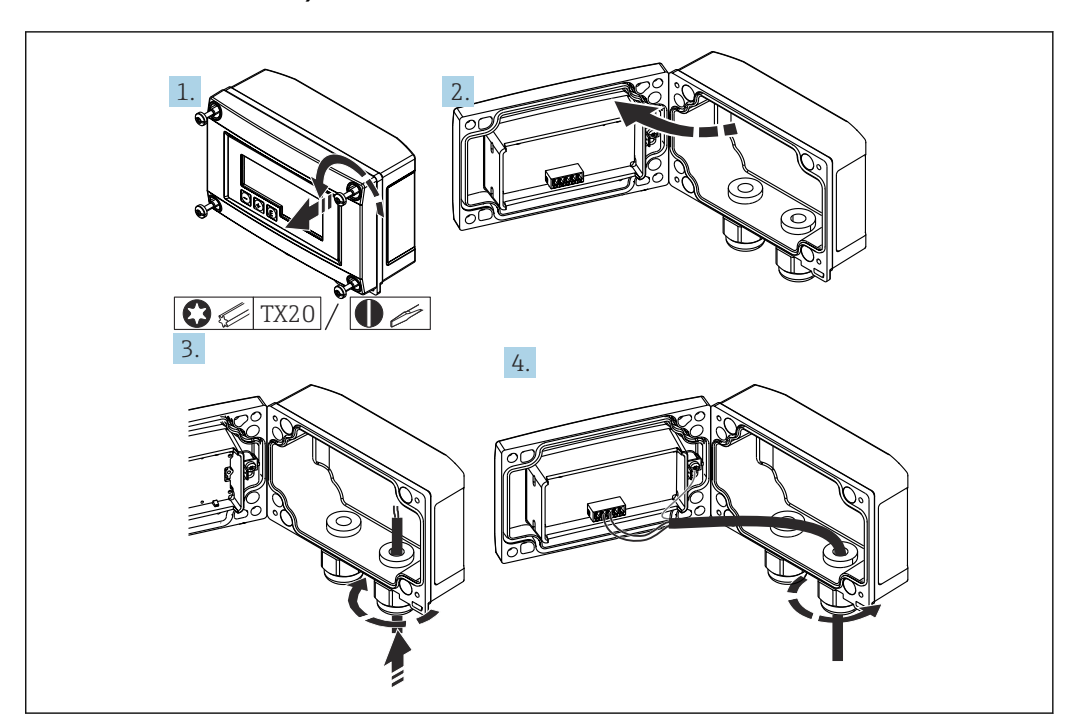

**6.5 插入电缆,现场型外壳**

219 插入电缆, 现场型外壳

插入电缆、现场型外壳、不连接变送器电源(示例)

- 1. 拧松外壳螺丝
- 2. 打开外壳
- 3. 打开缆塞 (M16), 并插入电缆
- 4. 连接带功能接地的电缆,并关闭缆塞
- [1] 如果使用 RIA15 的通信电阻模块, 在连接 FMX21 时, 必须将 FMX21 的电缆插入 正确的缆塞内,以避免夹紧集成压力补偿管。

### **6.6 屏蔽和接地**

对系统组件(尤其是连接线)进行屏蔽处理,且屏蔽层应尽可能覆盖整个系统,才能确 保系统具有最佳电磁兼容性(EMC)。理想的屏蔽区域超过 90%。

- 为了确保 HART®通信时具有最佳 EMC 防护效果, 应尽可能将屏蔽层连接至参考接地 端。
- 考虑到防爆保护,应尽量避免接地

为了同时满足以上两个要求, HART®通信允许采取下列三种屏蔽方式:

- 两端屏蔽
- 进线侧单端屏蔽,且现场设备端连接电容
- 进线侧单端屏蔽

在大多数情况下,进线侧单端屏蔽(现场设备端无需安装电容)即可保证最佳 EMC 防 护效果。存在 EMC 干扰时,应正确采取防护措施,保证连接线不受干扰。设备必须采 取此类屏蔽措施。存在强扰动因素时, 遵守 NAMUR NE21 标准接线, 确保电磁兼容性 (EMC)。在安装过程中,必须遵守国家安装法规和准则的要求!各个接地点的差异较 大时, 仅允许屏蔽线单端直接连接参考接地端。因此在非等电势系统中, 现场总线电缆 的屏蔽层仅允许单端接地,比如通过供电单元或安全栅接地。

### <span id="page-35-0"></span>**注意**

**在非等电势系统中,电缆屏蔽层多点接地会产生强平衡电流,导致信号电缆受损,或严 重干扰信号传输。**

‣ 在此情形下,信号电缆的屏蔽层应单端接地,即不能连接至外壳的接地端。必须对悬 空屏蔽线进行绝缘处理!

# **6.7 连接功能性接地**

### **6.7.1 盘装型设备**

出于 EMC 原因, 应始终连接功能性接地。设备在危险区域使用时(带可选防爆认 证),必须进行该连接。

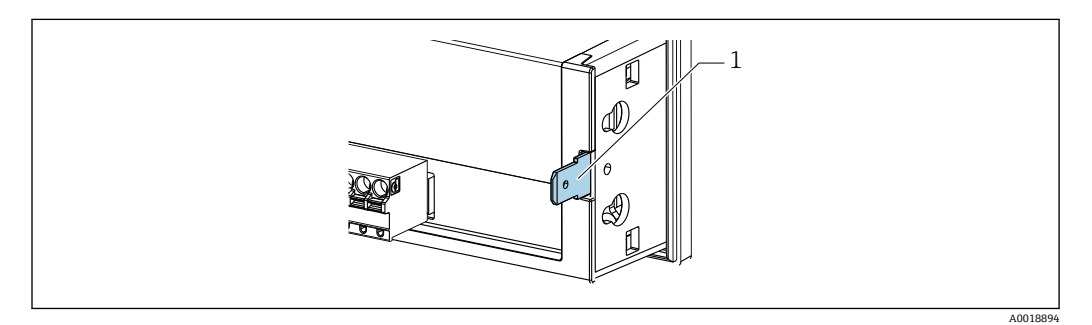

20 盘式安装设备的功能性接地端子

### **6.7.2 现场设备**

出于 EMC 原因, 应始终连接功能性接地。在危险区域使用时(带可选防爆认证), 必 须进行该连接, 现场外壳必须通过安装在外壳外侧的接地螺丝接地。

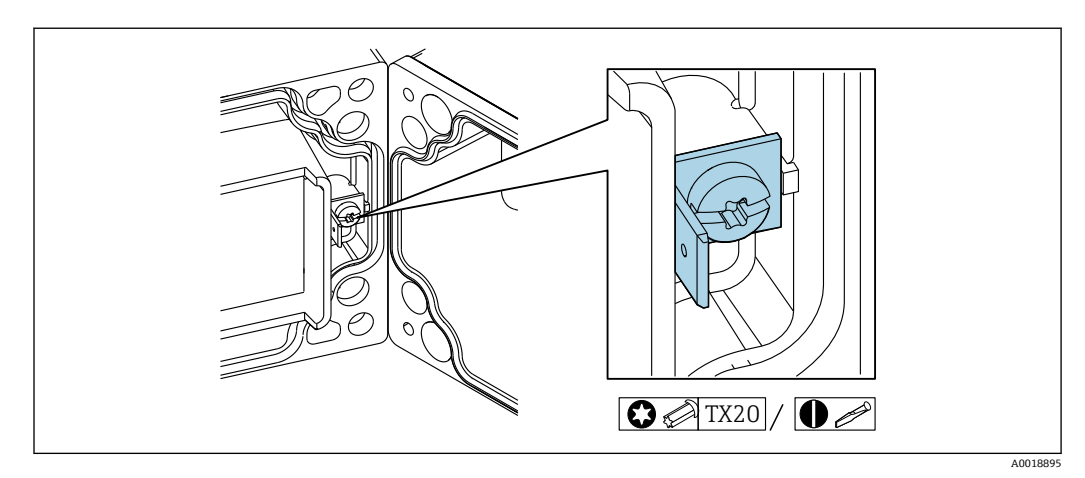

21 现场型外壳的功能性接地端子
<span id="page-36-0"></span>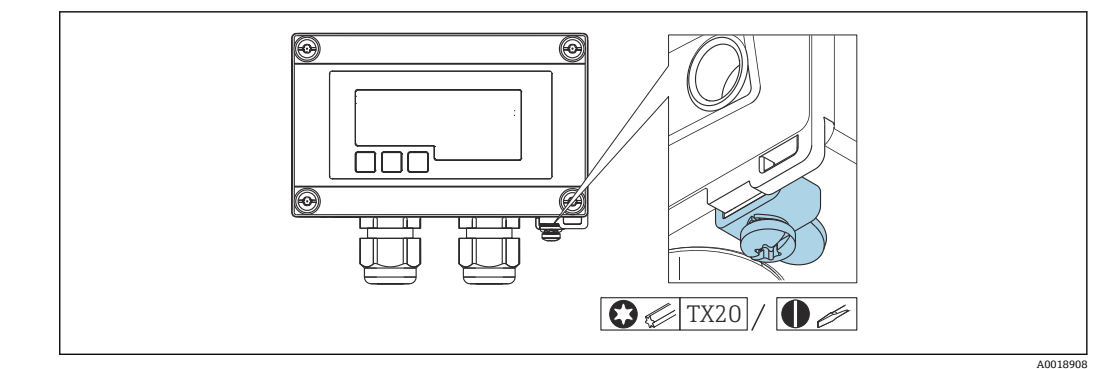

22 现场型外壳的接地端子

## **6.8 防护等级**

### **6.8.1 现场型外壳**

设备符合 IP67 的所有要求。安装或维修设备后,必须遵守以下几点以确保这种保护:

- 外壳密封圈必须放置在凹槽中时,确保密封圈洁净无损。密封圈必须清洁、干燥,或 在需要时更换。
- 连接电缆必须符合指定外径要求(例如 M16 x 1.5, 电缆外径
- 5 … 10 mm (0.2 … 0.39 in))。
- 安装测量仪表时,电缆入口要始终朝下。
- 用堵头替换未使用的缆塞。
- 必须拧紧外壳盖和缆塞。

### **6.8.2 盘装型外壳**

设备正面符合 IP65 的要求。安装或维修设备后,必须遵守以下几点以确保这种保护:

- 外壳前部和面板之间的密封圈必须清洁无损。密封圈必须清洁、干燥,或在需要时更 换。
- 必须拧紧盘式安装夹的螺钉。

## **6.9 连接后检查**

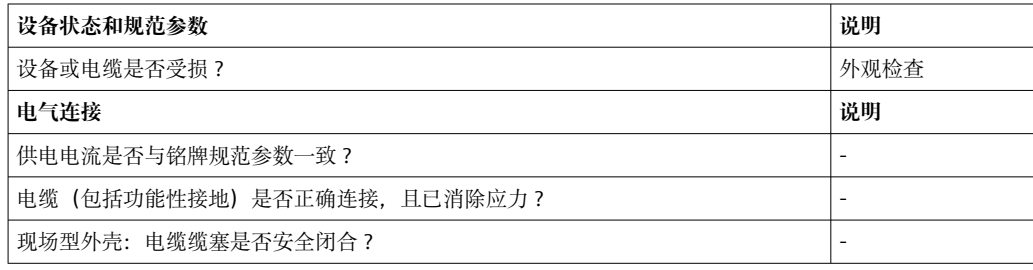

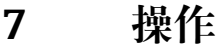

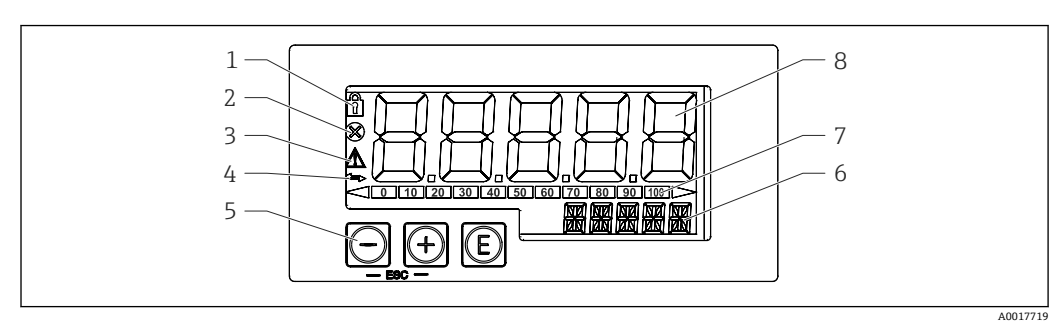

23 过程指示器的显示和操作单元

- 1 操作菜单锁定图标
- 2 错误图标
- 3 警告图标<br>4 图标· HA
- 4 图标: HART<sup>®</sup>通信激活<br>5 操作按键: "-"、"+"、"
- 5 操作按键:"-"、"+"、"E"
- 6 14 段单位/位号显示<br>7 棒图显示, 超量程指
- 棒图显示,超量程指示

8 5 位 7 段测量值显示,数字高度为 17 mm (0.67 in)

通过外壳前面板上的三个操作键操作设备。通过 4 位用户密码可以锁定设备设置。在设 置锁定状态下,选择操作参数时显示屏上出现挂锁图标。

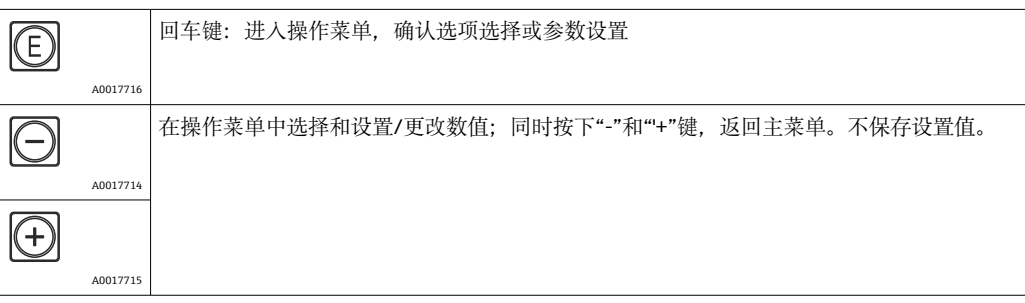

### **7.1 操作功能**

过程指示器的操作功能分列在下列菜单中。各个参数及其设定值的详细信息参见"调试" 章节。

● 通过用户密码锁定操作菜单时, 各个菜单和参数均可显示, 但不能更改。必须输入 用户密码才能更改参数。显示单元只支持 7 段数字显示, 无法显示字符。因此, 数 字参数的编辑步骤不同于文本参数的编辑步骤。

如果仅有数字参数,操作单元采用 14 段显示,7 段显示设置参数。输入密码后,按 下"E"键进行编辑。

如果还有文本参数时, 操作单元初始采用 14 段显示。再次按下"E"键, 设置参数采 用 14 段显示。输入密码后,按下"+"键进行编辑。

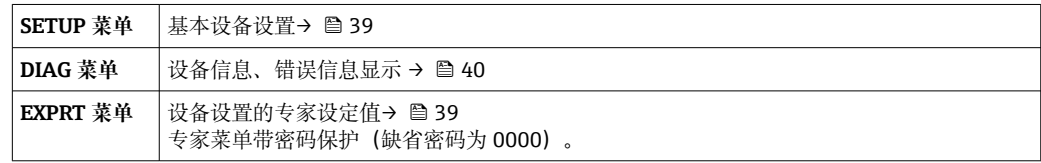

# <span id="page-38-0"></span>**8 调试**

## **8.1 安装后检查和开启设备**

在调试设备前执行后续检查:

- "安装后检查"的检查表→ △ 25。
- "连接后检查"的检查表→ 图 37。

设备连接到 4 … 20 mA/HART®电路后启动。固件版本将在启动时显示。

首次调试设备时,请按照《操作手册》中的说明对设置进行编程。

调试已完成设置或预设置的设备时,设备按照设定值立即开始测量电流或发出 HART®请 求。显示屏上显示当前可用过程变量中的值。

● 去除显示屏保护膜;否则,可能会影响显示读数。

### **8.2 操作菜单**

● 如果 RIA15 具有"液位"、"分析"、"FMG50"或"NMS8x"选项, 可直接作为测量仪表 的附件订购,默认设置可能会有所不同。

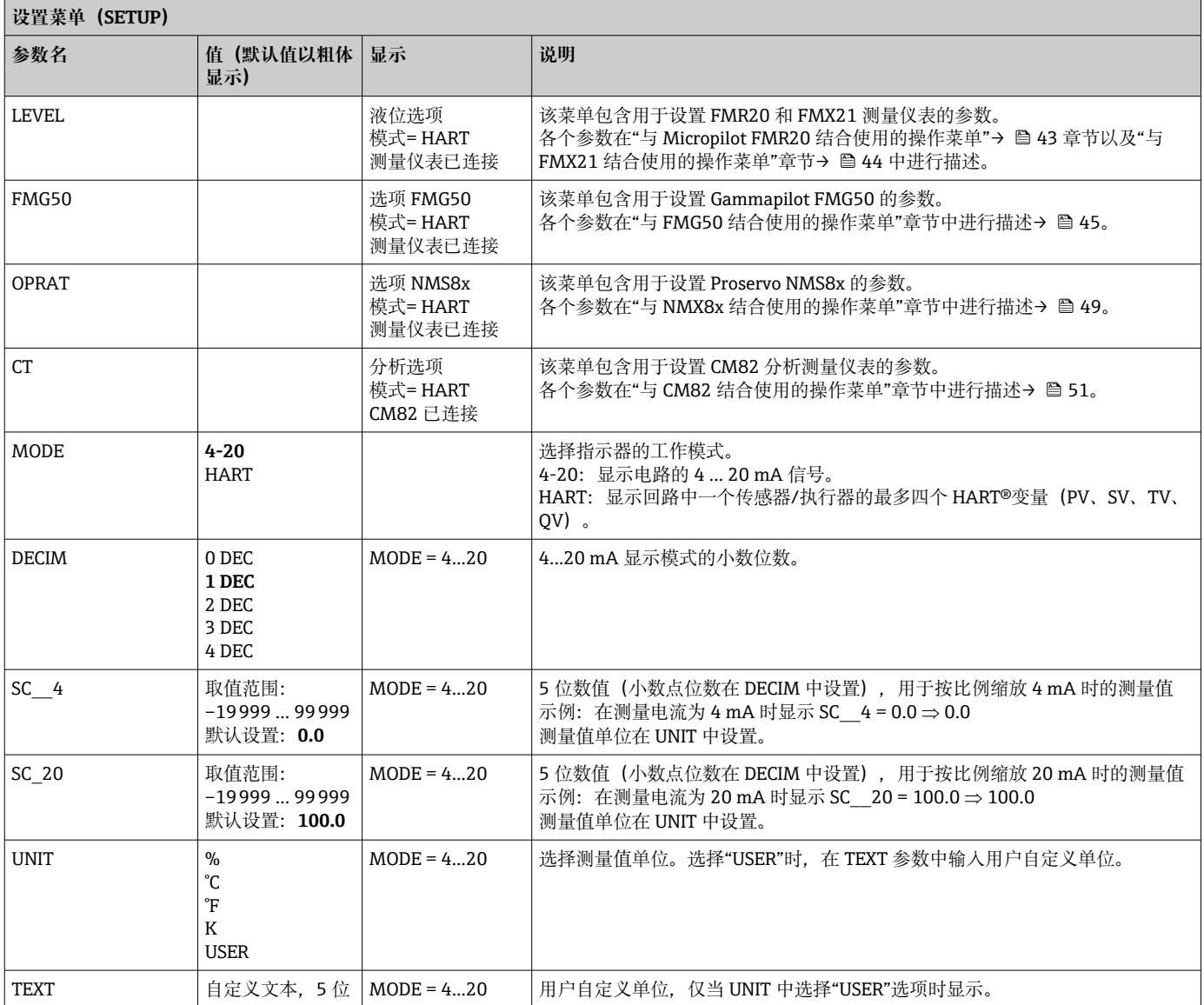

<span id="page-39-0"></span>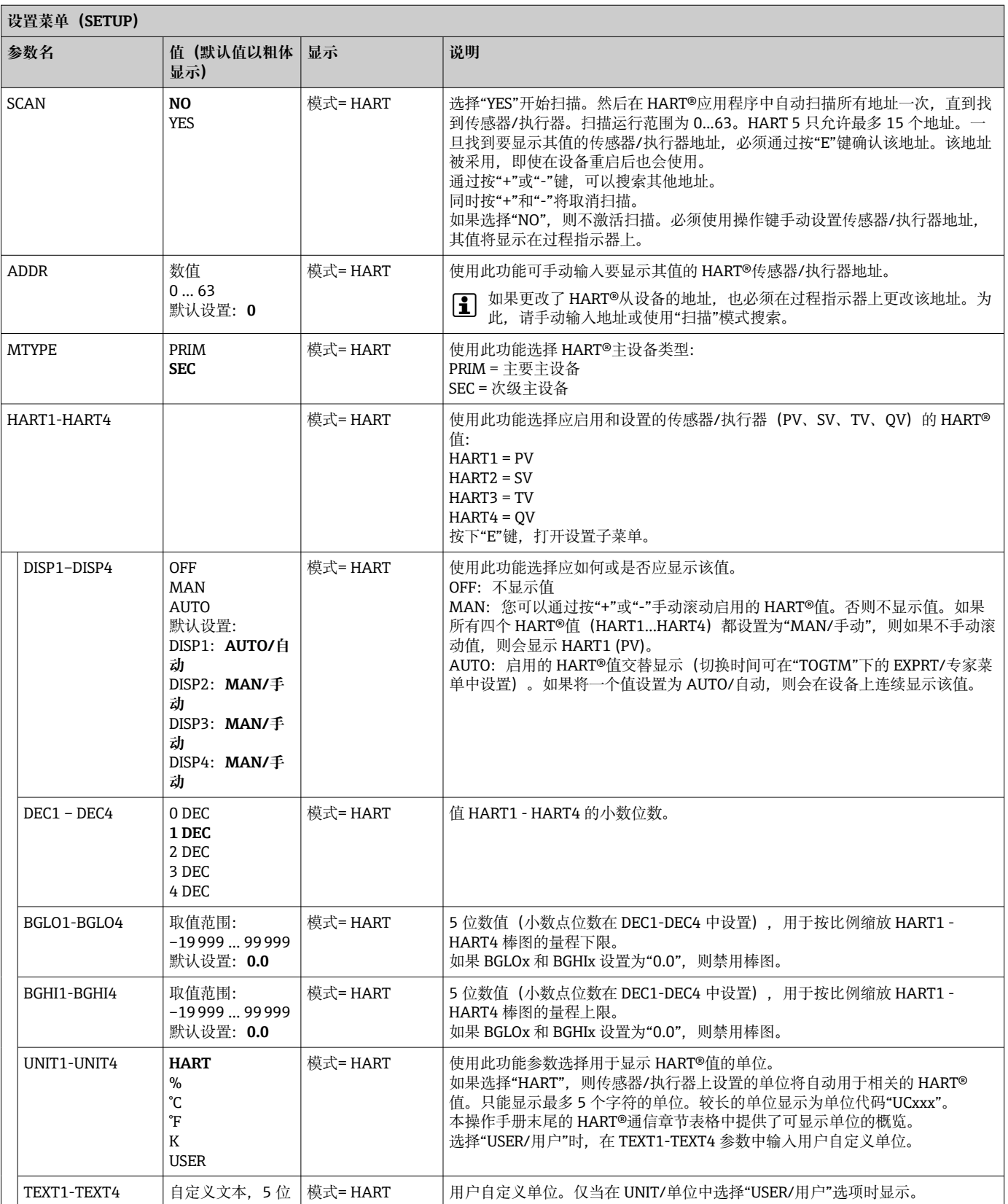

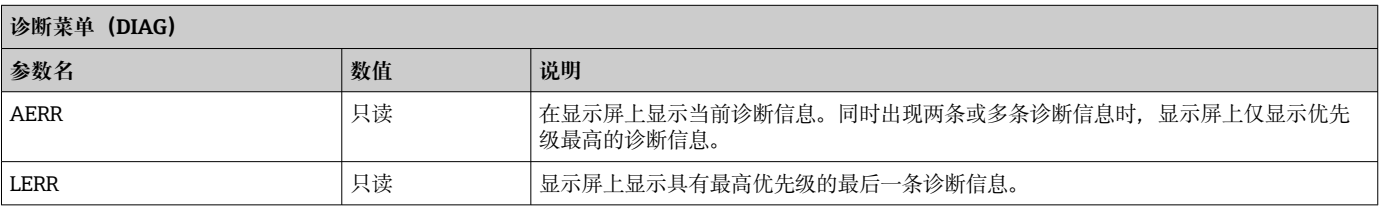

<span id="page-40-0"></span>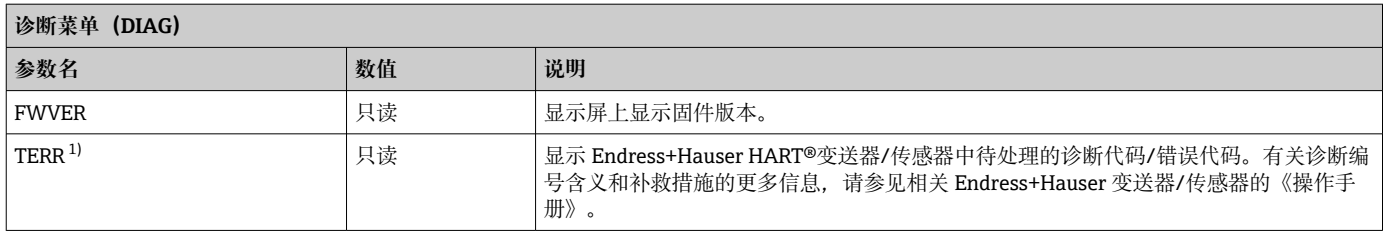

1) 用于带 HART®通信的 Endress+Hauser 变送器/传感器,可通过 Endress+Hauser 命令 # 231 查询当前待处理的诊断代码/错误代码。此命令仅 由 Endress+Hauser 变送器/传感器支持。因此,如果第三方设备连接到 RIA15,则 TERR 参数不可见。

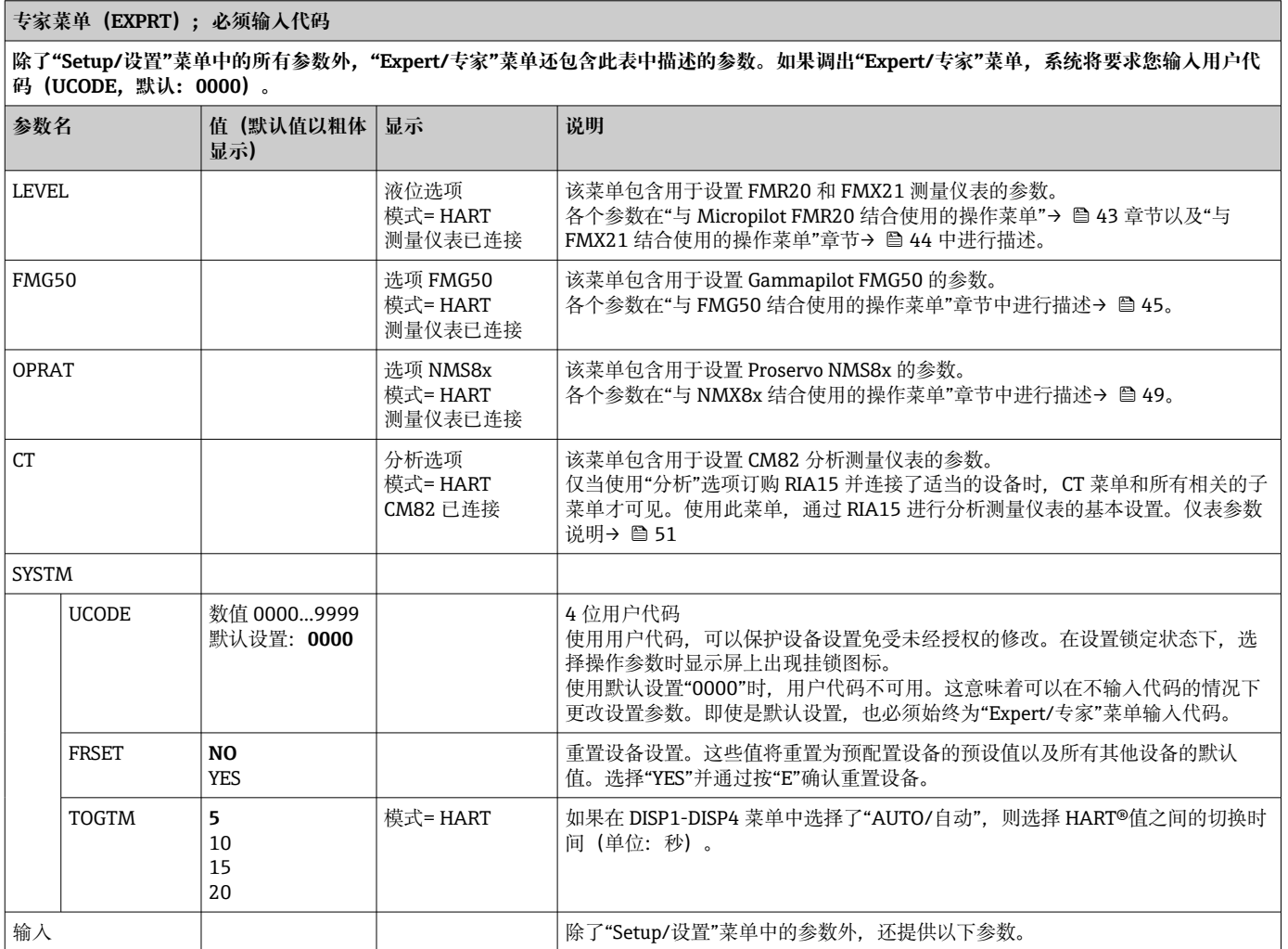

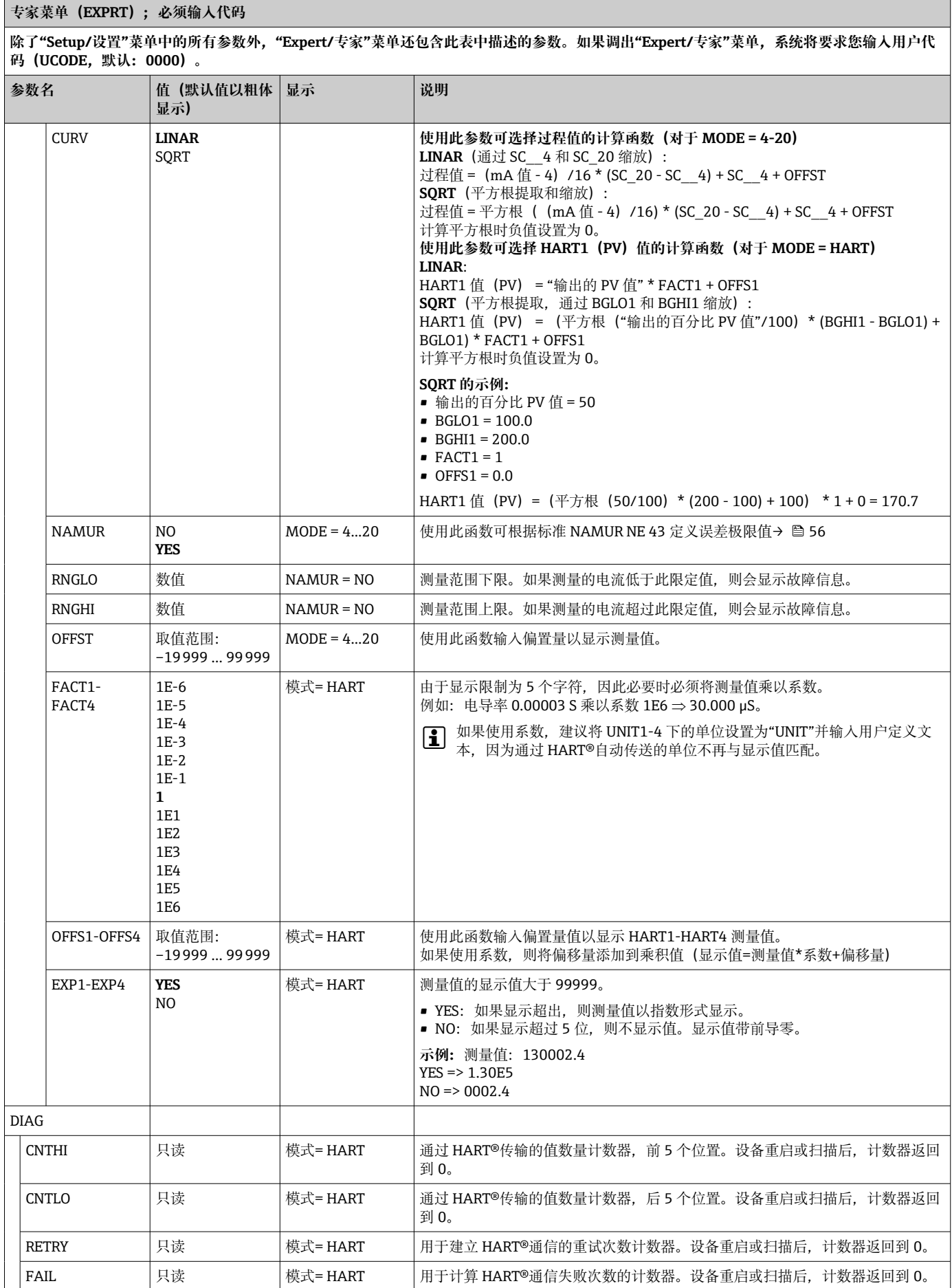

<span id="page-42-0"></span>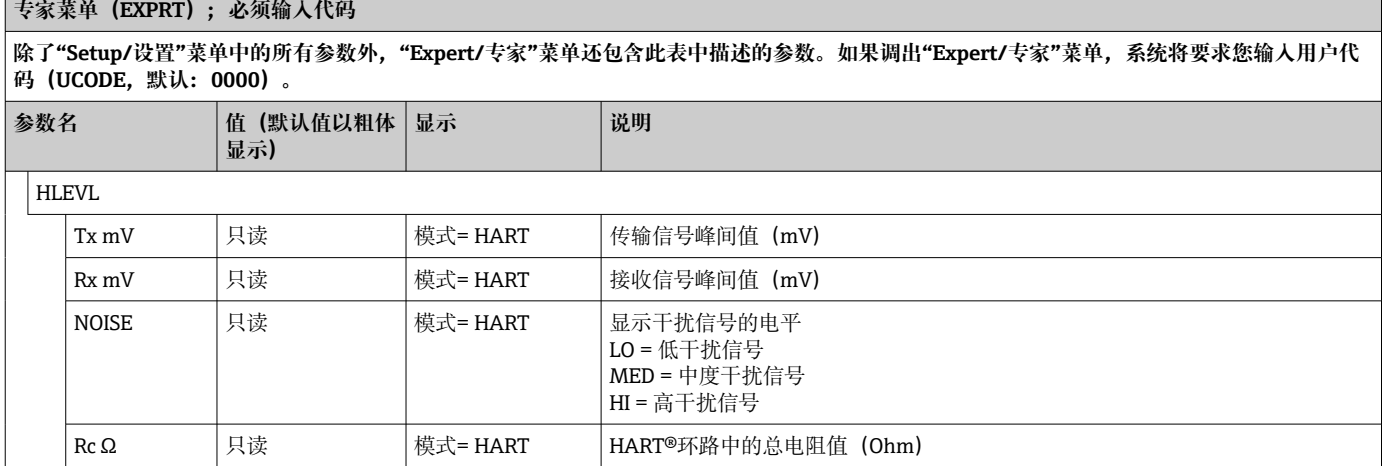

## **8.3 与 Micropilot FMR20 结合使用的操作菜单**

在 HART 模式下,带"液位"选项的 RIA15 可用于 Micropilot FMR20 雷达液位传感器的 基本调试。

**{** 有关 FMR20 的更多信息, 请参见相关的《操作手册》→ 2BA01578F。

#### **FMR20 的基本调试**

RIA15 必须处于 HART 模式 (MODE = HART) 才能进行基本设置。LEVEL/液位菜单在 模拟模式下不可见(MODE = 4-20)。

1. 按下回按键。

**Setup/设置**菜单打开。

2. 按下©按键。

- **LEVEL/液位**子菜单打开。
- 3. 设置所需系数。有关参数说明,请参见下表。

#### **Setup/设置 -> LEVEL/液位菜单**

只有订购带"液位"选项的 RIA15 时并且在 HART 模式下运行指示器 (MODE = HART) 时, 才会显示 LEVEL/液位菜单。使用此菜单, 通过 **RIA15 进行 Micropilot FMR20 雷达液位传感器的基本设置。**

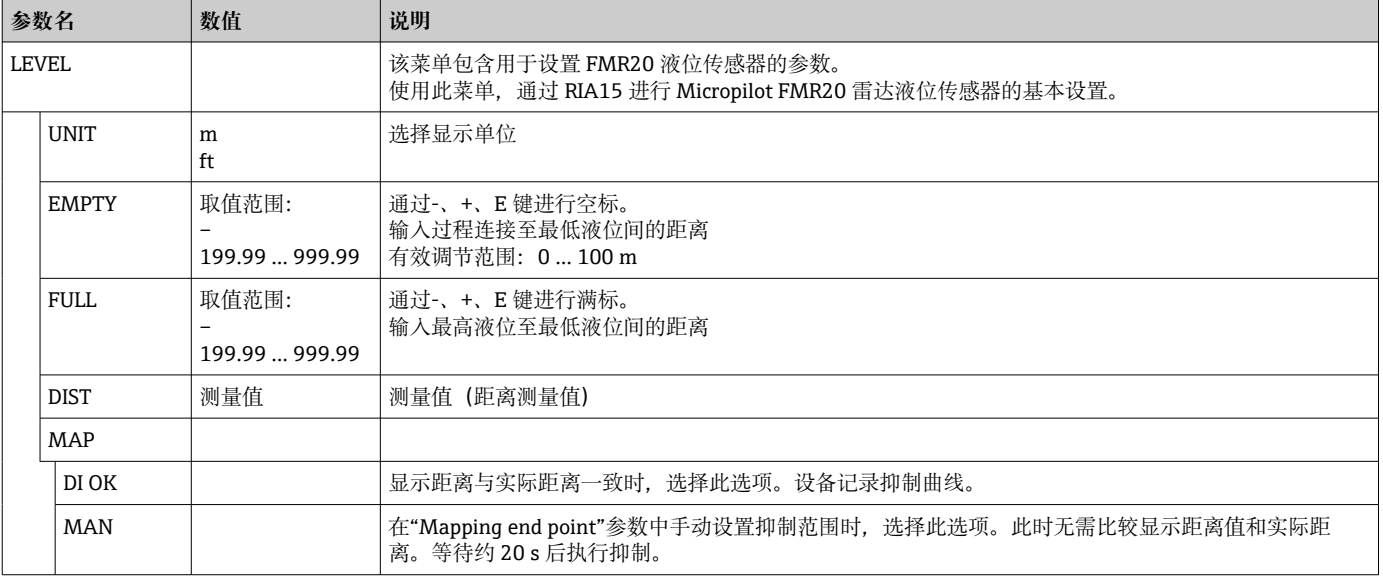

<span id="page-43-0"></span>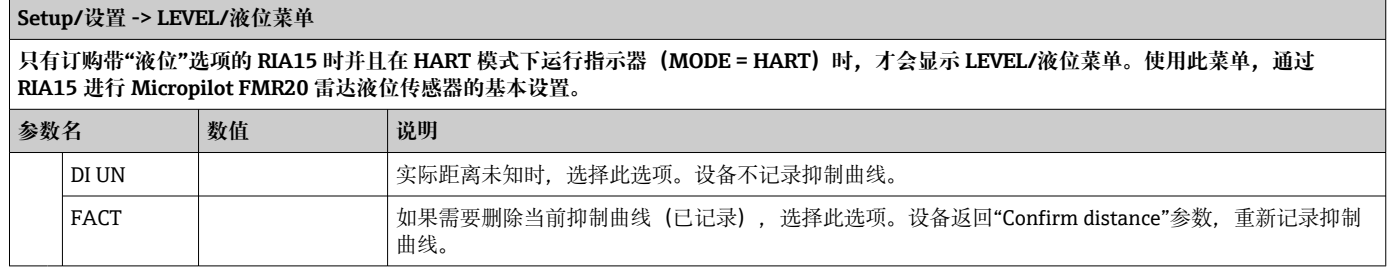

## **8.4 与 Waterpilot FMX21 结合使用的操作菜单**

在 HART 模式下,带"液位"选项的 RIA15 可用于 Waterpilot FMX21 雷达液位传感器的 基本调试。

**{4}** 有关 FMX21 的更多信息, 请参见相关的《操作手册》→ 国BA00380P 和 BA01605P。

#### **FMX21 的基本调试**

RIA15 必须处于 HART 模式 (MODE = HART) 才能进行基本设置。LEVEL/液位菜单在 模拟模式下不可见(MODE = 4-20)。

- 1. 按下回按键。
	- **Setup/设置**菜单打开。
- 2. 按下回按键。
	- **LEVEL/液位**子菜单打开。
- 3. 设置所需系数。有关参数说明,请参见下表。

#### **Setup/设置 -> LEVEL/液位菜单** 只有订购带"液位"选项的 RIA15 时并且在 HART 模式下运行指示器(MODE = HART)时,才会显示 LEVEL/液位菜单。使用此菜单,通过 **RIA15 进行 Waterpilot FMX21 液位传感器的基本设置。 参数名 数值 说明** LEVEL 菜单中包含设置 FMX21 静压液位测量的压力参数。 使用此菜单,通过 RIA15 进行 FMX21 的基本设置。 [1] 仅显示 LEVEL/液位菜单项, 自动调节以下参数, 便于操作: • 操作模式:液位 • 标定模式:干标 • 液位选择:按压力 • 线性化模式:线性 复位操作不能复位上述参数。 PUNIT mbar bar kPa **PSI** 在此参数中选择压力单位 LUNIT % m inch feet 在此参数中选择液位单位 TUNIT <sup>°</sup>C °F K 在此参数中选择温度单位 ZERO NO YES 执行调零(表压传感器) 当前压力值设置为 0.0。当前值被校正。 P LRV | -1999.9 ... 9999.9 | 按下-、+、E 键执行压力空标 详细信息/有效数值范围: 标识范围内的任意值<sup>[1\)](#page-44-0)</sup> 小数点位数取决于设置的压力单位。 有效调节范围:0...100 mbar 或 0...20 bar

<span id="page-44-0"></span>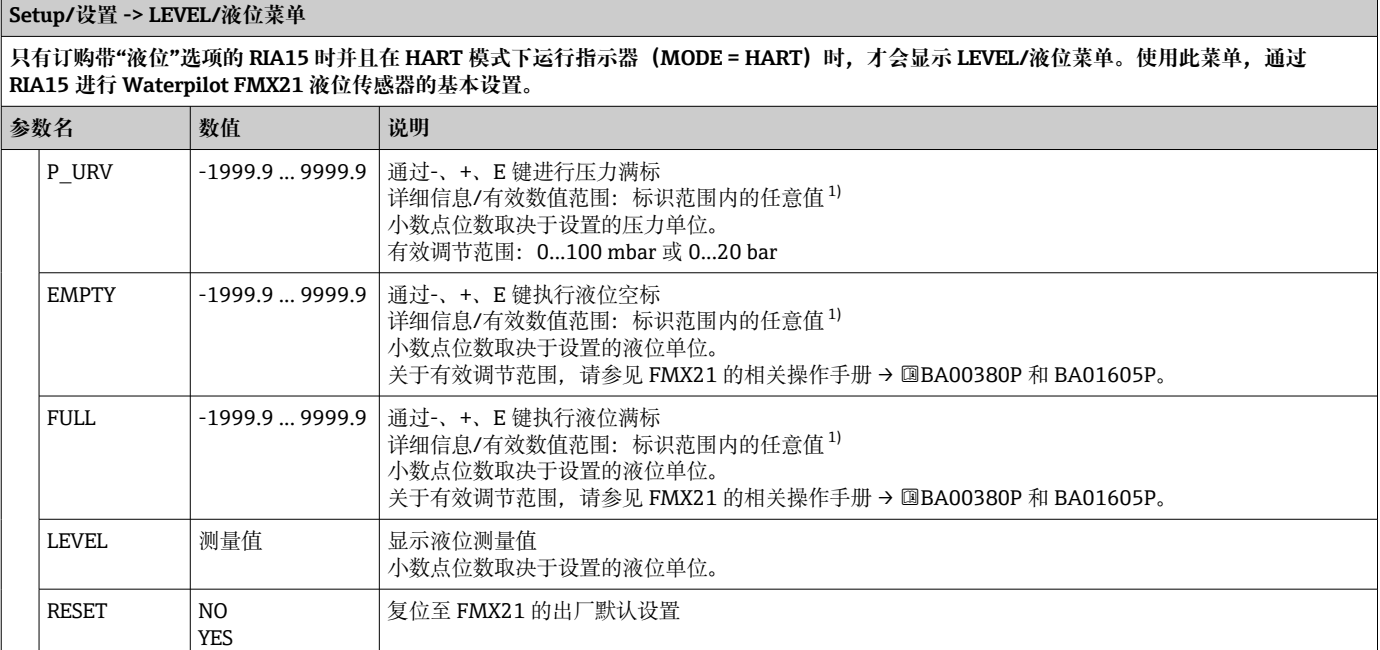

1) "空标/满标"、"空标压力/满标压力"和"设置 LRV/设置 URV"中输入的数值差值必须大于 1%。数值过于接近, 不接受数值, 显示警告信息。 未检测限定值,即输入值必须适用于传感器和测量任务,确保仪表可以正确测量。

## **8.5 与 Gammapilot FMG50 结合使用的操作菜单**

在 HART 模式下,带"FMG50"选项的 RIA15 可用于 Gammapilot FMG50 的液位模式、 点液位模式或密度模式的基本设置。

[- 有关 FMG50 的更多信息, 请参见相关的《操作手册》→ 国BA01966F

### **Gammapilot FMG50 的基本设置**

RIA15 必须处于 HART 模式 (MODE = HART) 才能进行基本设置。FMG50 菜单在模拟 模式下不可见(MODE = 4-20)。

1. 按下回按键。

**Setup/设置**菜单打开。

2. 按下 ⑥按键。

- **FMG50** 子菜单打开。
- 3. 通过设置测量命令来操作设备。下表包含参数说明和所用各种缩写的说明。

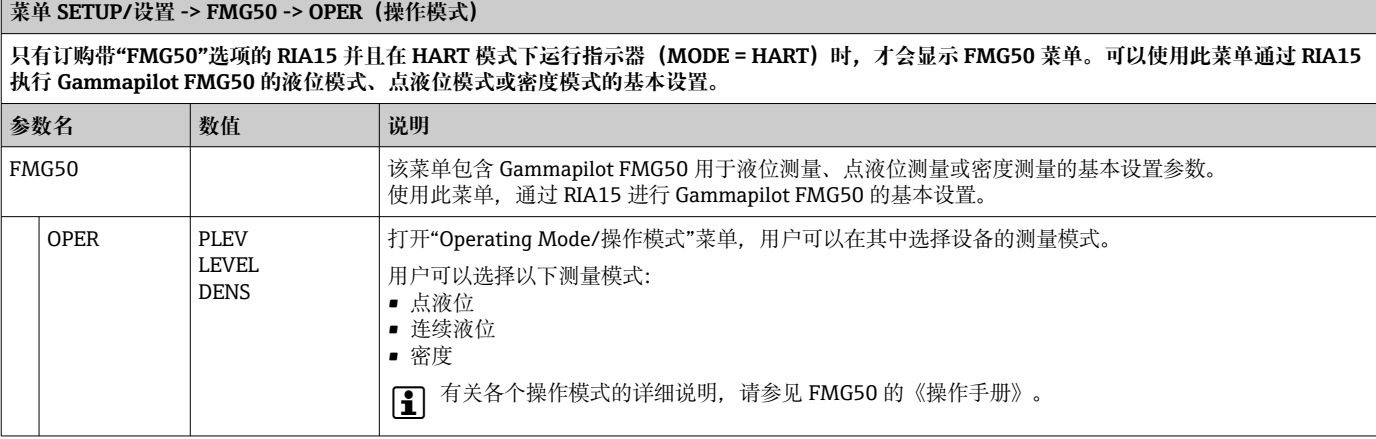

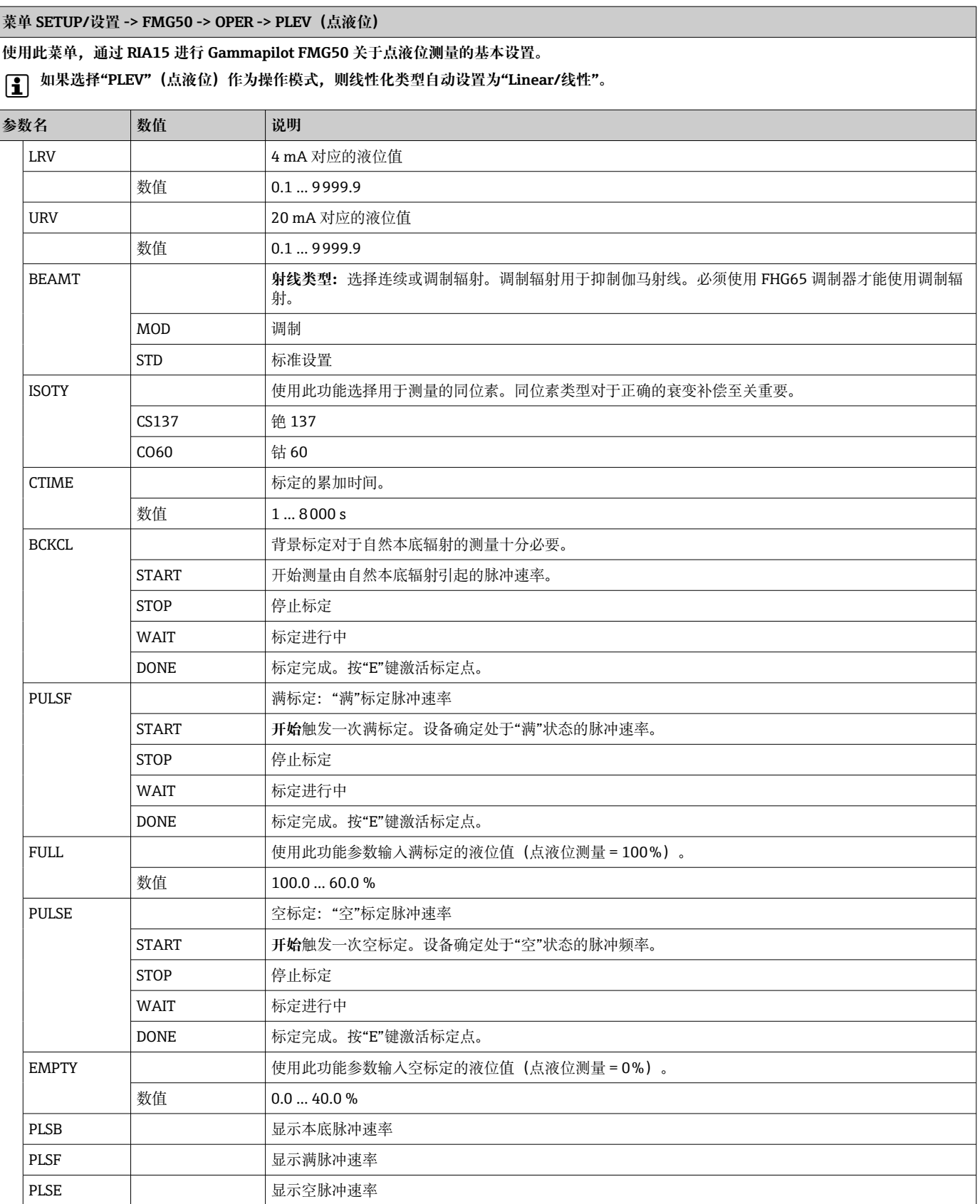

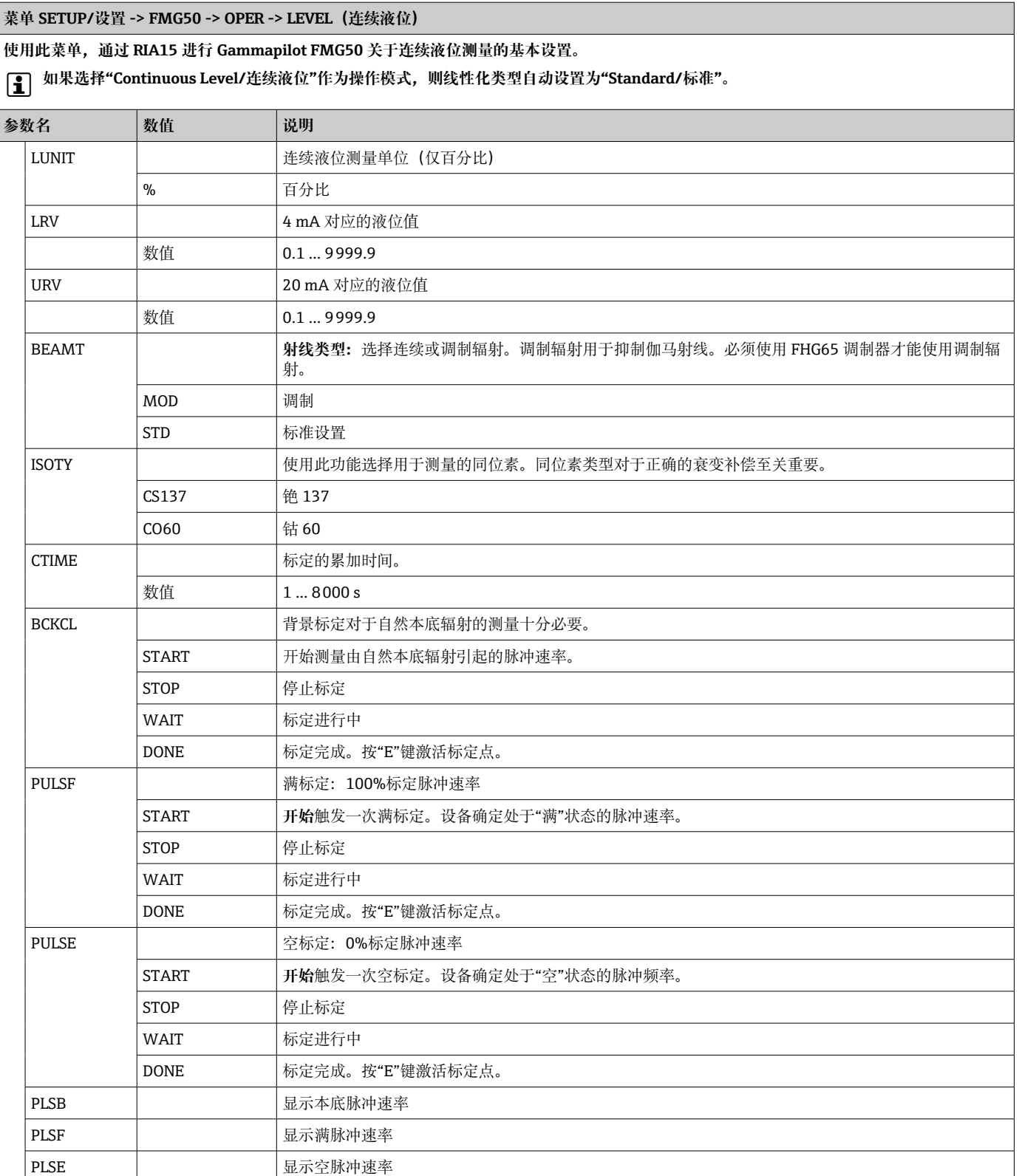

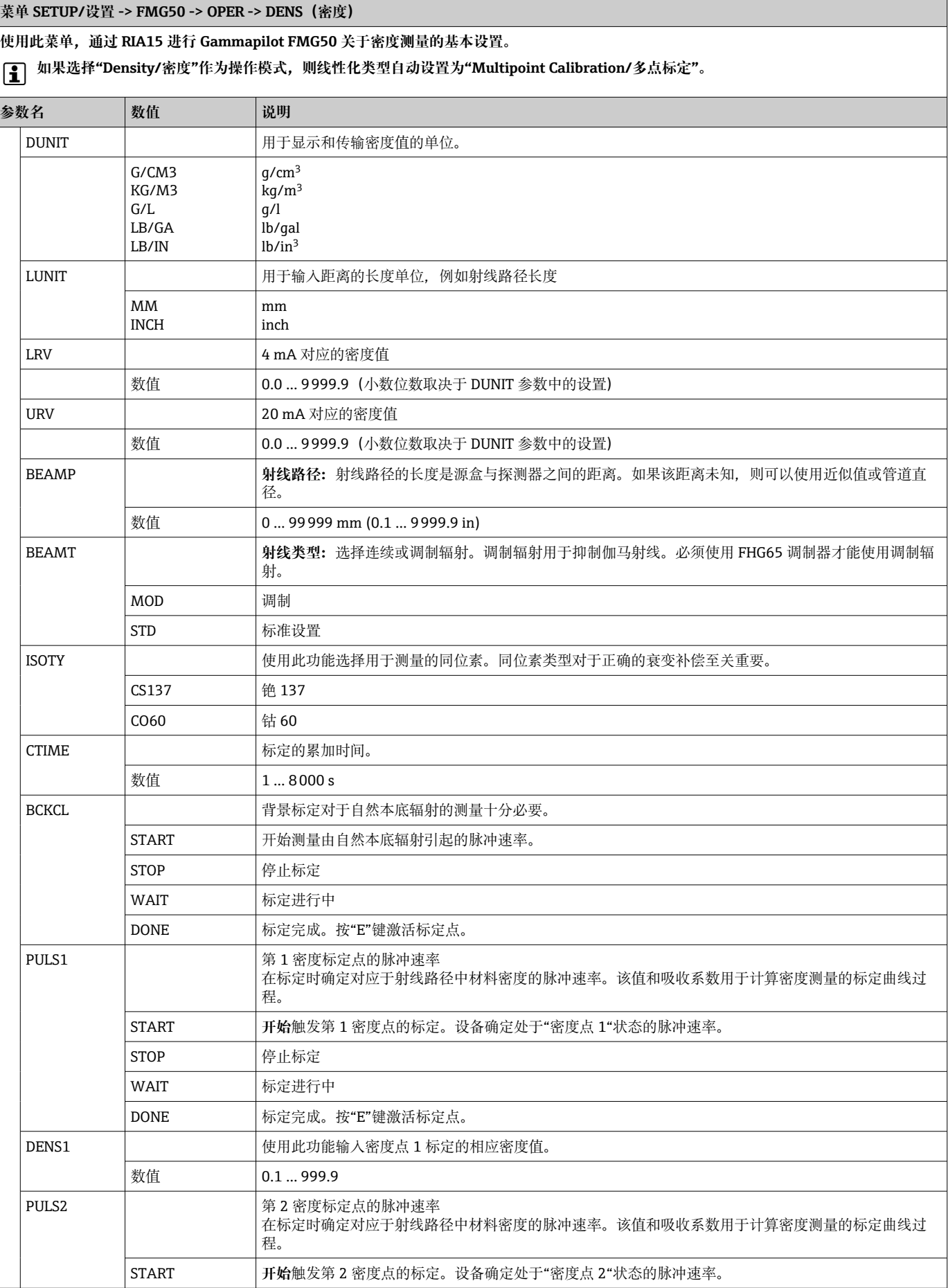

<span id="page-48-0"></span>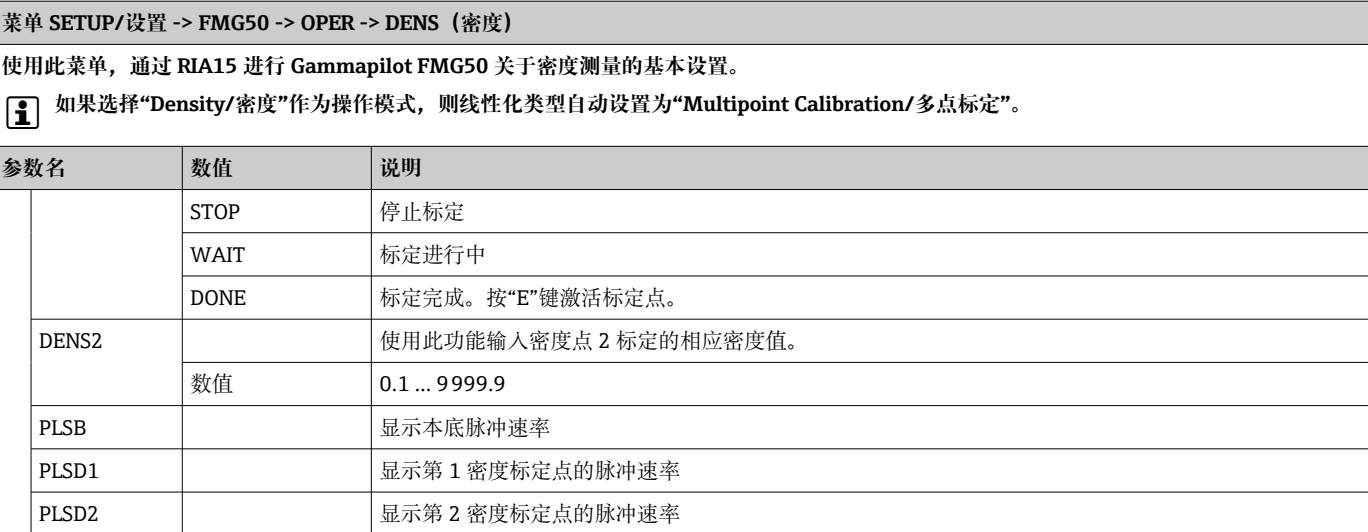

## **8.6 与 Proservo NMS8x 结合使用的操作菜单**

在 HART 模式下,带"NMS8x"选项的 RIA15 可用于 Proservo NMS8x 罐测量仪表的基本 操作。

**{** 有关 NMS80 的更多信息, 请参见相关的《操作手册》→ 国BA01456G。

有关 NMS81 的更多信息, 请参见相关的《操作手册》→ 2BA01459G。

有关 NMS83 的更多信息, 请参见相关的《操作手册》→ 国BA01462G。

#### **NMS8x 的基本调试**

RIA15 必须处于 HART 模式 (MODE = HART) 才能进行基本设置。OPRAT 菜单在模拟 模式下不可见(MODE = 4-20)。

1. 按下回按键。

**OPRAT** 菜单打开。

- 2. 按下回按键。
	- **CMD** 子菜单打开。
- 3. 设置所需系数。有关参数说明,请参见下表。

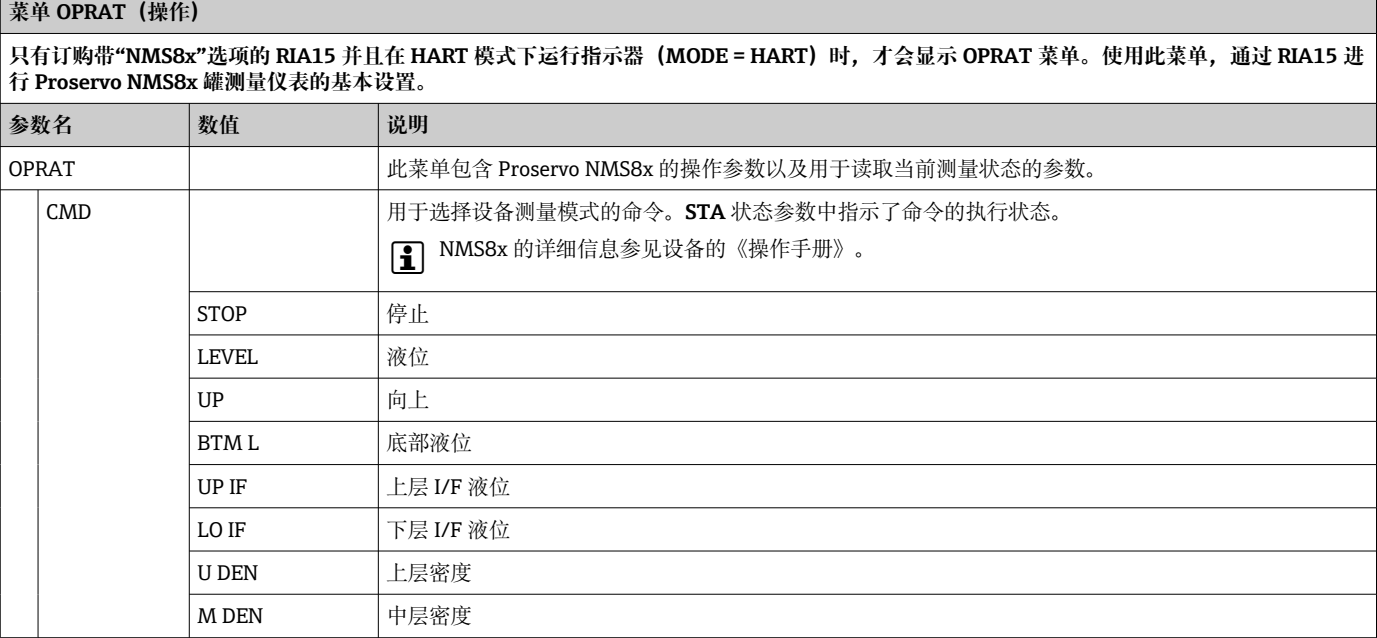

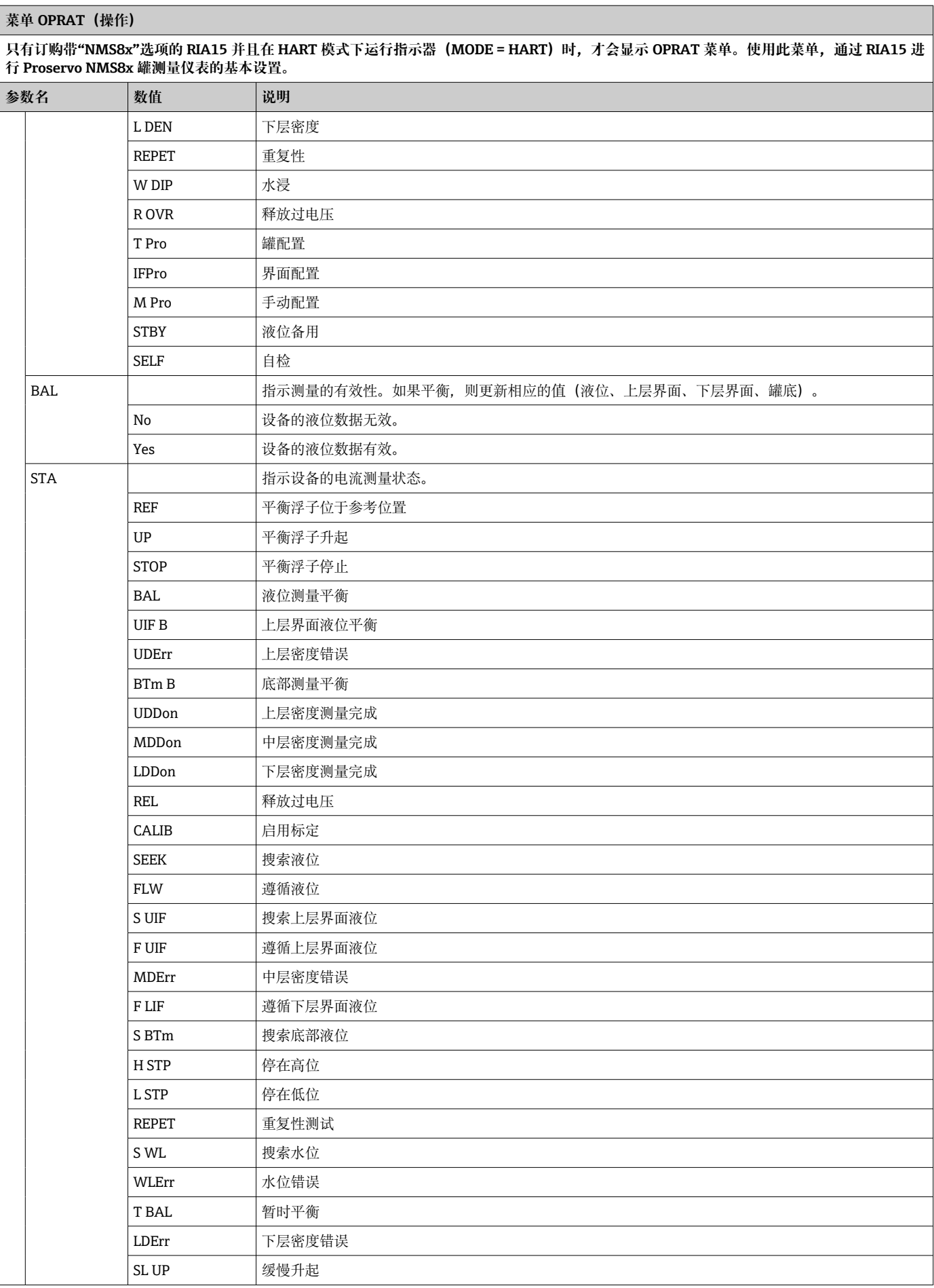

<span id="page-50-0"></span>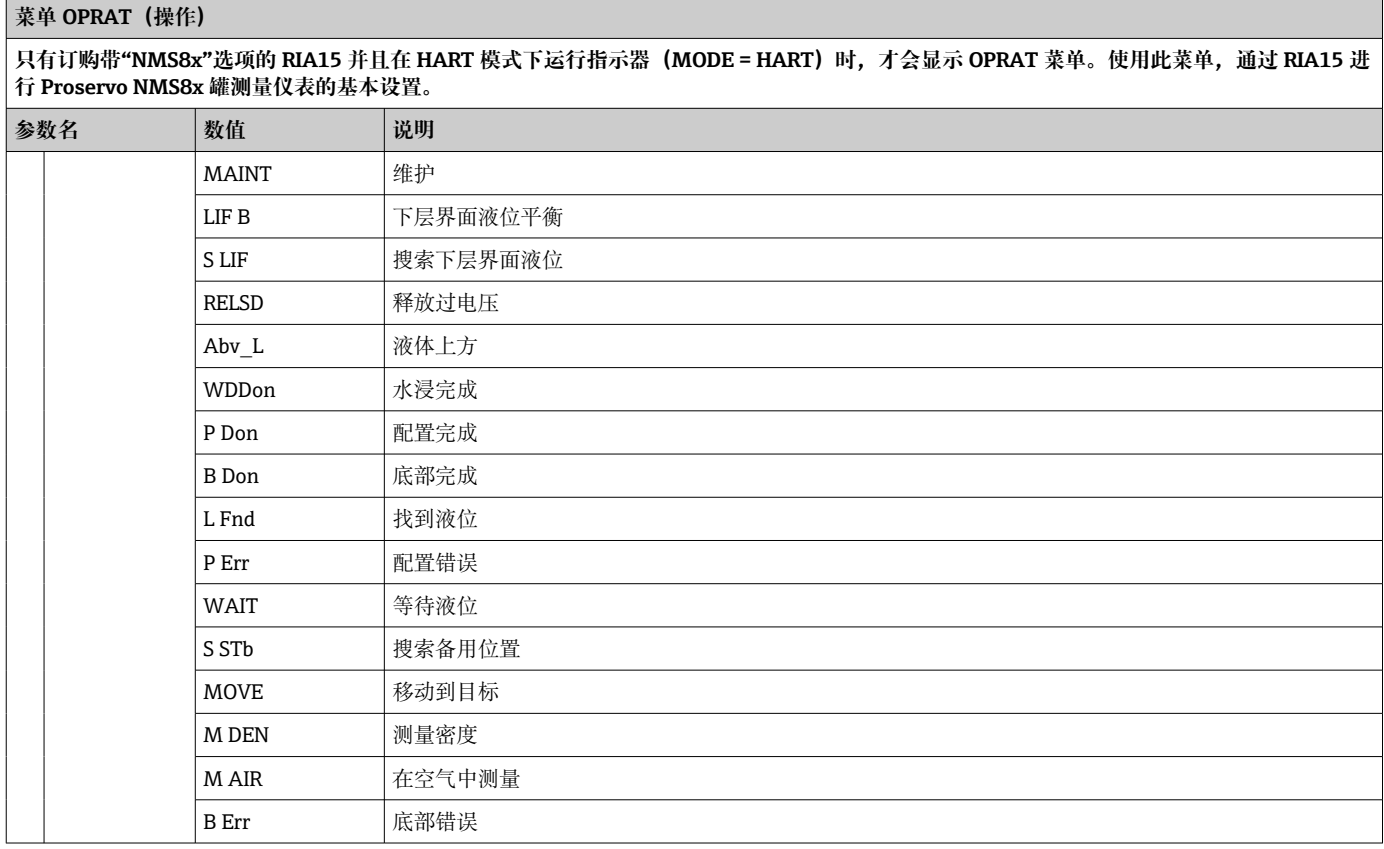

## **8.7 与 Liquiline CM82 结合使用的操作菜单**

在 HART 模式下,带"分析"选项的 RIA15 可用于 Liquiline CM82 的基本调试。

[← 有关 CM82 的更多信息, 请参见相关的《操作手册》→国BA01845C

### **CM82 的基本调试**

RIA15 必须处于 HART 模式 (MODE = HART) 才能进行基本设置。ANALYSIS 菜单在模 拟模式下不可见(MODE = 4-20)。

- 1. 按下©按键。
	- **Setup/设置**菜单打开。
- 2. 按下回按键。
	- **CT** 子菜单打开。
- 3. 设置所需系数。有关参数说明,请参见下表。

#### **Setup/设置 -> ANALYSIS/分析菜单**

仅当使用"分析"选项订购 RIA15、HART 选项已设置且 RIA15 已检测到 CM82 时, CT 菜单和所有关联的子菜单才可见。使用此菜单, 通过 RIA15 **进行 CM82 的基本设置。**

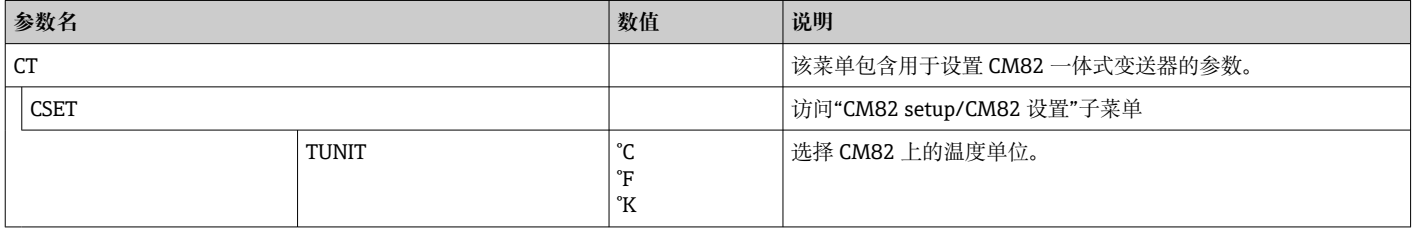

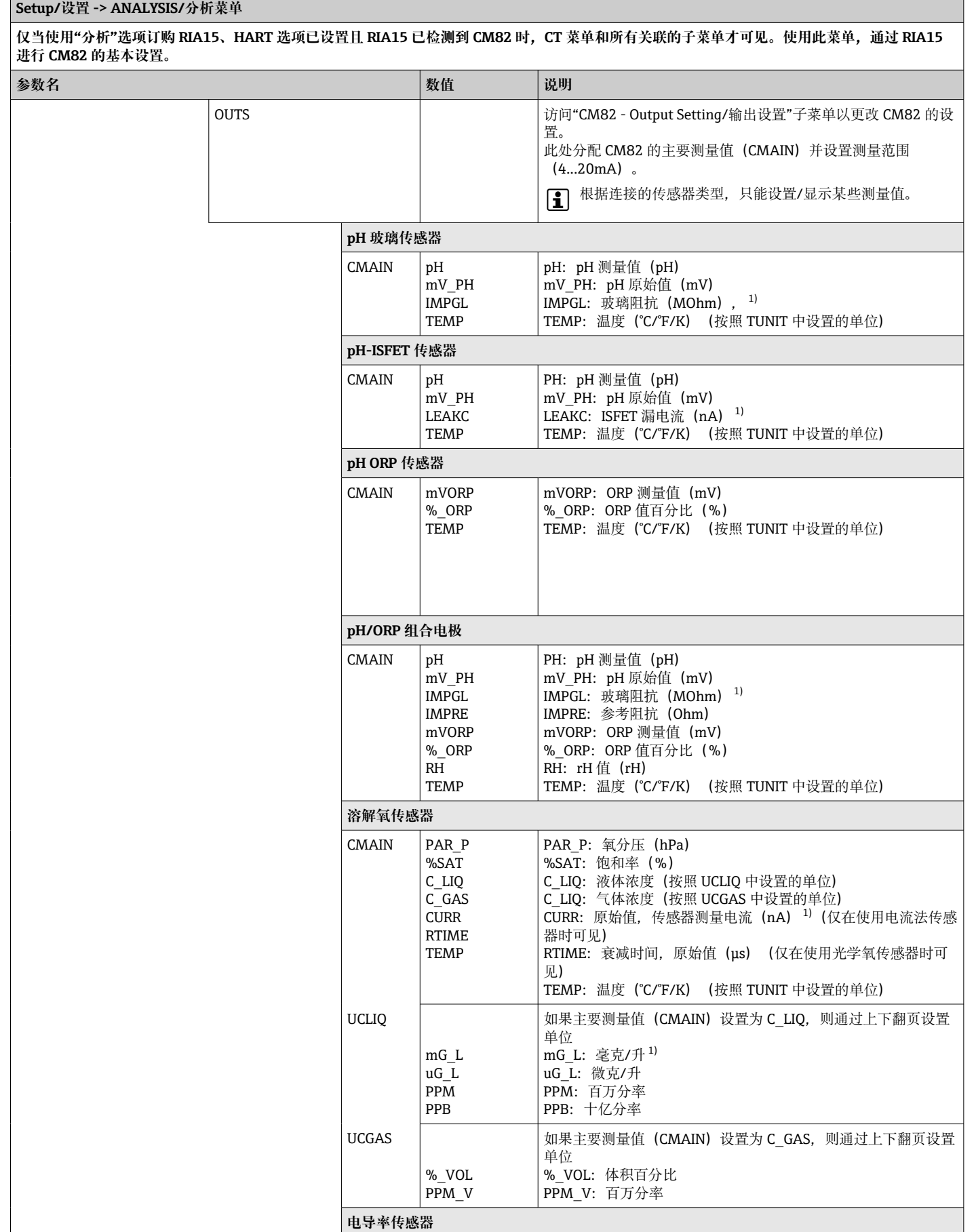

### **Setup/设置 -> ANALYSIS/分析菜单**

仅当使用"分析"选项订购 RIA15、HART 选项已设置且 RIA15 已检测到 CM82 时,CT 菜单和所有关联的子菜单才可见。使用此菜单,通过 RIA15 **进行 CM82 的基本设置。**

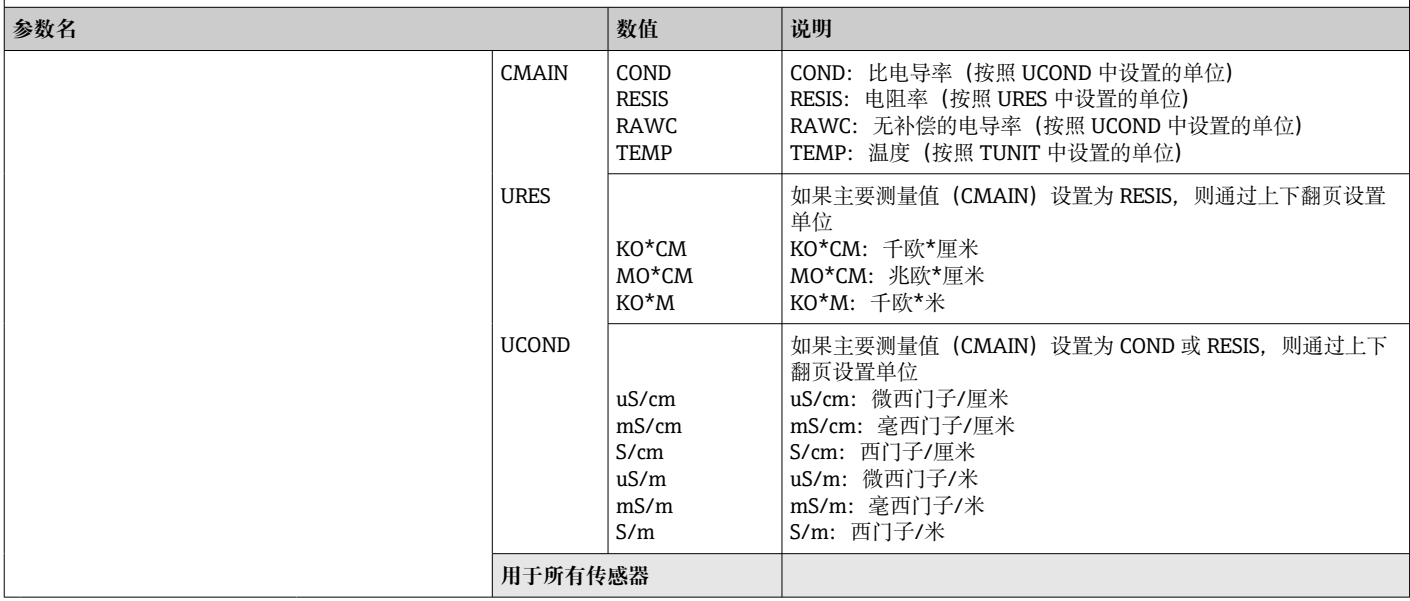

### **Setup/设置 -> ANALYSIS/分析菜单**

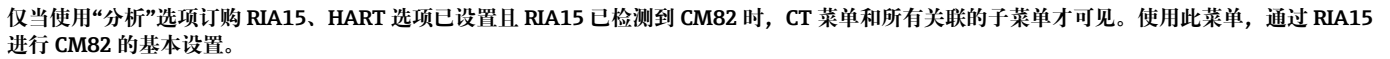

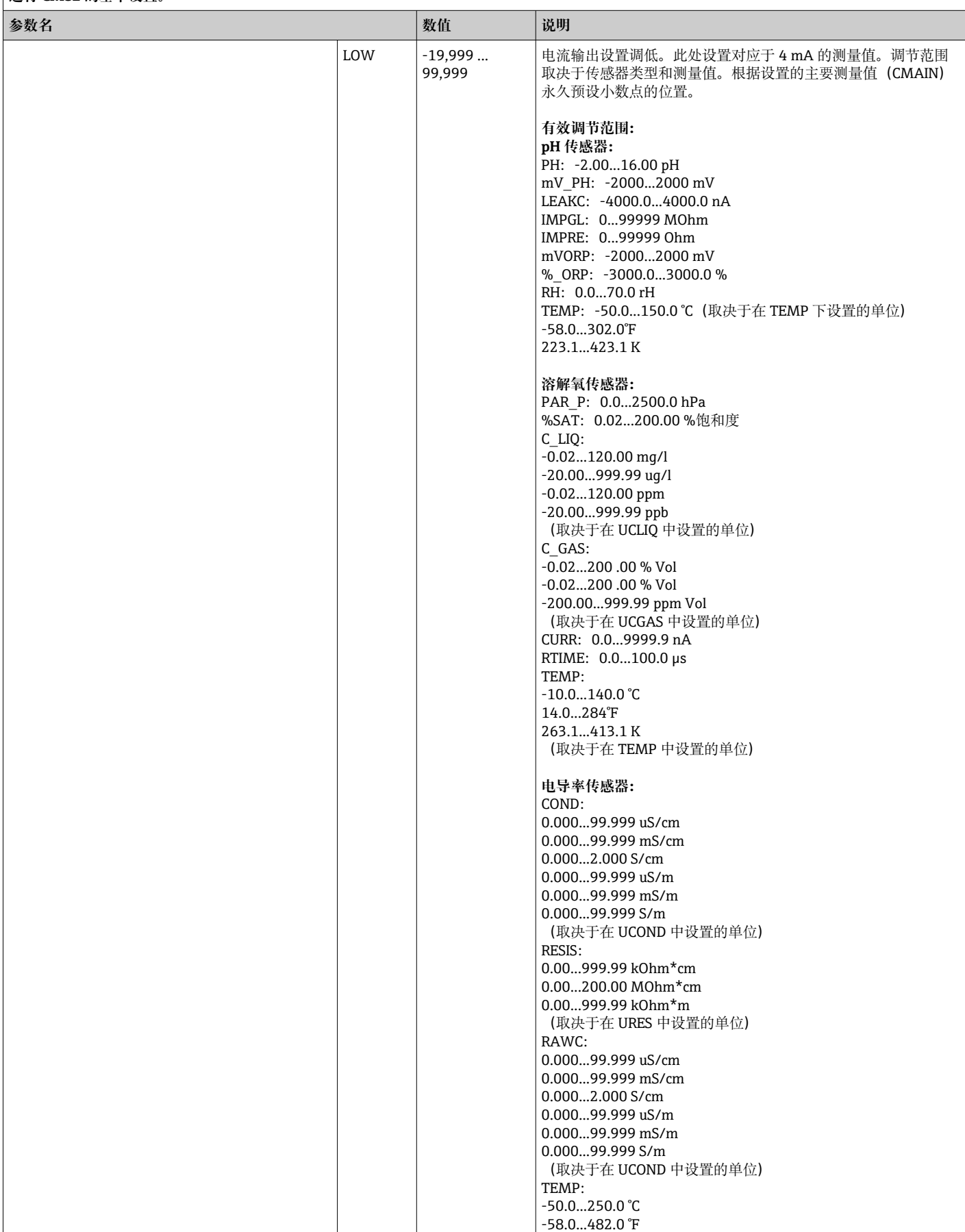

#### <span id="page-54-0"></span>**Setup/设置 -> ANALYSIS/分析菜单**

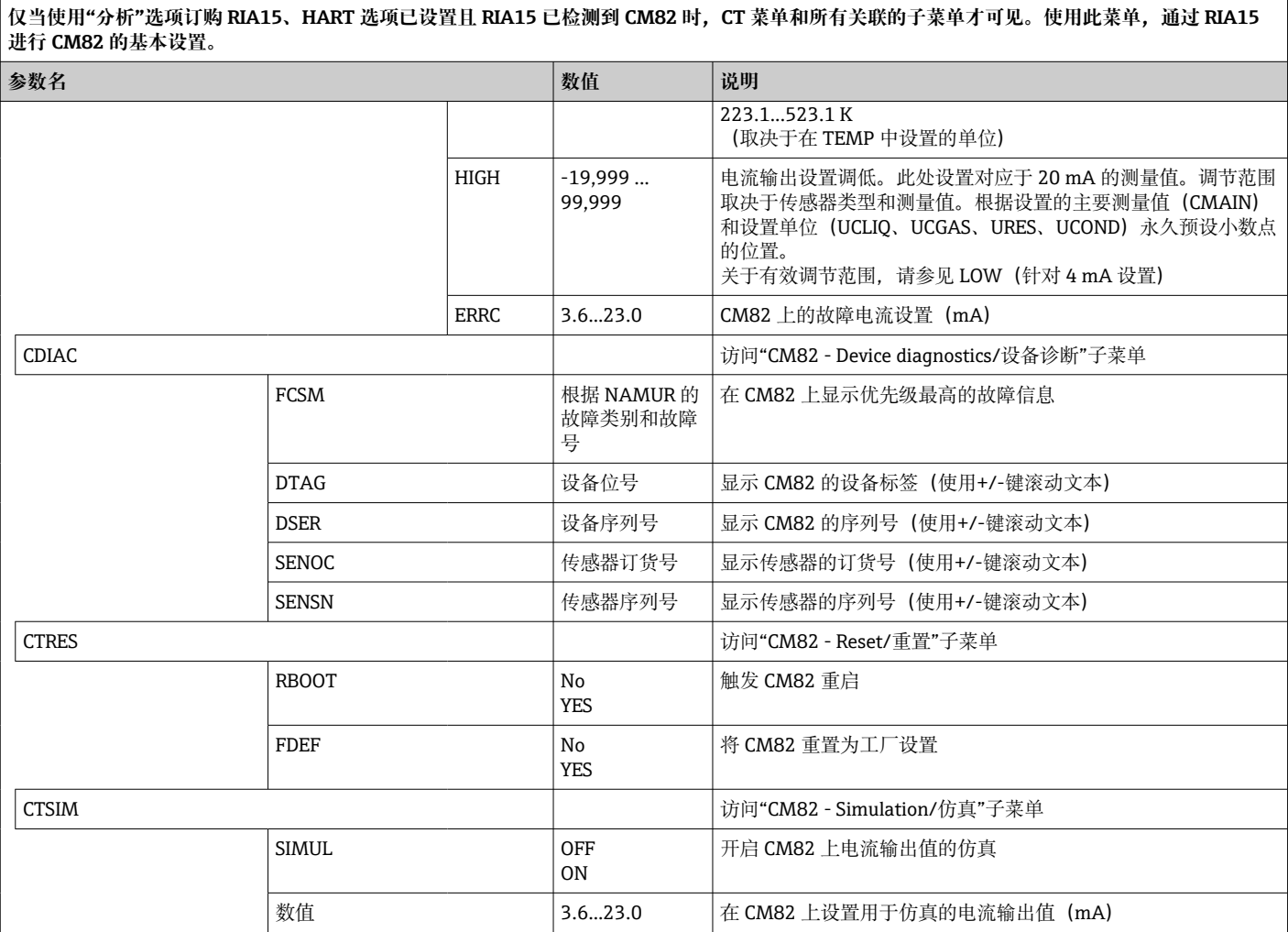

1) 如果选择此参数,"UC170"将出现在单位的显示模式中。要显示单位,必须在"TEXT1"菜单项中单独设置。(SETUP => HART => HART1 =>  $UNIT1 \Rightarrow TEXT1) \rightarrow \text{ } \oplus 56$ 

# <span id="page-55-0"></span>**9 故障排除**

## **9.1 根据 NAMUR NE 43 的故障范围**

Mode=4-20 时, 设备可以根据 NAMUR NE 43 设置故障范围→ ■ 41。 如果值超出这些范围,设备显示一条故障信息。

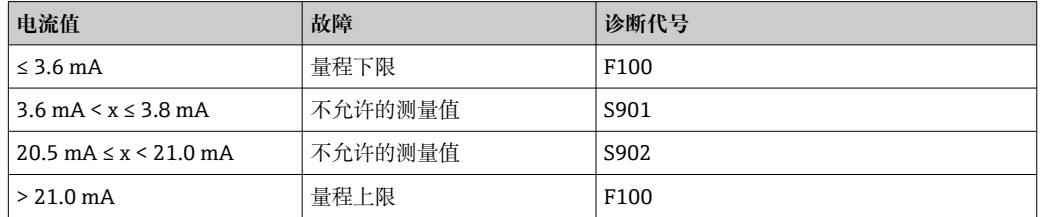

## **9.2 诊断信息**

● 如果多个故障同时待处理, 设备始终显示优先级最高的故障。

1 = 最高优先级

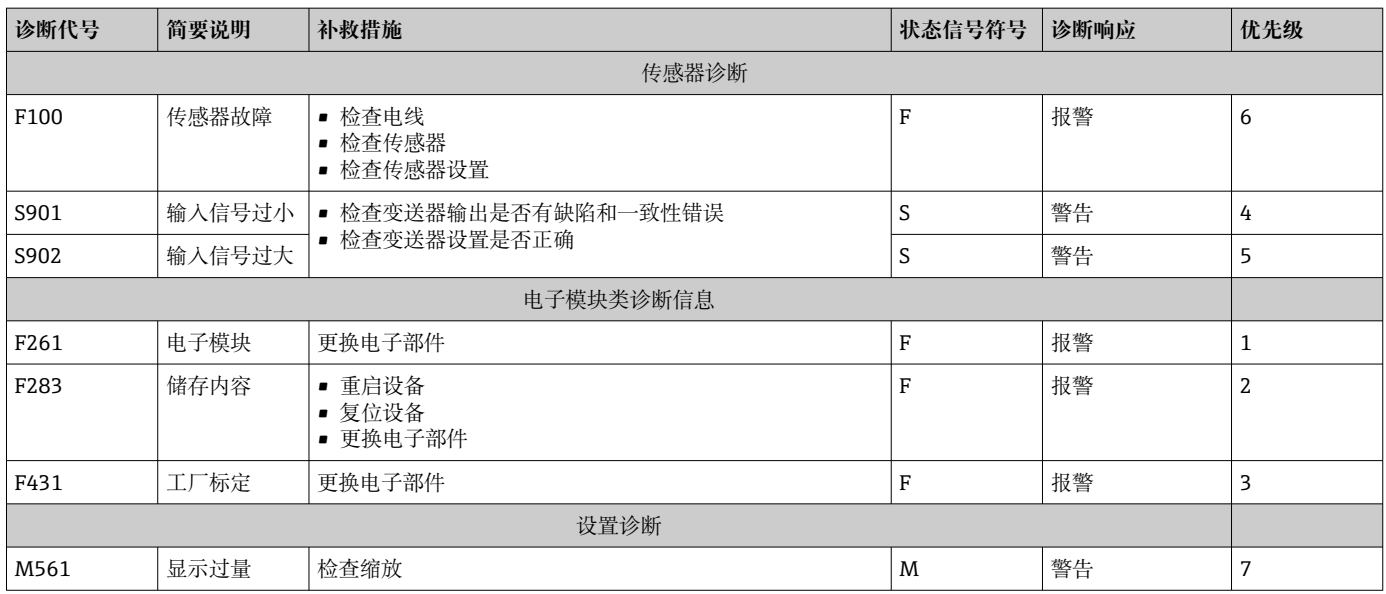

## **9.2.1 显示"UCxxx",而非 HART®单位**

默认情况下,传输的测量值单位通过使用 HART®命令自动读取并显示。如果传输的"单 位代码"不能由 RIA15 进行唯一分配, 则显示单位代码 (UCxxx) 而非单位。

要解决此问题,必须手动设置单位。(SETUP => HART => HART1-4 => UNIT1-4 => TEXT1-4)。

相关单位请参见: → 圖 69

**CM82 特殊情况:**

单位代码 170...219 根据 HART®规范多次分配。由于 UC170 也与 CM82 一同使用, 必 须手动分配单位。这适用于以下测量值/单位:

#### **PV (TEXT1):**

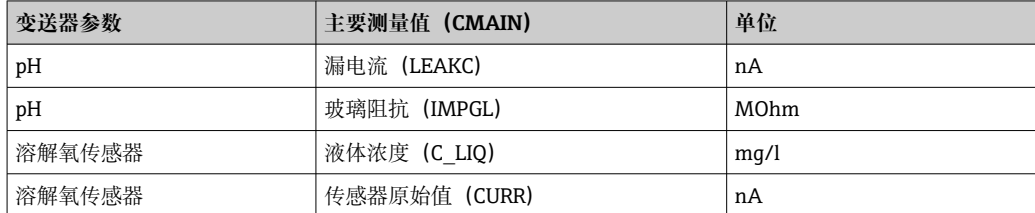

#### **QV (TEXT4):**

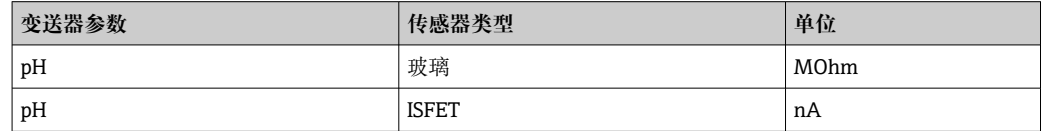

### **9.2.2 HART®诊断信息**

● 如果多个故障同时待处理, 设备始终显示优先级最高的故障。

1 = 最高优先级

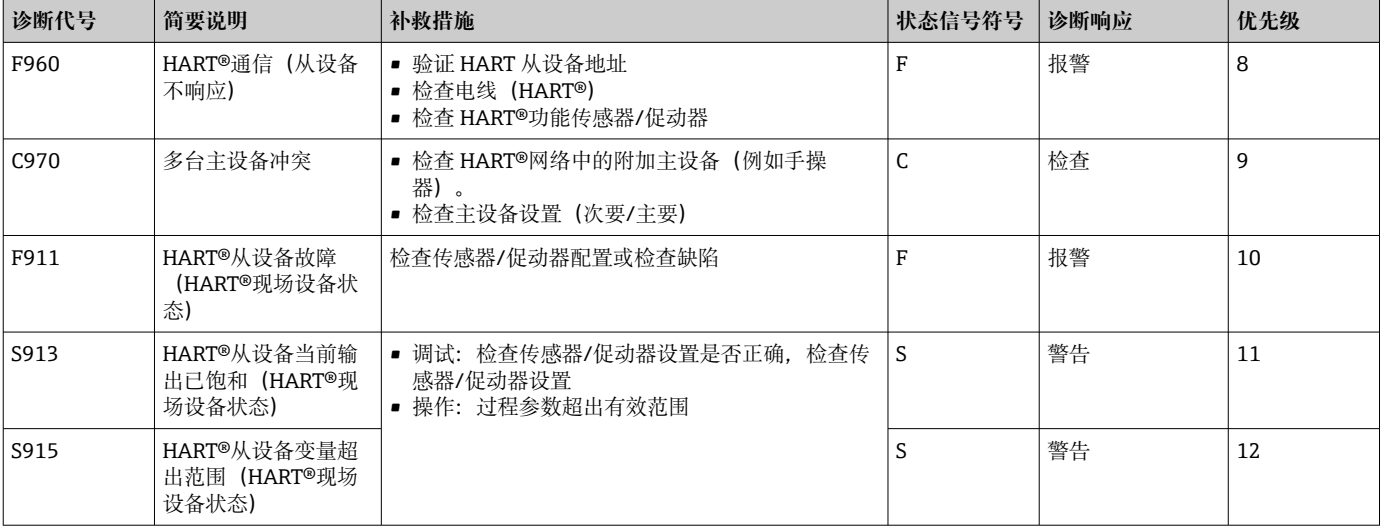

### **9.2.3 HART®模式下的其他诊断**

过程指示器集成有 HART®诊断功能。该功能可用于评估 HART®信号强度、适用通信电 阻和网络噪声。

#### **指示器可以测量和显示以下值:**

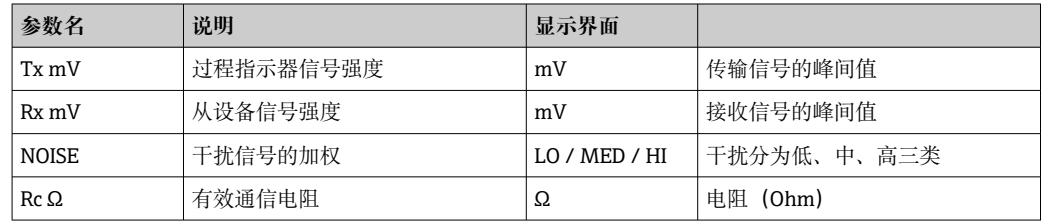

这些值可以在 EXPRT/专家 - DIAG - HLEVL 菜单中调用。

#### **测量传输信号强度"Tx":**

Tx 测量可用于评估传输信号的信号强度。 理想情况下应介于 200 mV 和 800 mV 之间。显示以下值:

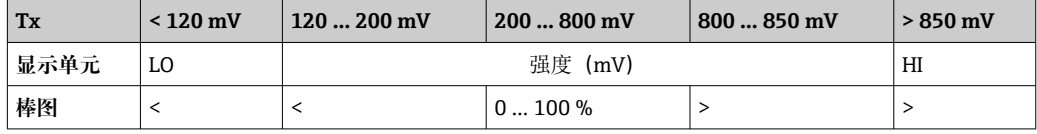

#### **测量接收到的信号强度"Rx":**

Rx 测量可用于评估接收信号的信号强度。理想情况下应介于 200 mV 和 800 mV 之间。 显示的 Rx 信号强度是由过程指示器评估且经过过滤的信号强度。这样,外部测量值和 显示值可能彼此不同,例如梯形接收信号。

显示以下值:

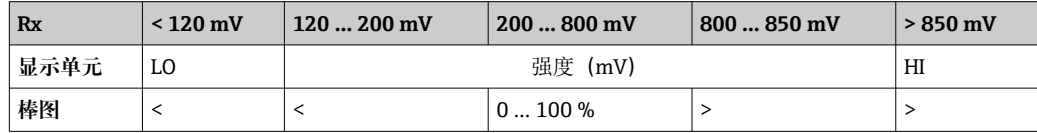

#### **测量"噪声"干扰信号:**

测量干扰信号强度时,确定的干扰信号分为三类:

 $LO = f(f)$ 

 $MED =  $\#$$ 

HIGH = 高

噪声测量也是由过程指示器评估且经过过滤的信号强度。因此,根据信号的频率和形 式,外部测量值和显示值可能彼此不同。

■ 如果需要低信号强度 (Rx、Tx), 即使干扰信号强度低 (显示为"LO"), 也会发生 传输错误。

#### **测量通信电阻"Rc":**

"Rc"测量可用于确定 HART®网络的网络电阻。理想情况下应介于 230 Ω 和 600 Ω 之 间。

● 网络电阻是 HART®通信电阻、设备输入电阻、传输线电阻和线路电容的总和。

显示以下值:

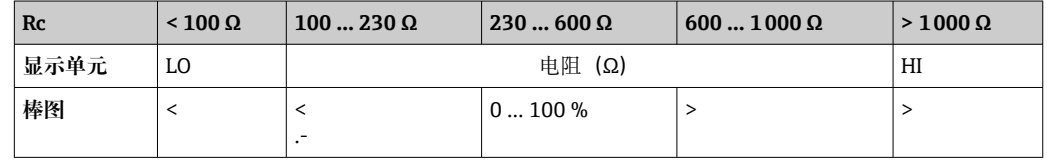

### **9.2.4 所连接变送器基本设置过程中的出错消息**

在设置已连接的变送器时,可能会出现变送器响应代码不等于 0 的情况。此时,响应代 码简短显示在过程指示器("RC XX")上。然后再次检索变送器上的当前设置,并显示在 过程指示器上。

下表解释了响应代码的含义。

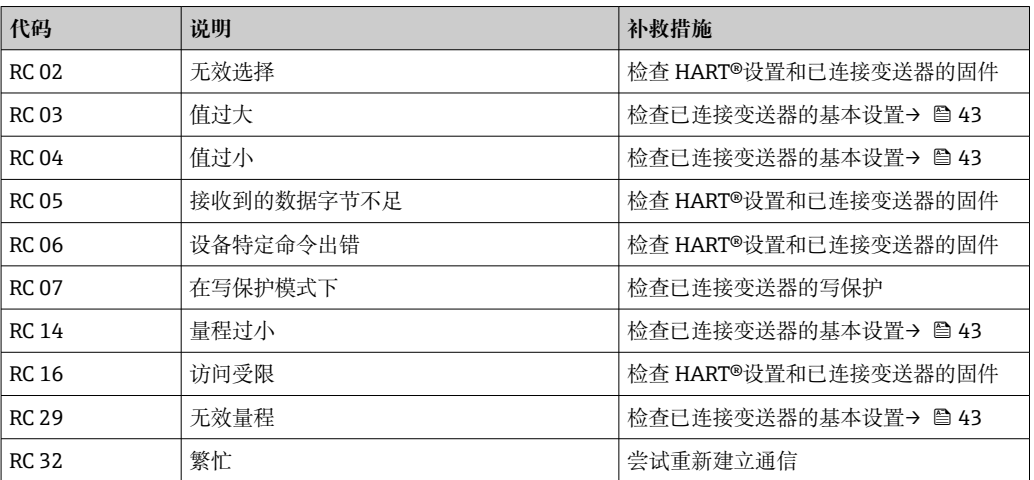

## **9.2.5 设置期间可能发生的其他出错消息**

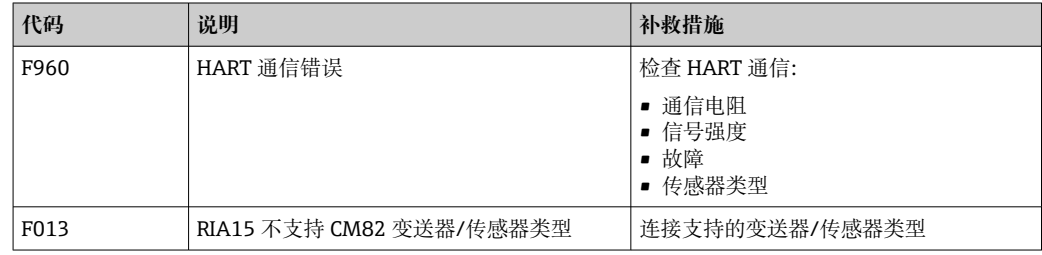

**9.3 备件**

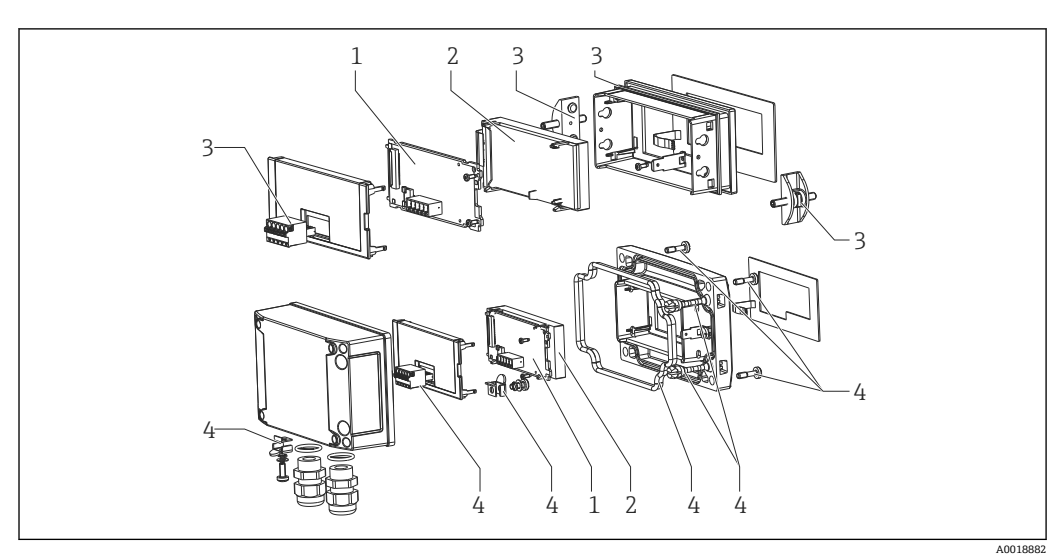

 <sup>24</sup> 过程指示器备件

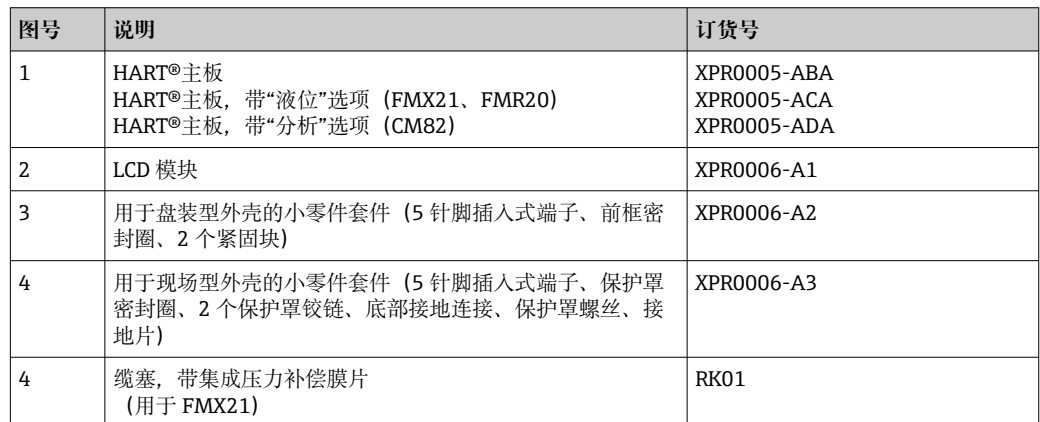

## **9.4 软件历史和兼容性概述**

### **发布**

铭牌上和《操作手册》中的固件版本号标识设备发布日期:XX.YY.ZZ(例如: 1.02.01)。

XX 2000 2000 主要版本号变更。 不再兼容老版本。设备升级,《操作手册》更新。 YY **WE SEND SEND THE STANDARD STANDARD STANDARD STANDARD STANDARD STANDARD STANDARD STANDARD STANDARD STANDARD** 兼容老版本。《操作手册》更新。 ZZ 修正和局部变更。 不更新《操作手册》。

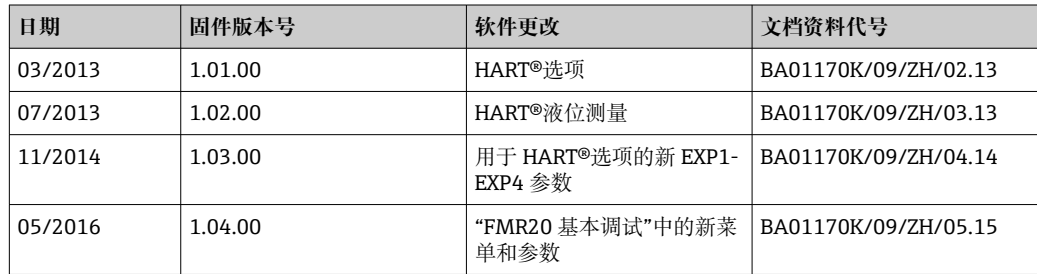

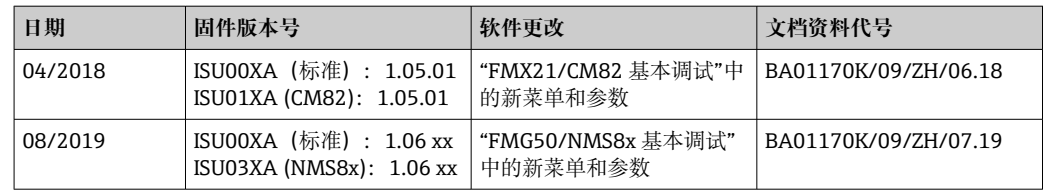

## **10 维护**

设备无需特殊维护。

## **11 返厂**

安全返厂要求与具体设备型号和国家法规相关。

1. 登陆网址查询设备返厂说明: http://www.endress.com/support/return-material

2. 设备需要维修或进行工厂标定时, 或者设备的订购型号错误或发货错误时, 需要返 厂。

## **12 废弃**

## **12.1 IT 安全**

处置前请遵守以下说明:

- 1. 删除数据
- 2. 复位设备
- 3. 删除/更改密码

4. 删除用户

5. 执行替代或补充措施以销毁存储介质

### **12.2 拆卸测量仪表**

1. 设备关机

2. 操作步骤与"安装测量仪表"和"连接测量仪表"章节中列举的安装和电气连接的步骤 相反。遵守安全指南的要求。

### **12.3 废弃测量仪表**

1 废弃时,请注意以下几点:

• 遵守有效的联邦/国家法规。

• 确保正确分离和重复使用设备部件。

# **13 附件**

Endress+Hauser 提供多种设备附件,以满足不同用户的需求。附件可以随设备一同订 购,也可以单独订购。具体订货号信息请咨询 Endress+Hauser 当地销售中心, 或登陆 Endress+Hauser 公司网站的产品主页查询:[www.endress.com。](https://www.endress.com)

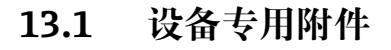

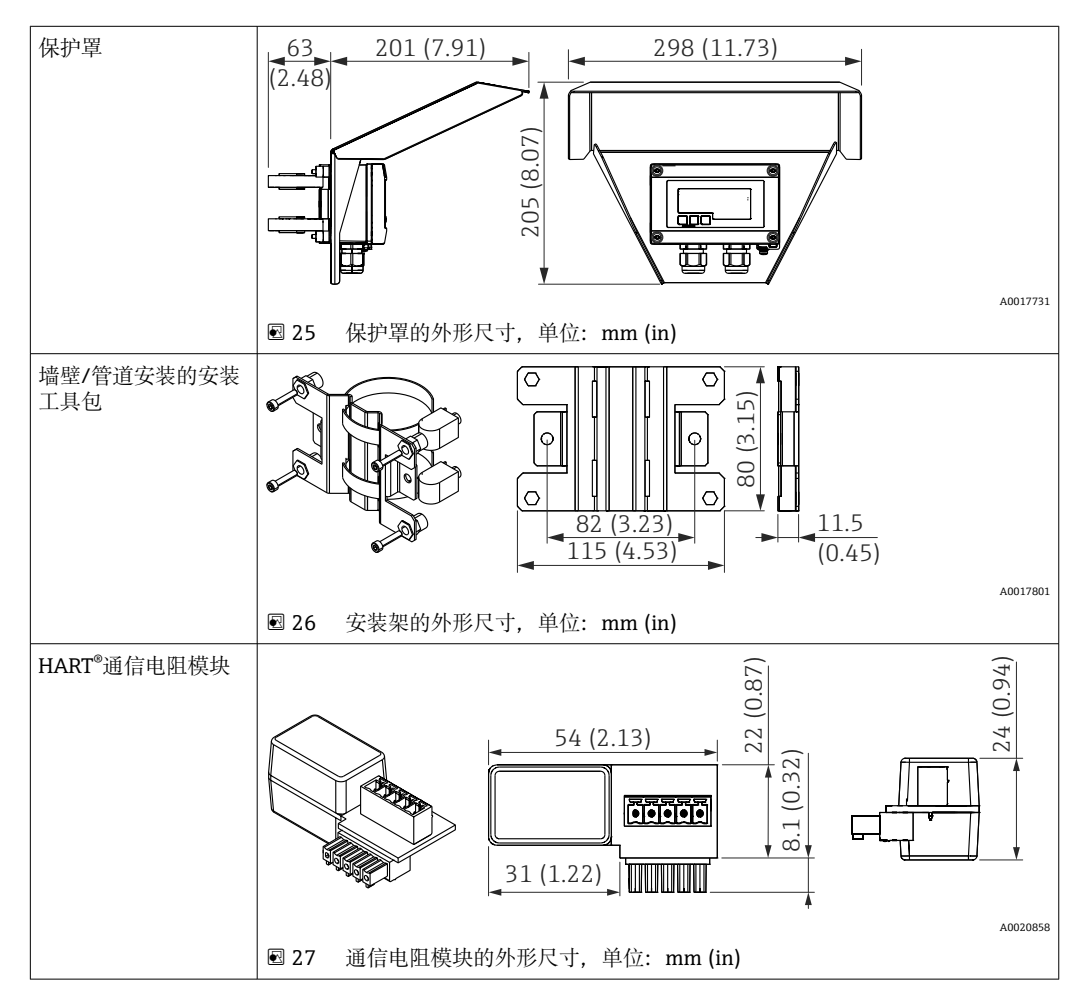

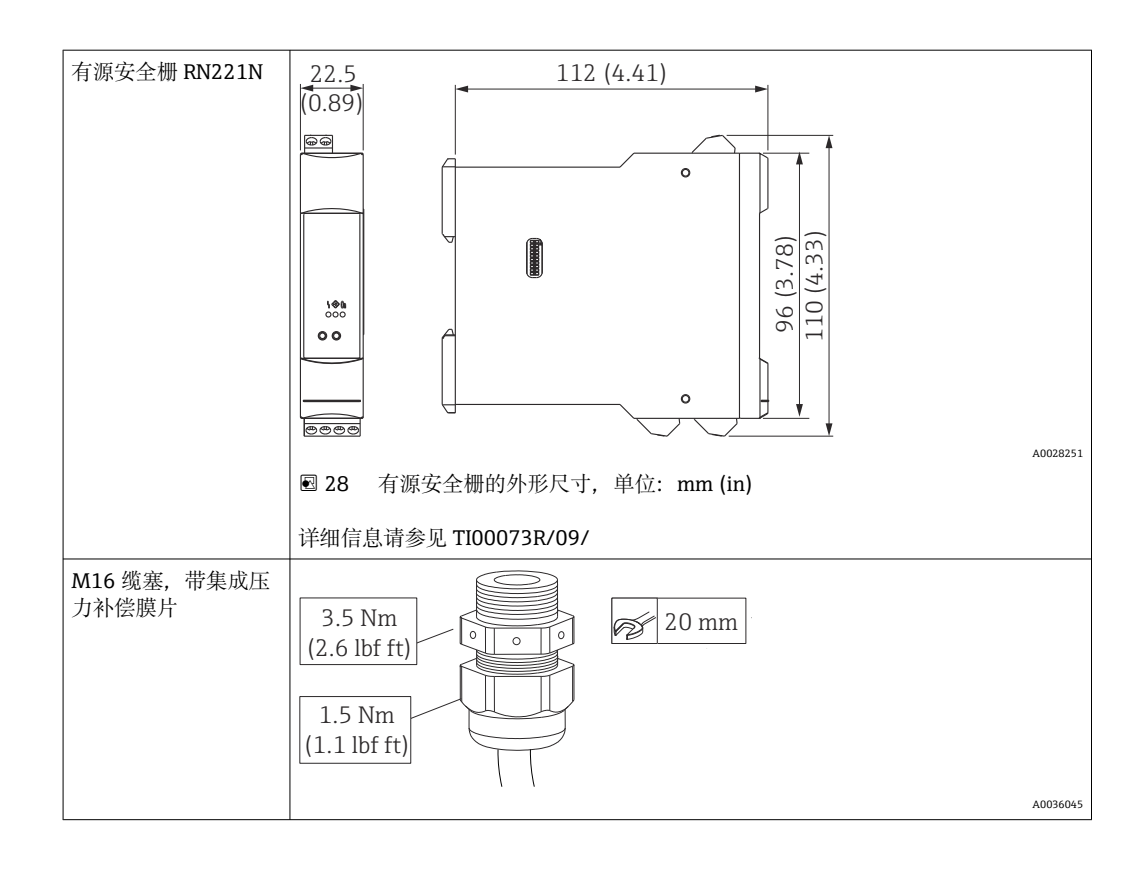

## **13.2 服务专用附件**

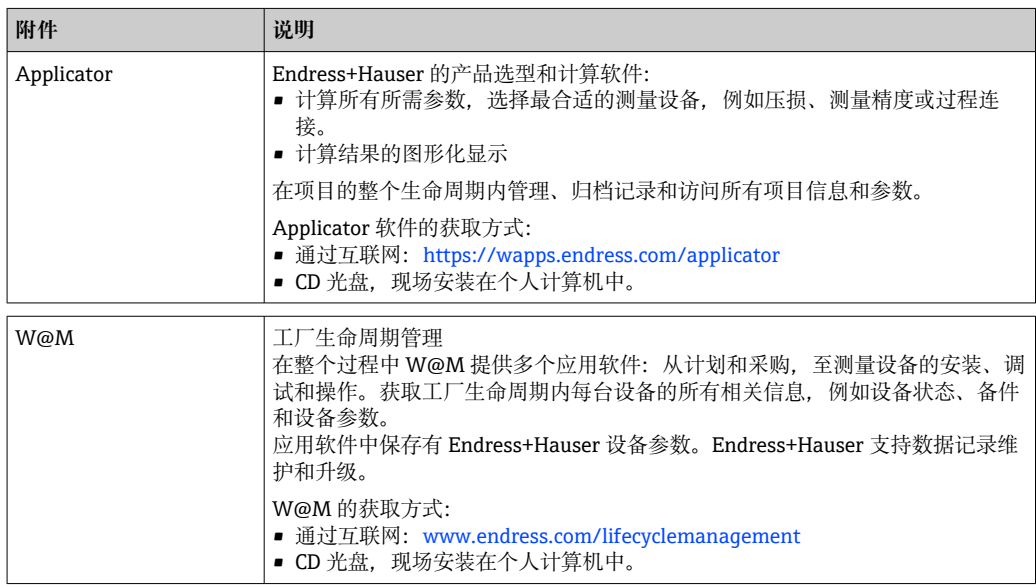

## **14 技术参数**

## **14.1 输入**

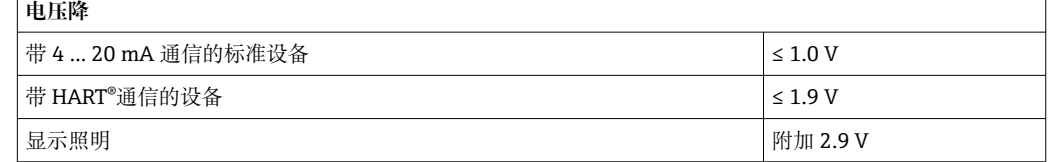

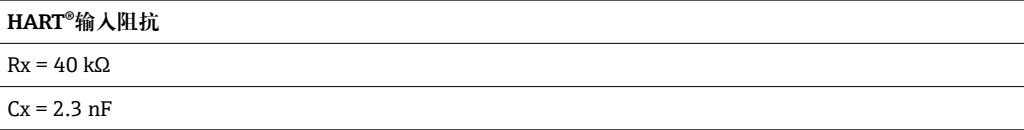

测量变量 输入变量是 4 … 20 mA 电流信号或 HART®信号。 HART®信号不受影响。

测量范围 4 … 20 mA(可变,极性反接保护) 最大输入电流 200 mA

### **14.2 电源**

#### 电源 **注意**

### **SELV/2 类设备**

▶ 根据 UL/EN/IEC 61010-1 第 9.4 节或符合 UL 1310: "SELV 或 2 类电路"的 2 类设备 要求,该设备只能由带能量限制电路的电源供电。

过程指示器由回路供电,无需外接电源。如果使用显示照明,则带 4 … 20 mA 通信、带 HART®通信的≤1.9 V 和附加 2.9 V 的标准版本中的压降为≤1 V。

### **14.3 性能参数**

参考操作条件 参考温度 25 °C ±5 °C (77 °F ±9 °F) 湿度 20 … 60 %相对湿度

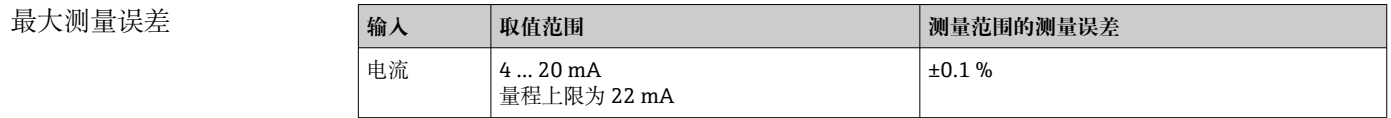

分辨率 信号分辨率>13 位

环境温度的影响 <量程的 0.02 %/K (0.01 %/°F)

预热周期 10 分钟

# **14.4 安装** 安装位置 **盘装型外壳** 设计为盘装型仪表。 所需面板开孔 45x92 mm (1.77x3.62 in) **现场型外壳** 现场型外壳版设计用于现场使用。借助可选安装架,该单元可直接安装在墙壁上或直径 最大为 2 "的管道上。可选防风雨罩可以保护设备免受天气条件的影响。 安装方向 **盘装型外壳** 水平方向安装。 **现场型外壳** 安装设备时,电缆入口要始终朝下。 **14.5 环境条件** 环境温度 –40 … 60 °C (–40 … 140 °F) [← 温度低于-25℃ (-13 °F)时, 显示屏可能无法正常读数。 储存温度 –40 … 85 °C (–40 … 185 °F) 气候等级 IEC 60654-1, B2 类 海拔高度 **Market Market REGAU10-1** 标准, 最高 5000 m (16400 ft)海拔高度 防护等级  **盘装型外壳** 前部 IP65,后部 IP20 **现场型外壳** 铝外壳: 防护等级 IP66/67, NEMA 4x 塑料外壳: 防护等级 IP66/67 电磁兼容性 • 抗干扰能力: 根据 IEC61326 标准 (工业环境条件) /NAMUR NE 21 最大测量误差<1 %o。MR • 干扰发射: 根据 IEC61326, B 类标准

电气安全 III 类,过电压等级 II, 污染等级 2

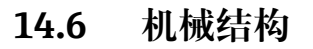

设计及外形尺寸 **盘装型外壳**

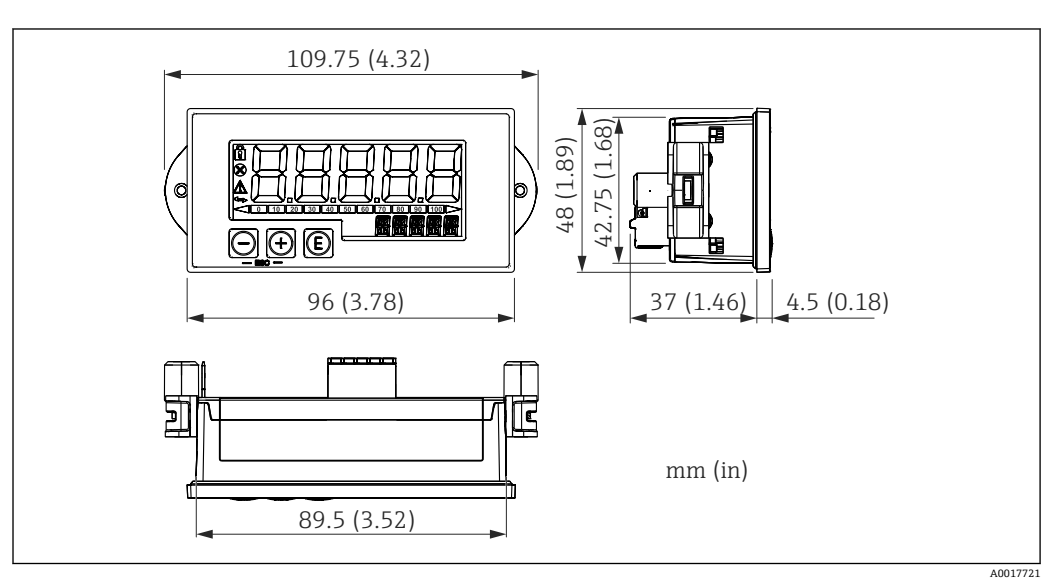

29 盘装型外壳的外形尺寸

所需面板开孔 45x92 mm (1.77x3.62 in), 最大面板厚度 13 mm (0.51 in)。

#### **现场型外壳**

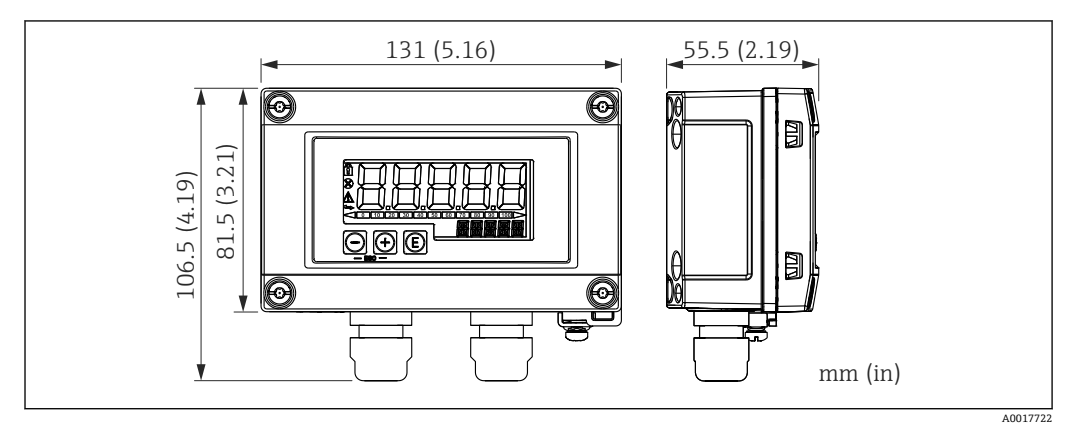

■ 30 现场型外壳的外形尺寸, 包括缆塞 (M16)

#### 重量 **盘装型外壳**

115 g (0.25 lb.)

#### **现场型外壳**

- 铝: 520 g (1.15 lb)
- 塑料: 300 g (0.66 lb)

### 材质 **盘装型外壳**

**前部:**铝 **后面板:**聚碳酸酯 PC

#### **现场型外壳**

铝或塑料(采用钢纤维的 PBT, 抗静电)

## **14.7 可操作性**

现场操作 通过外壳前面板上的 3 个操作按键操作仪表。通过 4 位用户密码可以锁定设备设置。在 设置锁定状态下,选择操作参数时显示屏上出现挂锁图标。

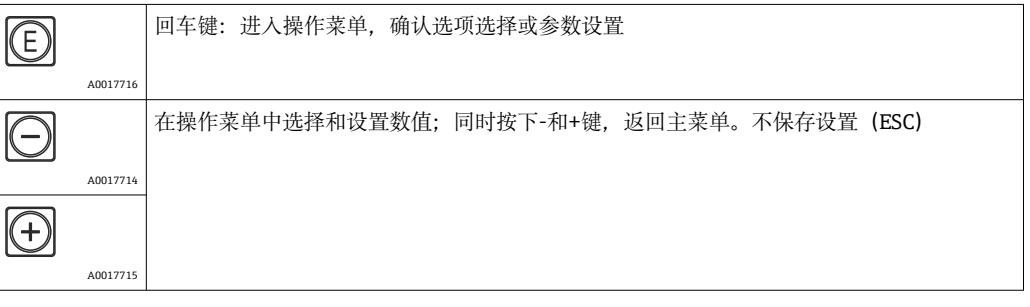

## **14.8 证书和认证**

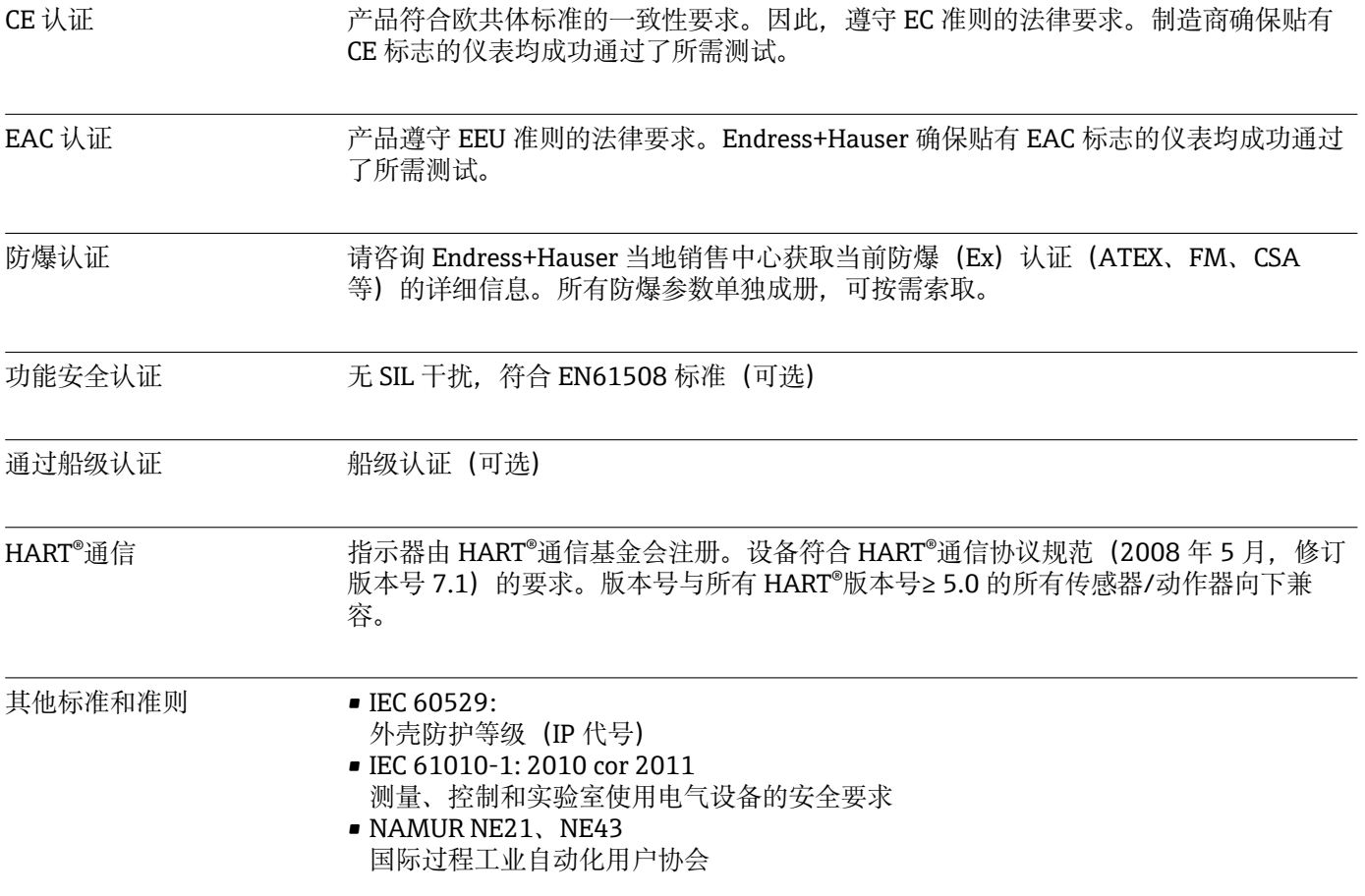

## **15 HART®通信**

HART®(高速通道可定址远程转换器)是一项成熟的全球行业标准,已经过现场试用和 测试,并拥有超过 1400 万台设备的安装基础。

HART®是一种"智能"技术,可以使 4 … 20 mA 模拟传输和数字通信同时发生在同一对导 线上。通过 HART®进行的传输基于 Bell 202 频移键控标准(FSK)。在低频模拟信号 (4 ... 20 mA) 上叠加一个高频波 (±0.5 mA) 。最大传输距离取决于网络结构和环境 条件。

在许多应用中,HART®信号仅用于设置目的。然而, 使用合适的工具时, HART®可用于 设备监控、设备诊断以及记录多变量过程信息。

HART®协议基于主设备/从设备原则。这意味着在正常操作期间,所有通信均由主设备启 动。与其他主-从通信类型不同,HART®允许在一个环路/网络中存在两个主设备:一个 主要主设备(例如集散控制系统)和一个次级主设备(例如手操器)。但是,不允许同 时使用同一类型的两个主设备。可以在不影响主要主设备通信的情况下使用次级主设 备。现场设备通常是 HART®从设备,并响应来自主设备的 HART®命令,这些命令直接针 对主设备或所有设备。

HART®规范规定,主设备传输电压信号,而传感器/执行器(从设备)使用与负载无关的 电流传输其消息。电流信号在接收器(负载)内部电阻器处转换为电压信号。

为了确保可靠的信号接收,HART®协议规定电流回路的总负载(包括电缆电阻)必须在 最小值 230 Ω 与最大值 600 Ω 之间。如果电阻低于 230 Ω,则数字信号会大大衰减或短 路。因此,在使用低阻抗电源的情况下,4 … 20 mA 电缆中的 HART®通信电阻始终是必 需的。

## **15.1 HART®协议命令类别**

每个命令都分属于以下三个类别之一:

- 通用命令
	- 所有使用 HART®协议的设备均支持(例如设备位号、固件号等)。
- 常规操作命令
	- 提供许多但不是所有 HART®设备支持的功能(例如读取值、设置参数等)
- 设备专用命令

提供对设备数据的访问,这些数据不属于 HART®标准而是特定设备模型所特有的(例 如线性化、高级诊断功能)

由于 HART®协议是介于控制设备和现场设备之间的开放通信协议,因此可以由任何制造 商实施,且用户可以自由使用。由 HART®通信基金会(HCF)提供必要的技术支持。

## <span id="page-68-0"></span>**15.2 使用的 HART®命令**

过程指示器使用以下 HART®通用命令:

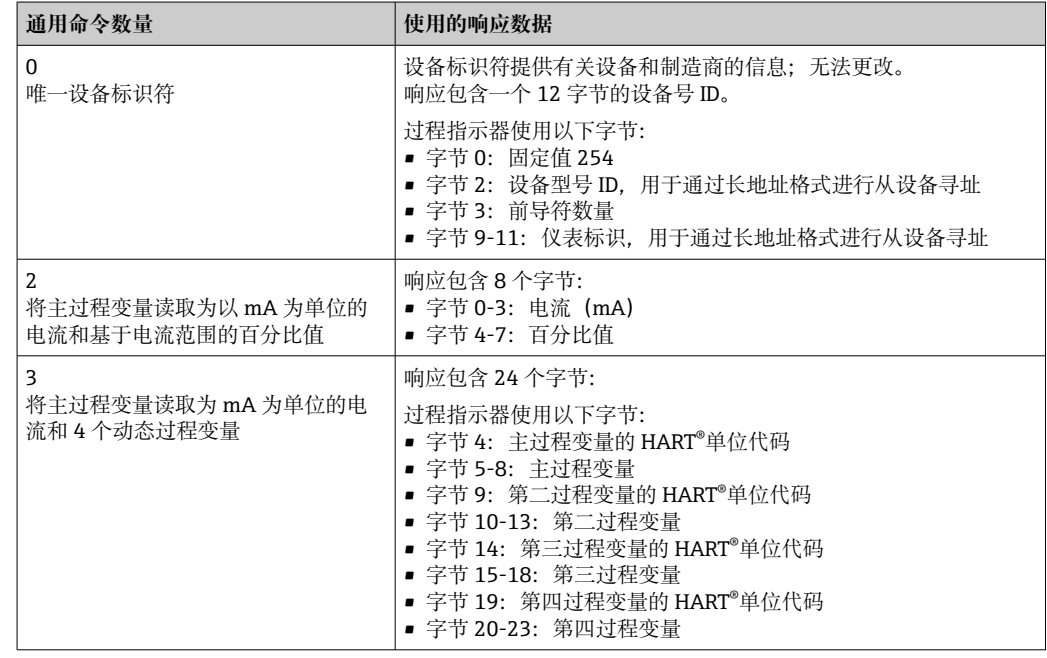

过程指示器使用的通用命令必须得到从设备的支持,以保证正确通信。

## **15.3 现场设备状态**

现场设备状态包含在从设备/执行器响应的第二个数据字节中。 以下位由过程指示器分析并显示为诊断信息:

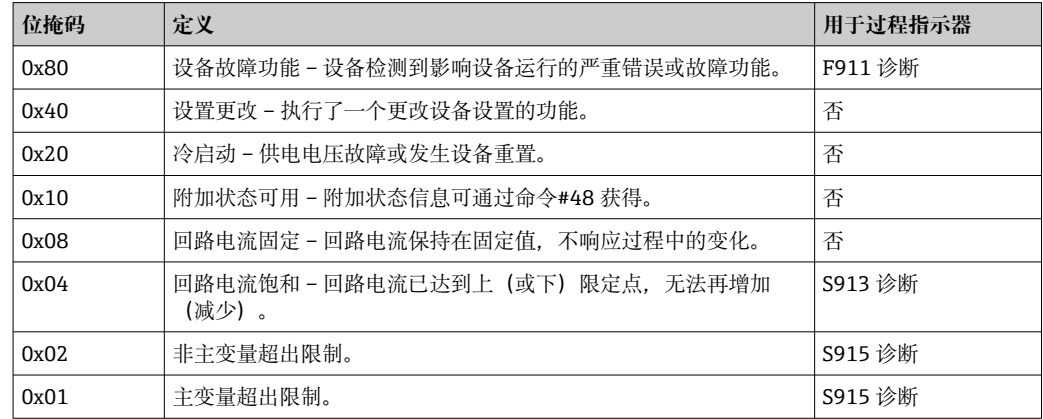

## **15.4 支持单位**

如果在 UNIT1-4 参数中设置了"HART", 则变送器将自动读取并显示单位。

但是, 如果传输单元无法清晰显示, 则显示 HART 单位代码"UCxxx", 其中 xxx 代表单 位代码。

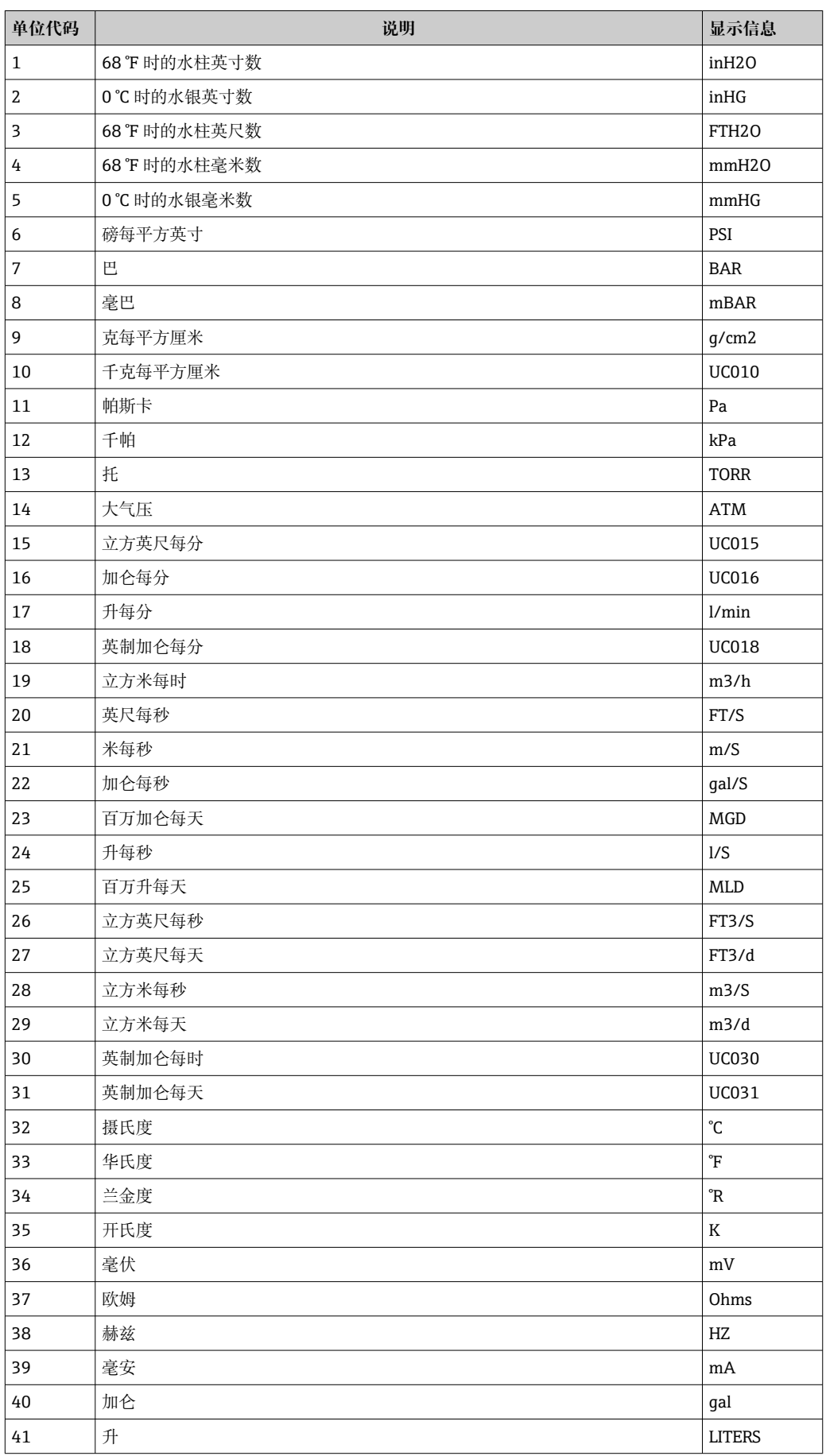

在这种情况下,可以通过 TEXT1-4 参数为单位指定自定义文本。

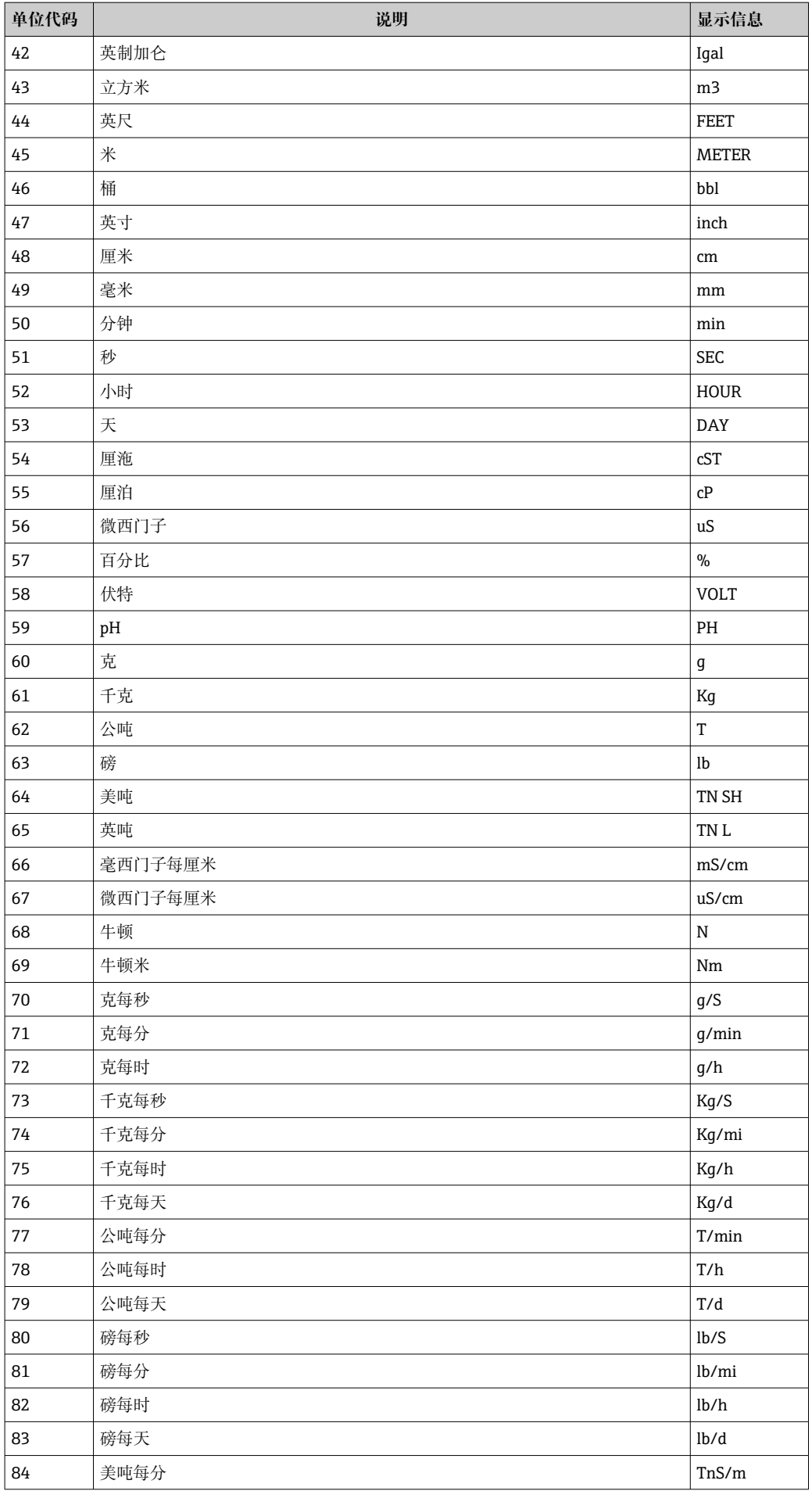

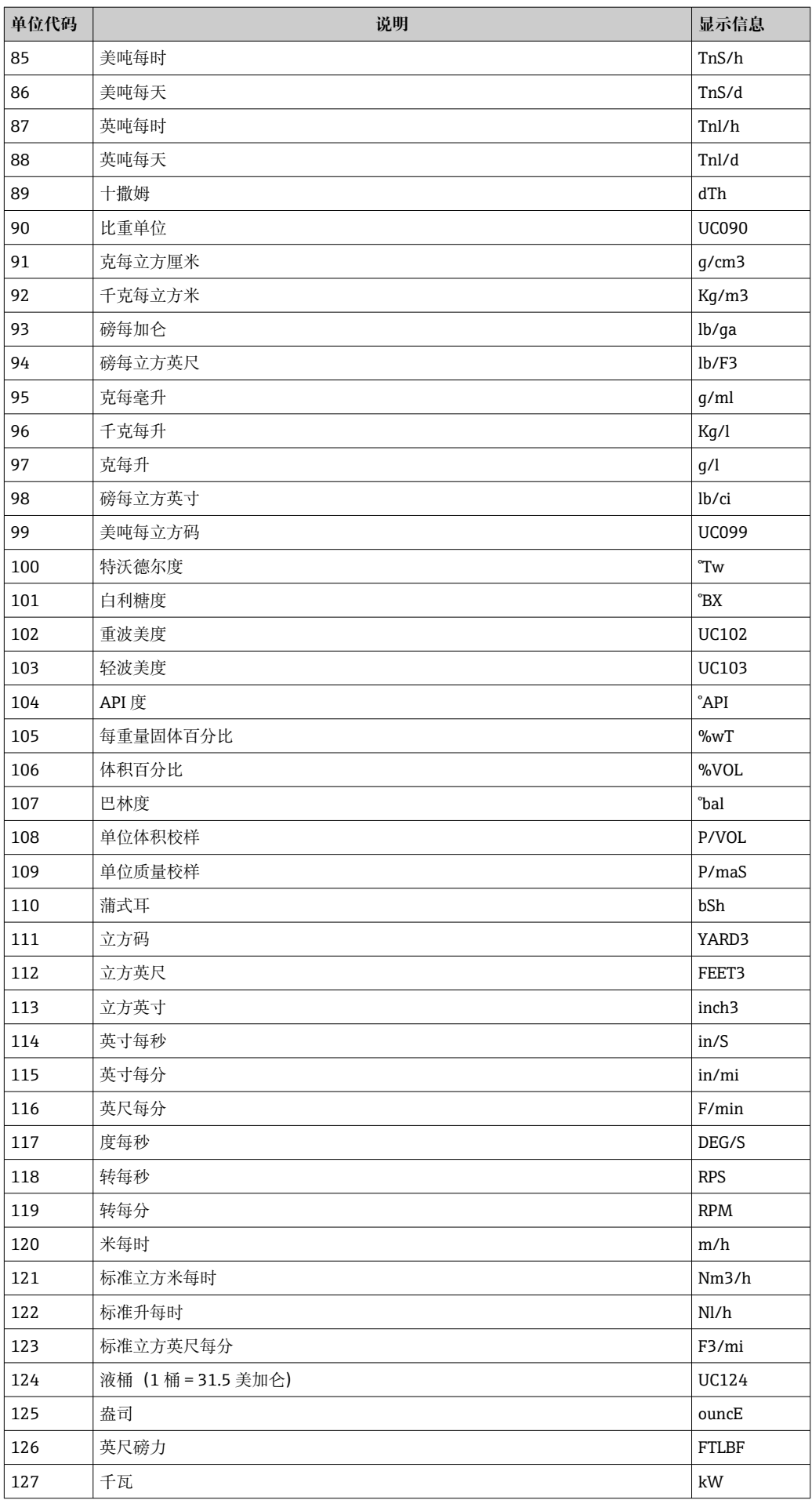
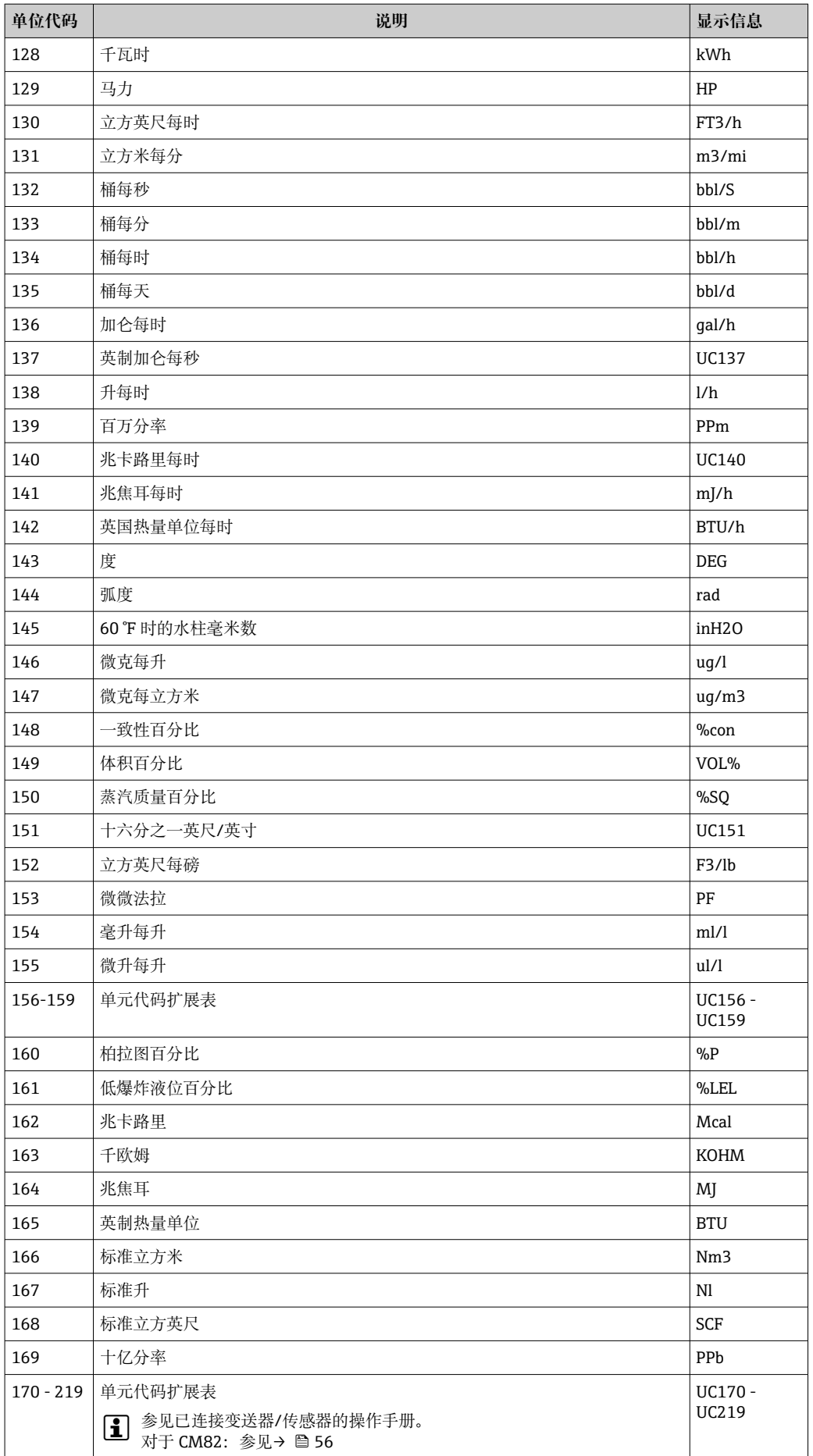

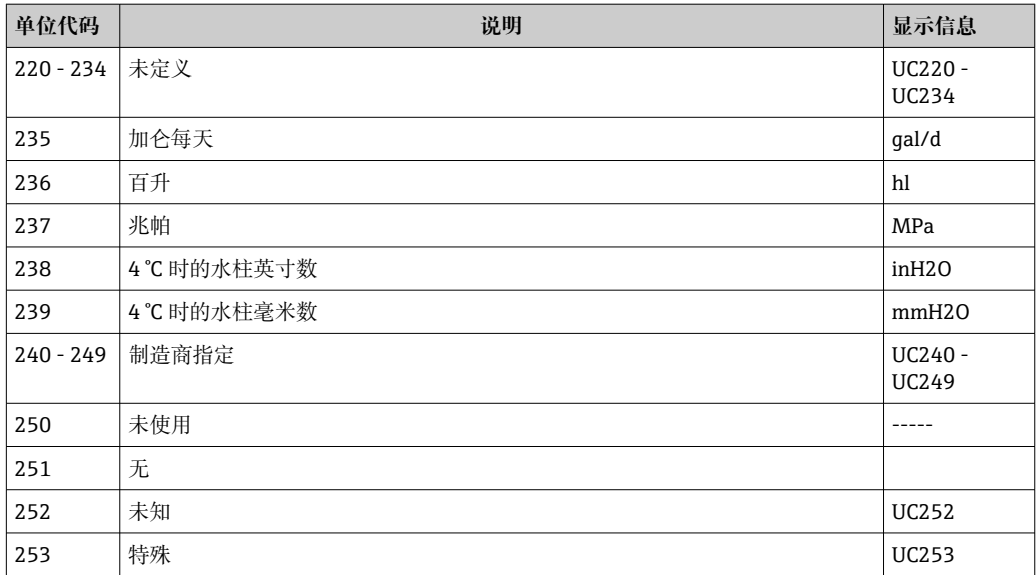

## **15.5 HART®协议连接类型**

HART 协议可用于点对点连接和 Multidrop 连接:

#### **点对点(典型)**

在点对点连接中,HART®主设备与一个 HART®从设备精确通信。

■ 在可能的情况下,点对点连接应始终是首选选项。

#### **Multidrop(非电流测量,较慢)**

在 Multidrop 模式中, 多个 HART®设备集成在一个电流回路中。在这种情况下, 模拟信 号传输被禁用,且数据和测量值仅通过 HART®协议进行交换。每个连接设备的电流输出 设置为固定值 4 mA. 且仅用于向两线制设备供电。

使用 Multidrop,可以将多个传感器/执行器并联到一个线对上。然后,主设备根据配置 的地址在设备之间进行区分。每个设备必须有不同的地址。当 7 个以上的传感器/执行器 并联时, 电压降会增加。

回路不得包括带有源电流输出(如四线制设备)和无源电流输出(如两线制设备)的混 合设备。

HART®协议是一种不易受干扰的通信形式。这意味着,在操作过程中,通信设备可以连 接或移除,而不会使其他设备组件处于危险状态或中断通信。

### **15.6 多变量测量仪表的设备变量**

多变量测量仪表可通过 HART®传输多达 4 个设备变量:主要变量(PV)、第二变量 (SV)、第三变量(TV)和第四变量(QV)。

下面您将看到一些示例,说明可以为不同传感器/执行器的这些变量设置的默认值:

#### **流量计,例如 Promass:**

- 主要过程变量(PV)-> 质量流量
- 第二过程变量(SV)-> 累加器 1
- 第三过程变量(TV)-> 密度
- 第四过程变量(QV)-> 温度

#### **温度变送器,例如 TMT82:**

- 主要过程变量(PV)-> 传感器 1
- 第二过程变量(SV)-> 设备温度
- 第三过程变量(TV)-> 传感器 1
- 第四过程变量(QV)-> 传感器 1

**对于液位测量仪表,例如 Levelflex FMP5x,这四个值可以是:**

#### **液位测量:**

- 主过程变量(PV)→液位线性化值
- 第二过程变量(SV)→间距
- 第三过程变量(TV)→绝对回波幅值
- 第四过程变量(QV)→相对回波幅值

#### **界面测量:**

- 主过程变量(PV)→界面
- 第二过程变量(SV)→液位线性化值
- 第三过程变量(TV)→上界面厚度
- 第四过程变量(QV)→相对界面幅值

#### **HART®执行器,例如定位器:**

- 主过程变量(PV)-> 执行值
- 第二过程变量(SV)-> 阀设定点
- 第三过程变量(TV)-> 目标位置
- 第四过程变量(QV)-> 阀位置

# 索引

## $\overline{A}$

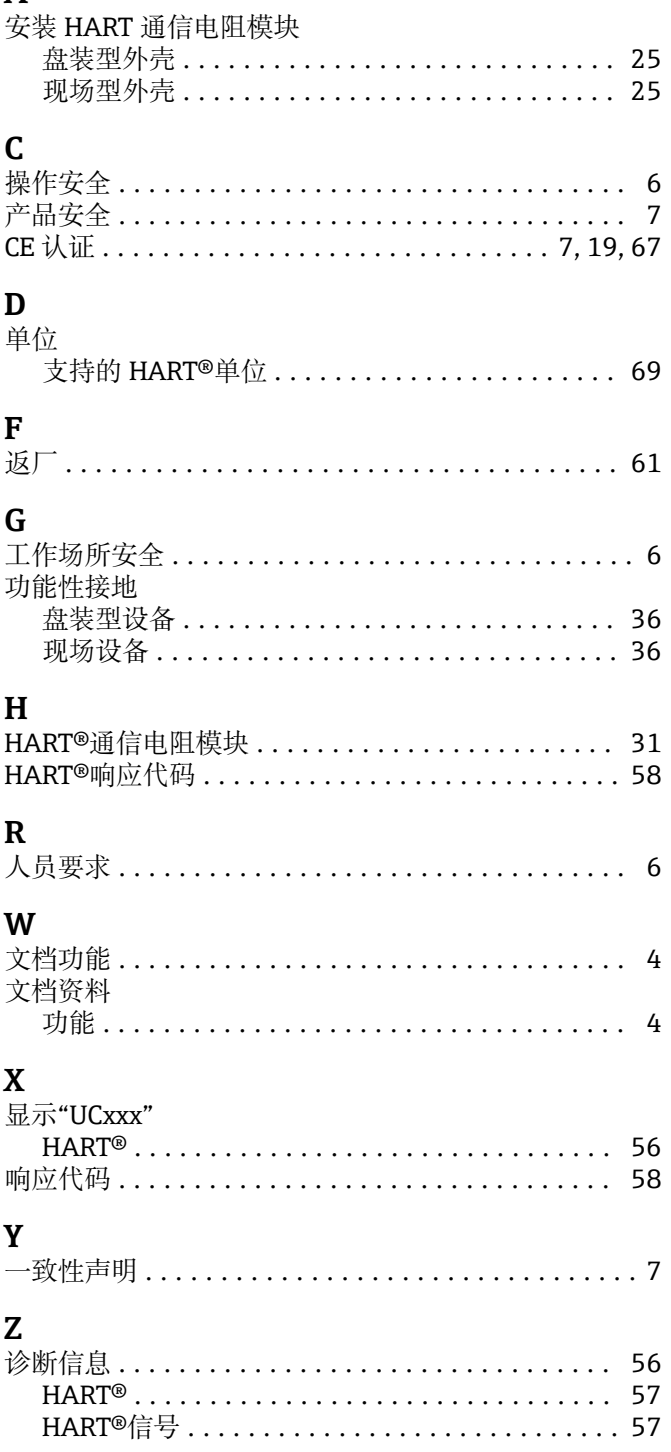

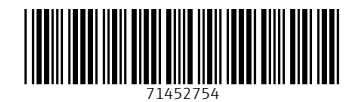

www.addresses.endress.com

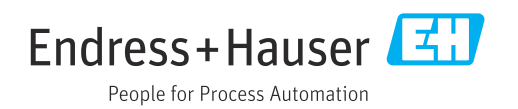